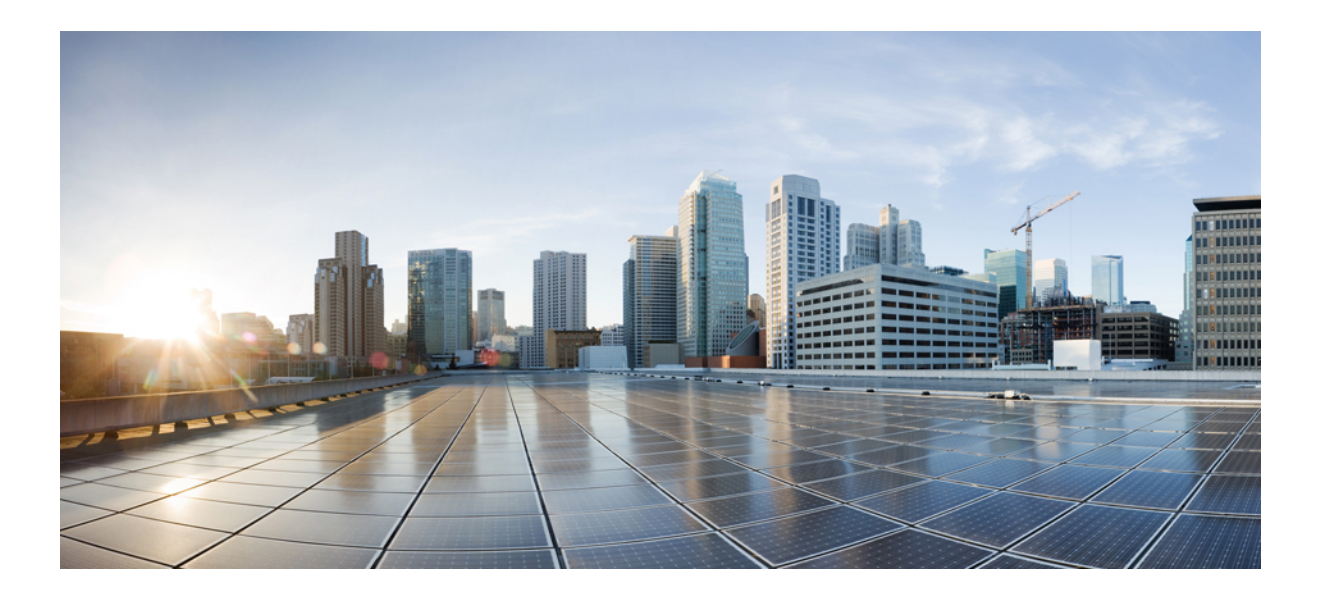

**Authentication Authorization and Accounting Configuration Guide, Cisco IOS Release 15E**

### **Americas Headquarters**

Cisco Systems, Inc. 170 West Tasman Drive San Jose, CA 95134-1706 USA http://www.cisco.com Tel: 408 526-4000 800 553-NETS (6387) Fax: 408 527-0883

THE SPECIFICATIONS AND INFORMATION REGARDING THE PRODUCTS IN THIS MANUAL ARE SUBJECT TO CHANGE WITHOUT NOTICE. ALL STATEMENTS, INFORMATION, AND RECOMMENDATIONS IN THIS MANUAL ARE BELIEVED TO BE ACCURATE BUT ARE PRESENTED WITHOUT WARRANTY OF ANY KIND, EXPRESS OR IMPLIED. USERS MUST TAKE FULL RESPONSIBILITY FOR THEIR APPLICATION OF ANY PRODUCTS.

THE SOFTWARE LICENSE AND LIMITED WARRANTY FOR THE ACCOMPANYING PRODUCT ARE SET FORTH IN THE INFORMATION PACKET THAT SHIPPED WITH THE PRODUCT AND ARE INCORPORATED HEREIN BY THIS REFERENCE. IF YOU ARE UNABLE TO LOCATE THE SOFTWARE LICENSE OR LIMITED WARRANTY, CONTACT YOUR CISCO REPRESENTATIVE FOR A COPY.

The Cisco implementation of TCP header compression is an adaptation of a program developed by the University of California, Berkeley (UCB) as part of UCB's public domain version of the UNIX operating system. All rights reserved. Copyright © 1981, Regents of the University of California.

NOTWITHSTANDING ANY OTHER WARRANTY HEREIN, ALL DOCUMENT FILES AND SOFTWARE OF THESE SUPPLIERS ARE PROVIDED "AS IS" WITH ALL FAULTS. CISCO AND THE ABOVE-NAMED SUPPLIERS DISCLAIM ALL WARRANTIES, EXPRESSED OR IMPLIED, INCLUDING, WITHOUT LIMITATION, THOSE OF MERCHANTABILITY, FITNESS FOR A PARTICULAR PURPOSE AND NONINFRINGEMENT OR ARISING FROM A COURSE OF DEALING, USAGE, OR TRADE PRACTICE.

IN NO EVENT SHALL CISCO OR ITS SUPPLIERS BE LIABLE FOR ANY INDIRECT, SPECIAL, CONSEQUENTIAL, OR INCIDENTAL DAMAGES, INCLUDING, WITHOUT LIMITATION, LOST PROFITS OR LOSS OR DAMAGE TO DATA ARISING OUT OF THE USE OR INABILITY TO USE THIS MANUAL, EVEN IF CISCO OR ITS SUPPLIERS HAVE BEEN ADVISED OF THE POSSIBILITY OF SUCH DAMAGES.

Any Internet Protocol (IP) addresses and phone numbers used in this document are not intended to be actual addresses and phone numbers. Any examples, command display output, network topology diagrams, and other figuresincluded in the document are shown for illustrative purposes only. Any use of actual IP addresses or phone numbersin illustrative content is unintentional and coincidental.

Cisco and the Cisco logo are trademarks or registered trademarks of Cisco and/or its affiliates in the U.S. and other countries. To view a list of Cisco trademarks, go to this URL: [http://](http://www.cisco.com/go/trademarks) [www.cisco.com/go/trademarks](http://www.cisco.com/go/trademarks). Third-party trademarks mentioned are the property of their respective owners. The use of the word partner does not imply a partnership relationship between Cisco and any other company. (1110R)

© 2015 Cisco Systems, Inc. All rights reserved.

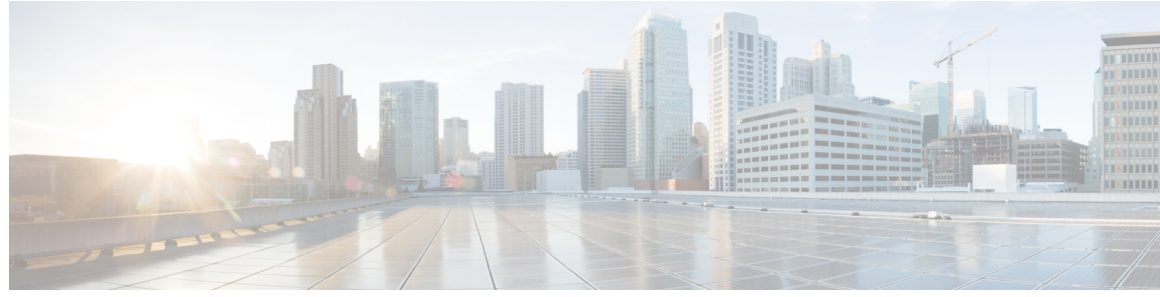

**CONTENTS**

### **CHAPTER 1 Device [Sensor](#page-8-0) 1**

 $\overline{\phantom{a}}$ 

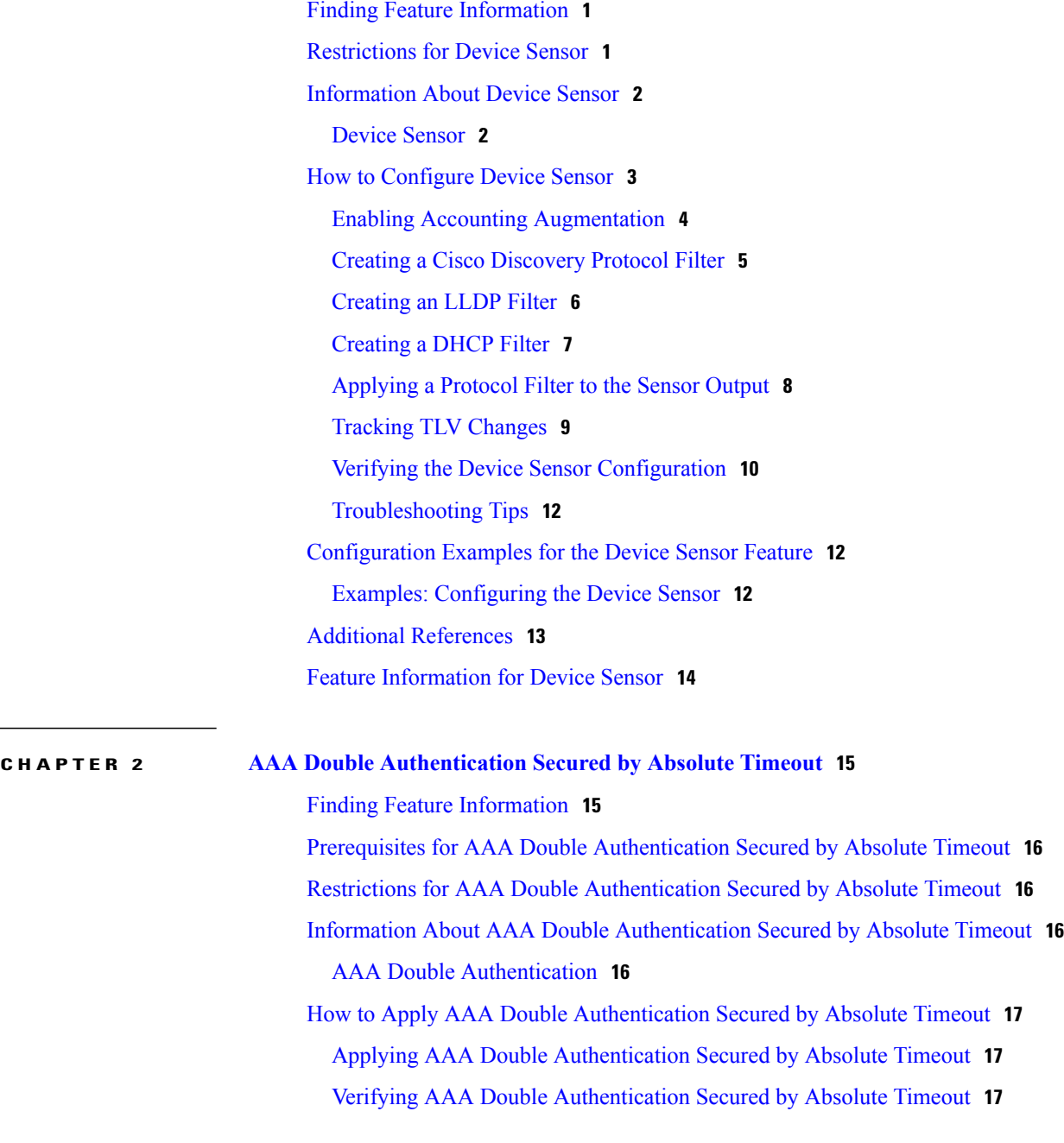

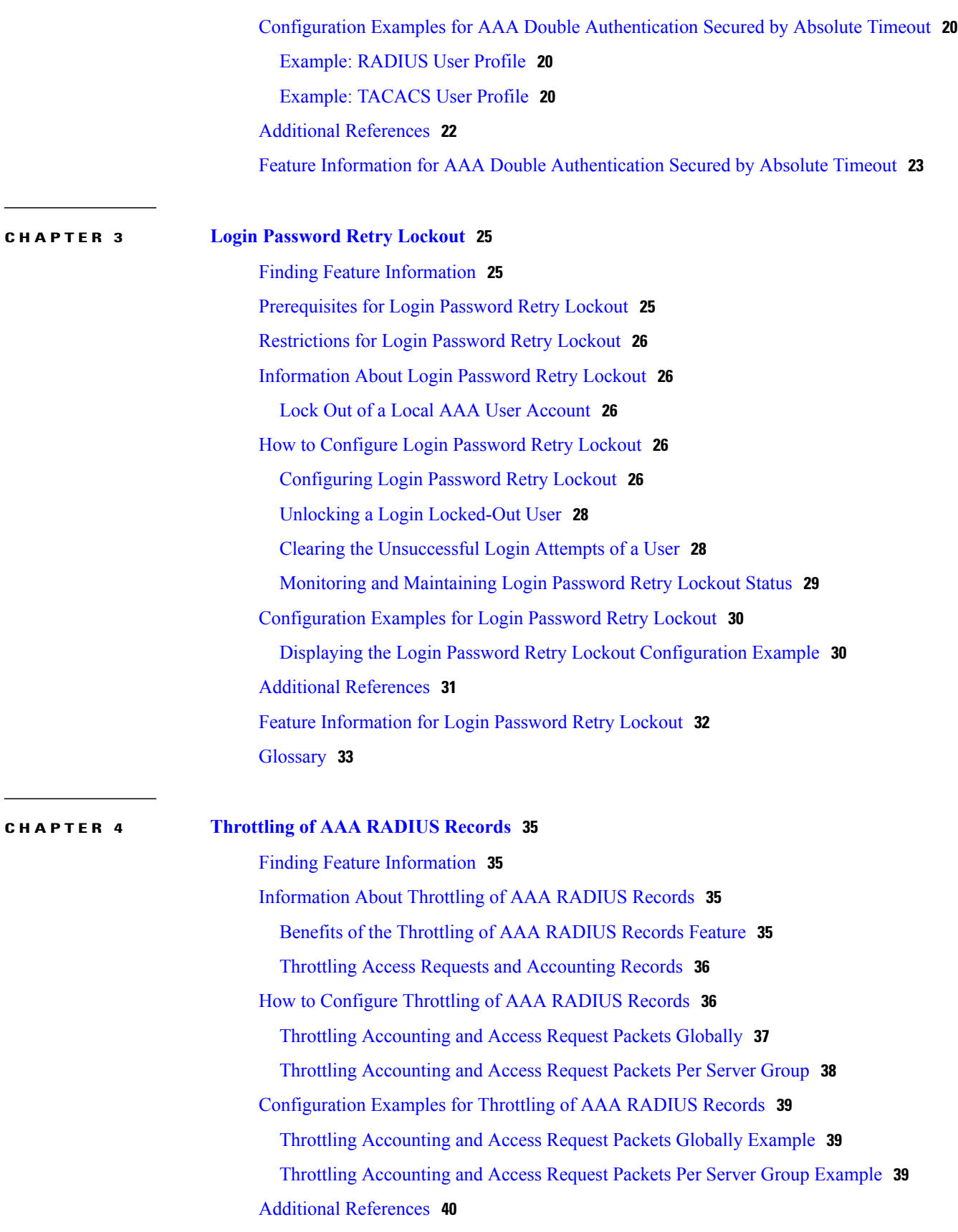

 $\overline{\phantom{a}}$ 

 $\mathbf I$ 

## Feature [Information](#page-48-0) for Throttling of AAA RADIUS Records **41 CHAPTER 5 [MSCHAP](#page-50-0) Version 2 43** Finding Feature [Information](#page-50-1) **43** [Prerequisites](#page-51-0) for MSCHAP Version 2 **44** [Restrictions](#page-51-1) for MSCHAP Version 2 **44** [Information](#page-51-2) About MSCHAP Version 2 **44** How to Configure [MSCHAP](#page-52-0) Version 2 **45** Configuring MSCHAP V2 [Authentication](#page-52-1) **45** Verifying MSCHAP V2 [Configuration](#page-53-0) **46** Configuring Password Aging for [Crypto-Based](#page-54-0) Clients **47** [Configuration](#page-56-0) Examples **49** Configuring Local [Authentication](#page-56-1) Example **49** Configuring RADIUS [Authentication](#page-56-2) Example **49** Configuring Password Aging with Crypto [Authentication](#page-56-3) Example **49** Additional [References](#page-57-0) **50** Feature [Information](#page-58-0) for MSCHAP Version 2 **51 CHAPTER 6 MAC [Authentication](#page-60-0) Bypass 53** Finding Feature [Information](#page-60-1) **53** Prerequisites for Configuring MAC [Authentication](#page-61-0) Bypass **54** Information About Configuring MAC [Authentication](#page-61-1) Bypass **54** [Overview](#page-61-2) of the Cisco IOS Auth Manager **54** How to Configure MAC [Authentication](#page-62-0) Bypass **55** Enabling MAC [Authentication](#page-62-1) Bypass **55** Enabling [Reauthentication](#page-63-0) on a Port **56** [Specifying](#page-65-0) the Security Violation Mode **58** Configuration Examples for MAC [Authentication](#page-67-0) Bypass **60** Example: MAC [Authentication](#page-67-1) Bypass Configuration **60** Additional [References](#page-67-2) **60** Feature Information for MAC [Authentication](#page-68-0) Bypass **61 CHAPTER 7 [Configurable](#page-70-0) MAB Username and Password 63**

Finding Feature [Information](#page-70-1) **63** Information About [Configurable](#page-70-2) MAB Username and Password **63** **CHAPTER 8 [Configuring](#page-76-0) Accounting 69**

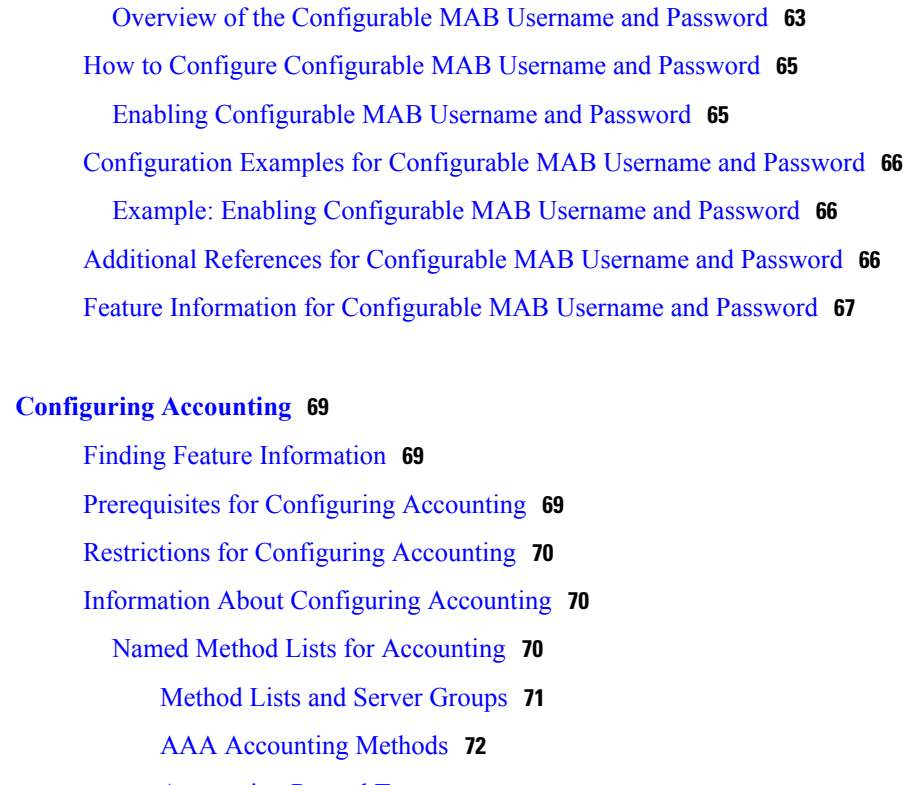

[Accounting](#page-79-1) Record Types **72**

[Accounting](#page-79-2) Methods **72**

AAA [Accounting](#page-81-0) Types **74**

Network [Accounting](#page-81-1) **74**

EXEC [Accounting](#page-83-0) **76**

Command [Accounting](#page-84-0) **77**

Connection [Accounting](#page-85-0) **78**

System [Accounting](#page-86-0) **79**

Resource [Accounting](#page-87-0) **80**

AAA Resource Failure Stop [Accounting](#page-87-1) **80**

AAA Resource [Accounting](#page-89-0) for Start-Stop Records **82**

VRRS [Accounting](#page-89-1) **82**

VRRS [Accounting](#page-89-2) Plug-in **82**

AAA Accounting [Enhancements](#page-90-0) **83**

AAA Broadcast [Accounting](#page-90-1) **83**

AAA [Session](#page-90-2) MIB **83**

Accounting [Attribute-Value](#page-92-0) Pairs **85**

How to Configure AAA [Accounting](#page-92-1) **85**

[Configuring](#page-92-2) AAA Accounting Using Named Method Lists **85**

 $CHAPTER$ 

 $\overline{ }$ 

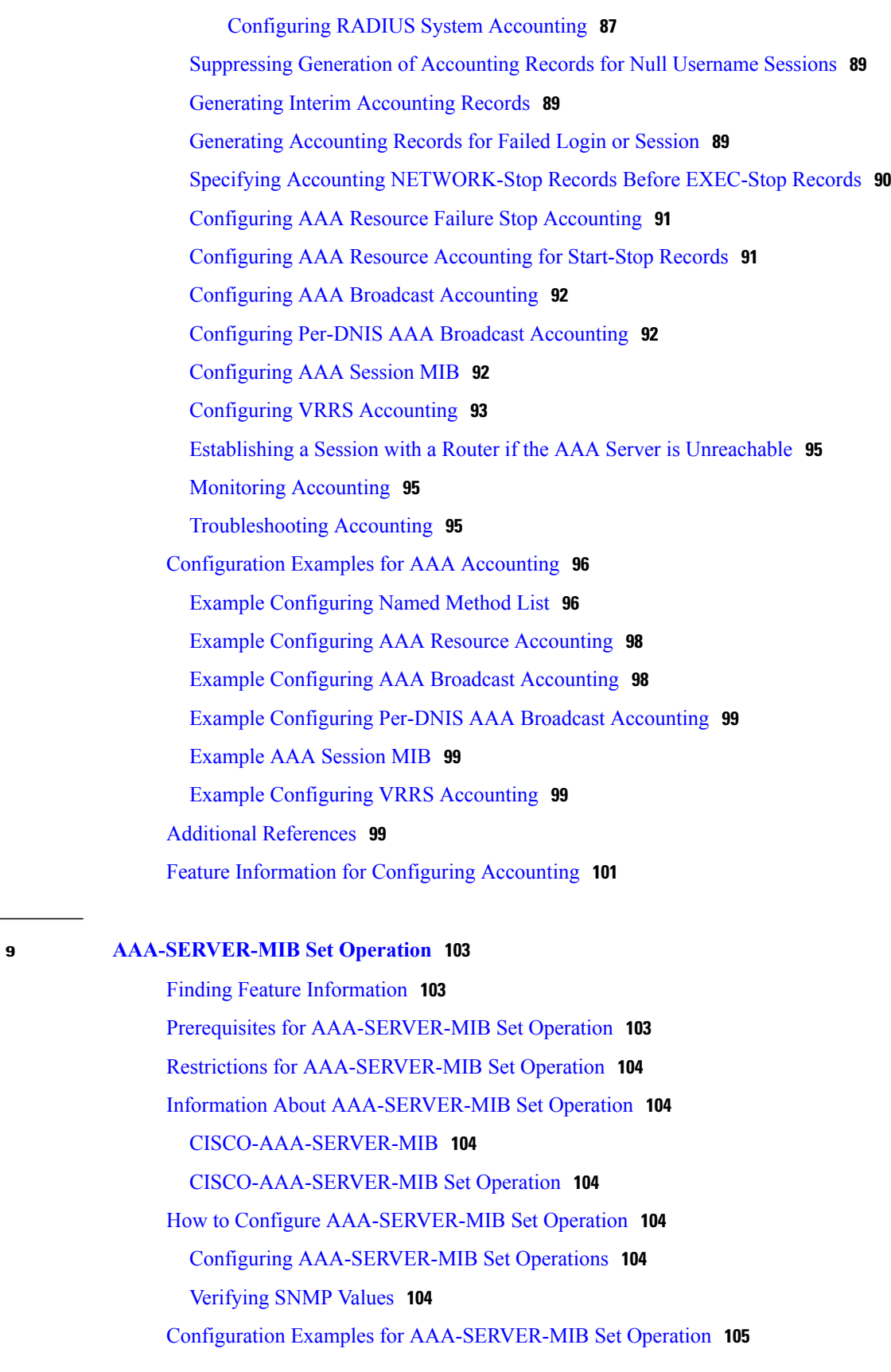

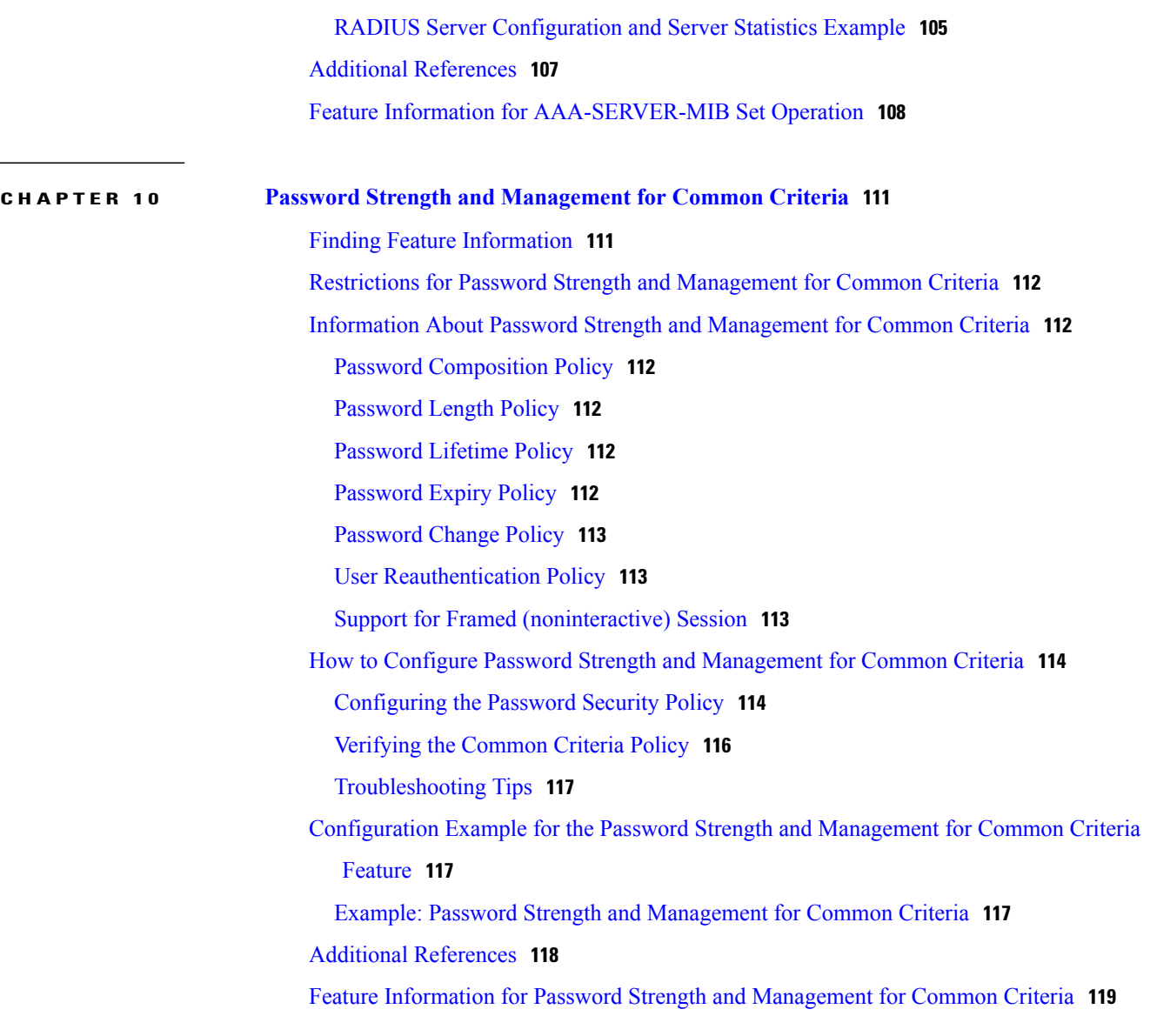

 $\mathbf I$ 

I

<span id="page-8-0"></span>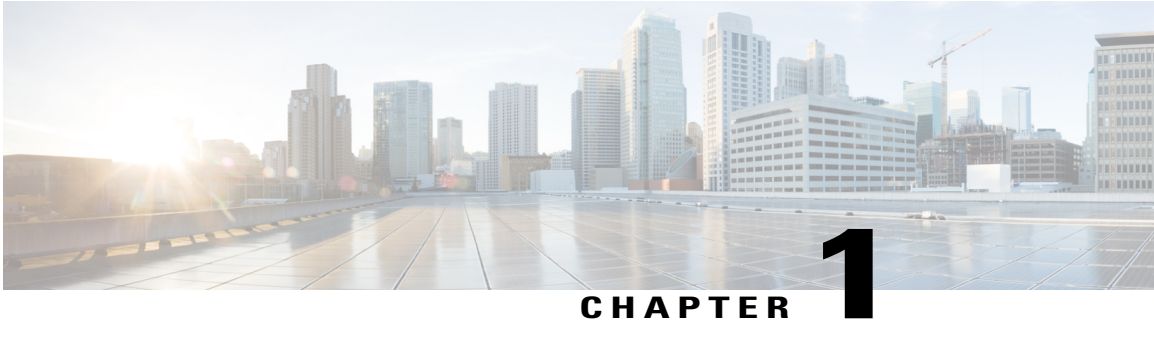

## **Device Sensor**

The Device Sensor feature is used to gather raw endpoint data from network devices using protocols such as Cisco Discovery Protocol (CDP), Link Layer Discovery Protocol (LLDP), and DHCP. The endpoint data that is gathered is made available to registered clients in the context of an access session.

- Finding Feature [Information,](#page-8-1) page 1
- [Restrictions](#page-8-2) for Device Sensor, page 1
- [Information](#page-9-0) About Device Sensor, page 2
- How to [Configure](#page-10-0) Device Sensor, page 3
- [Configuration](#page-19-1) Examples for the Device Sensor Feature, page 12
- Additional [References,](#page-20-0) page 13
- Feature [Information](#page-21-0) for Device Sensor, page 14

## <span id="page-8-1"></span>**Finding Feature Information**

Your software release may not support all the features documented in this module. For the latest caveats and feature information, see Bug [Search](https://tools.cisco.com/bugsearch/search) Tool and the release notes for your platform and software release. To find information about the features documented in this module, and to see a list of the releases in which each feature is supported, see the feature information table at the end of this module.

Use Cisco Feature Navigator to find information about platform support and Cisco software image support. To access Cisco Feature Navigator, go to [www.cisco.com/go/cfn.](http://www.cisco.com/go/cfn) An account on Cisco.com is not required.

## <span id="page-8-2"></span>**Restrictions for Device Sensor**

- Only Cisco Discovery Protocol, LLDP, DHCP, MDNS, SIP, and H323 protocols are supported.
- The session limit for profiling ports is 32.
- The length of one Type-Length-Value (TLV) must not be more than 1024 and the total length of TLVs (combined length of TLVs) of all protocols must not be more than 4096.
- The sensor profiles devices that are only one hop away.

• The Device Sensor feature is enabled by default, but cannot be disabled. Disabling device classifier using **no device classifier** command in global configuration mode does not disable device sensor. This is because device sensor is independent of IP device tracking and device classifier.

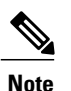

In Cisco IOS Release 15.2(1)E and later releases, you can exclude the protocols so that the Device Sensor feature does not analyze the data. To exclude the protocols, use the **device-sensor filter-spec** *protocol* **exclude all** command in global configuration mode.

## <span id="page-9-1"></span><span id="page-9-0"></span>**Information About Device Sensor**

### **Device Sensor**

The device sensor is used to gather raw endpoint data from network devices. The endpoint information that is gathered helps in completing the profiling capability of devices. Profiling is the determination of the endpoint type based on information gleaned from various protocol packets from an endpoint during its connection to a network.

The profiling capability consists of two parts:

- Collector—Gathers endpoint data from network devices.
- Analyzer—Processes the data and determines the type of device.

The device sensor represents the embedded collector functionality. The illustration below shows the Cisco sensor in the context of the profiling system and also features other possible clients of the sensor.

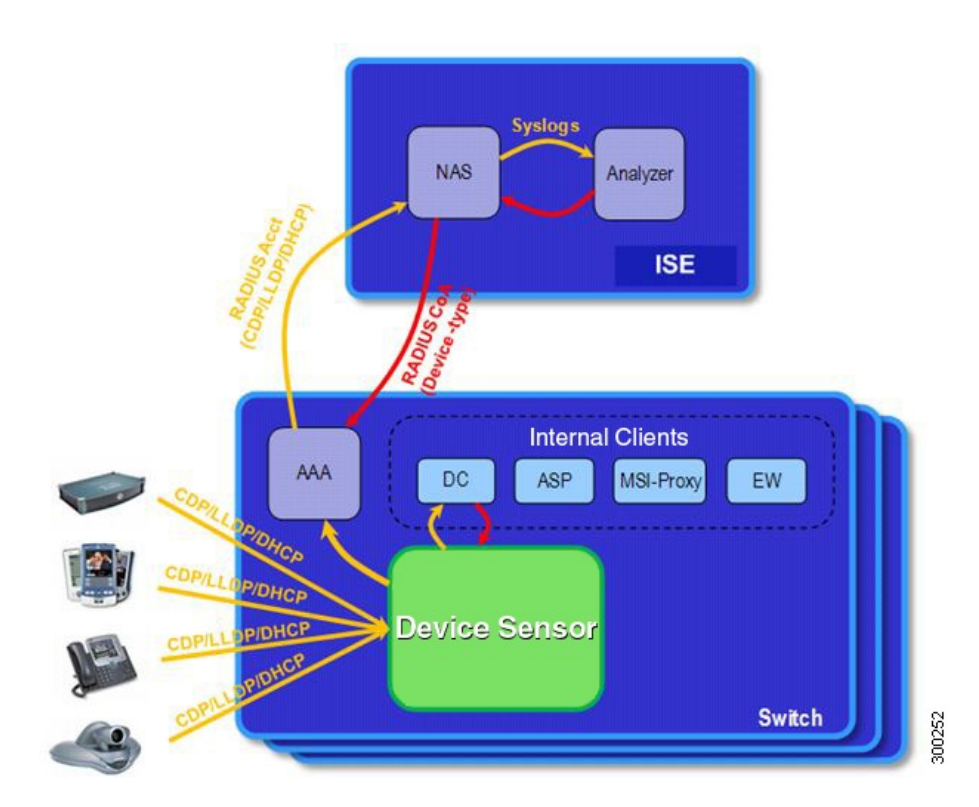

A device with sensor capability gathers endpoint information from network devices using protocols such as Cisco Discovery Protocol, LLDP, and DHCP, subject to statically configured filters, and makes this information available to its registered clients in the context of an access session. An access session represents an endpoint's connection to the network device.

The device sensor has internal and external clients. The internal clients include components such as the embedded Device Classifier (local analyzer), ATM switch processor (ASP), MSI-Proxy, and EnergyWise (EW). The external client, that is the Identity Services Engine (ISE) analyzer, will use RADIUS accounting to receive additional endpoint data.

Client notifications and accounting messages containing profiling data along with the session events and other session-related data, such as the MAC address and the ingress port, are generated and sent to the internal and external clients (ISE). By default, for each supported peer protocol, client notifications and accounting events are only generated where an incoming packet includes a TLV that has not previously been received in the context of a given session. You can enable client notifications and accounting events for all TLV changes, where either a new TLV has been received or a previously received TLV has been received with a different value using CLI commands.

The device sensor's port security protects the switch from consuming memory and crashing during deliberate or unintentional denial-of-service (DoS) type attacks. The sensor limits the maximum device monitoring sessions to 32 per port (access ports and trunk ports). In case of lack of activity from hosts, the age session time is 12 hours.

## <span id="page-10-0"></span>**How to Configure Device Sensor**

The device sensor is enabled by default.

```
Note
```
In Cisco IOS Release 15.2(1)E and later releases, you can exclude the protocols so that the Device Sensor feature does not analyze the data. To exclude the protocols, use the **device-sensor filter-spec** *protocol* **exclude all** command in global configuration mode.

The following tasks are applicable only if you want to configure the sensor based on yourspecific requirements.

$$
\overline{\mathscr{O}}
$$

**Note** If you do not perform these configuration tasks, then the following TLVs are included by default:

- Cisco Discovery Protocol filter—secondport-status-type and powernet-event-type (type 28 and 29).
- LLDP filter—organizationally-specific (type 127).
- DHCP filter—message-type (type 53).

### <span id="page-11-0"></span>**Enabling Accounting Augmentation**

Perform this task to add device sensor protocol data to accounting records.

### **Before You Begin**

For the sensor protocol data to be added to the accounting messages, you must enable session accounting by using the following standard authentication, authorization, and accounting (AAA), and RADIUS configuration commands:

```
Device(config)#aaa new-model
Device(config)#aaa accounting dot1x default start-stop group radius
Device(config)#radius-server host{hostname | ip-address}[auth-port port-number][acct-port
port-number][timeout seconds][retransmit retries][key string]
Device(config)#radius-server vsa send accounting
```
#### **SUMMARY STEPS**

- **1. enable**
- **2. configure terminal**
- **3. device-sensor accounting**
- **4. end**

#### **DETAILED STEPS**

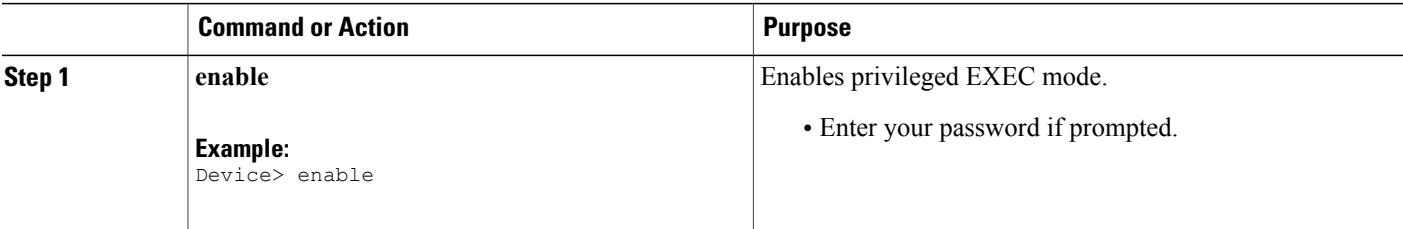

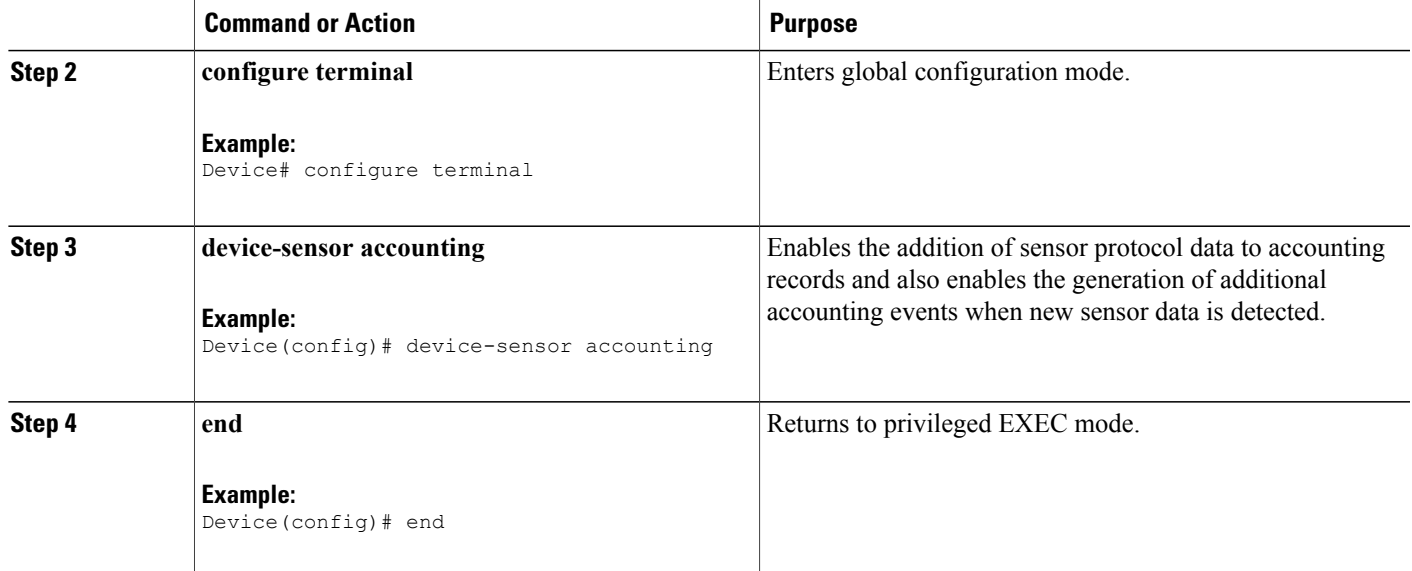

## <span id="page-12-0"></span>**Creating a Cisco Discovery Protocol Filter**

Perform this task to create a Cisco Discovery Protocol filter containing a list of TLVs that can be included or excluded in the device sensor output.

### **SUMMARY STEPS**

- **1. enable**
- **2. configure terminal**
- **3. device-sensor filter-list cdp list** *tlv-list-name*
- **4. tlv** {**name** *tlv-name* | **number** *tlv-number*}
- **5. end**

### **DETAILED STEPS**

Г

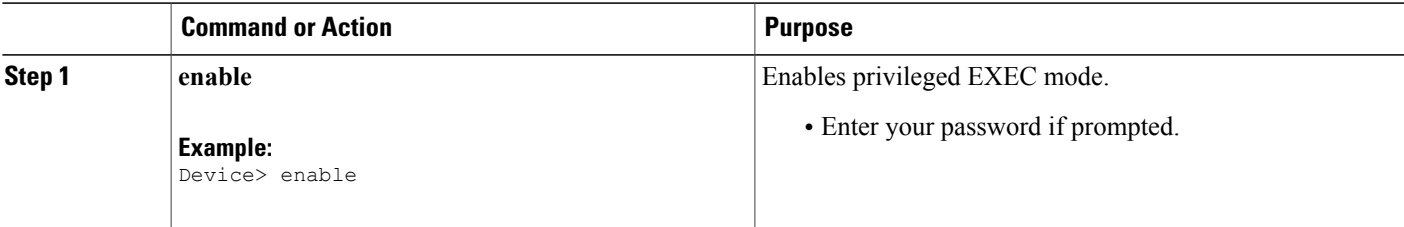

Τ

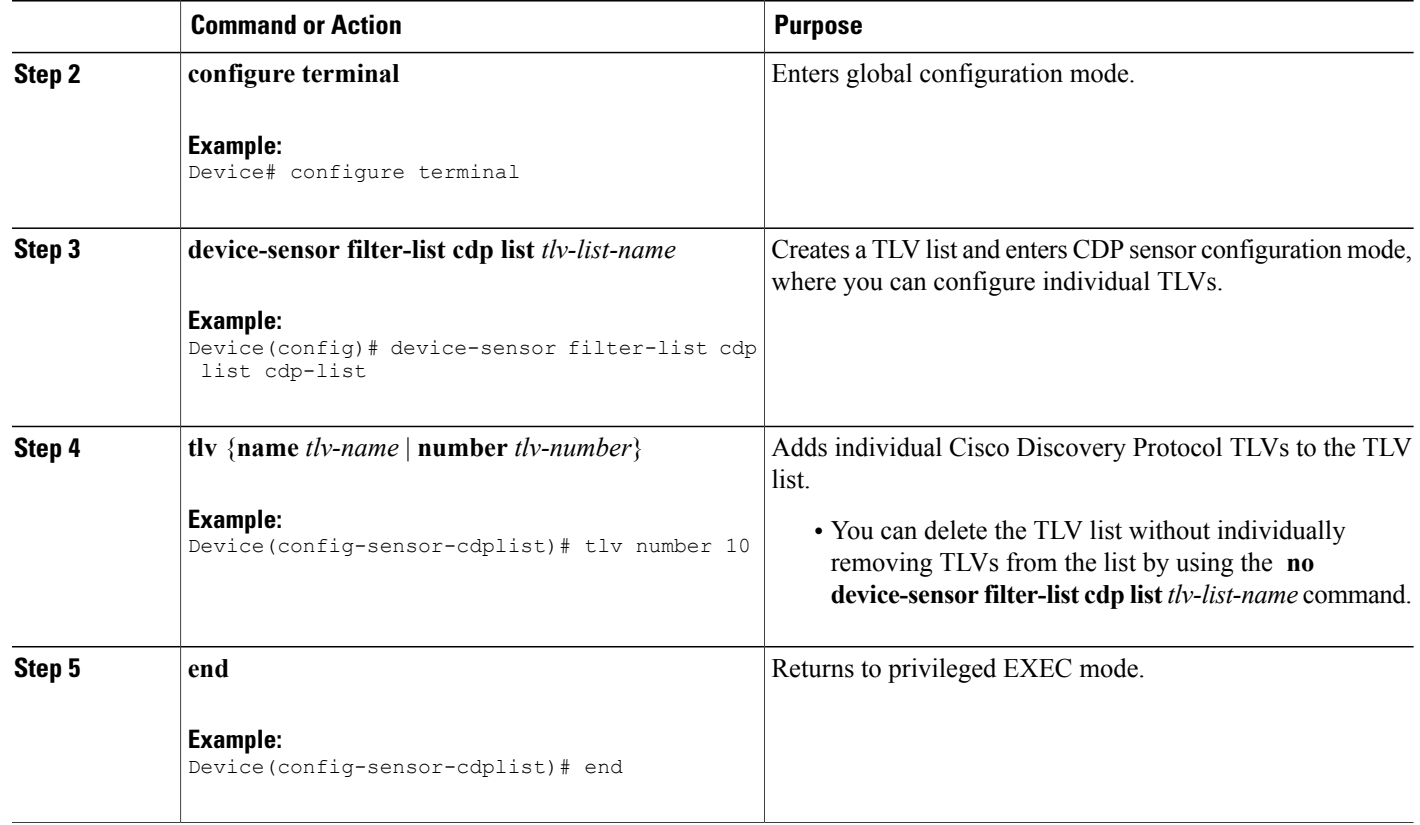

## <span id="page-13-0"></span>**Creating an LLDP Filter**

Perform this task to create an LLDP filter containing a list of TLVs that can be included or excluded in the device sensor output.

### **SUMMARY STEPS**

- **1. enable**
- **2. configure terminal**
- **3. device-sensor filter-list lldp list** *tlv-list-name*
- **4. tlv** {**name** *tlv-name* | **number** *tlv-number*}
- **5. end**

### **DETAILED STEPS**

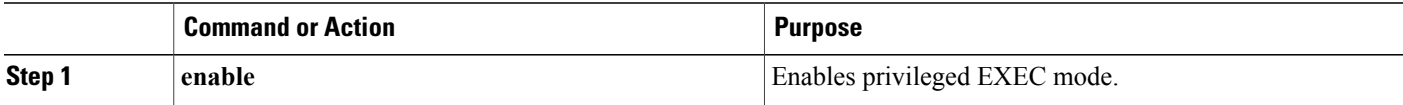

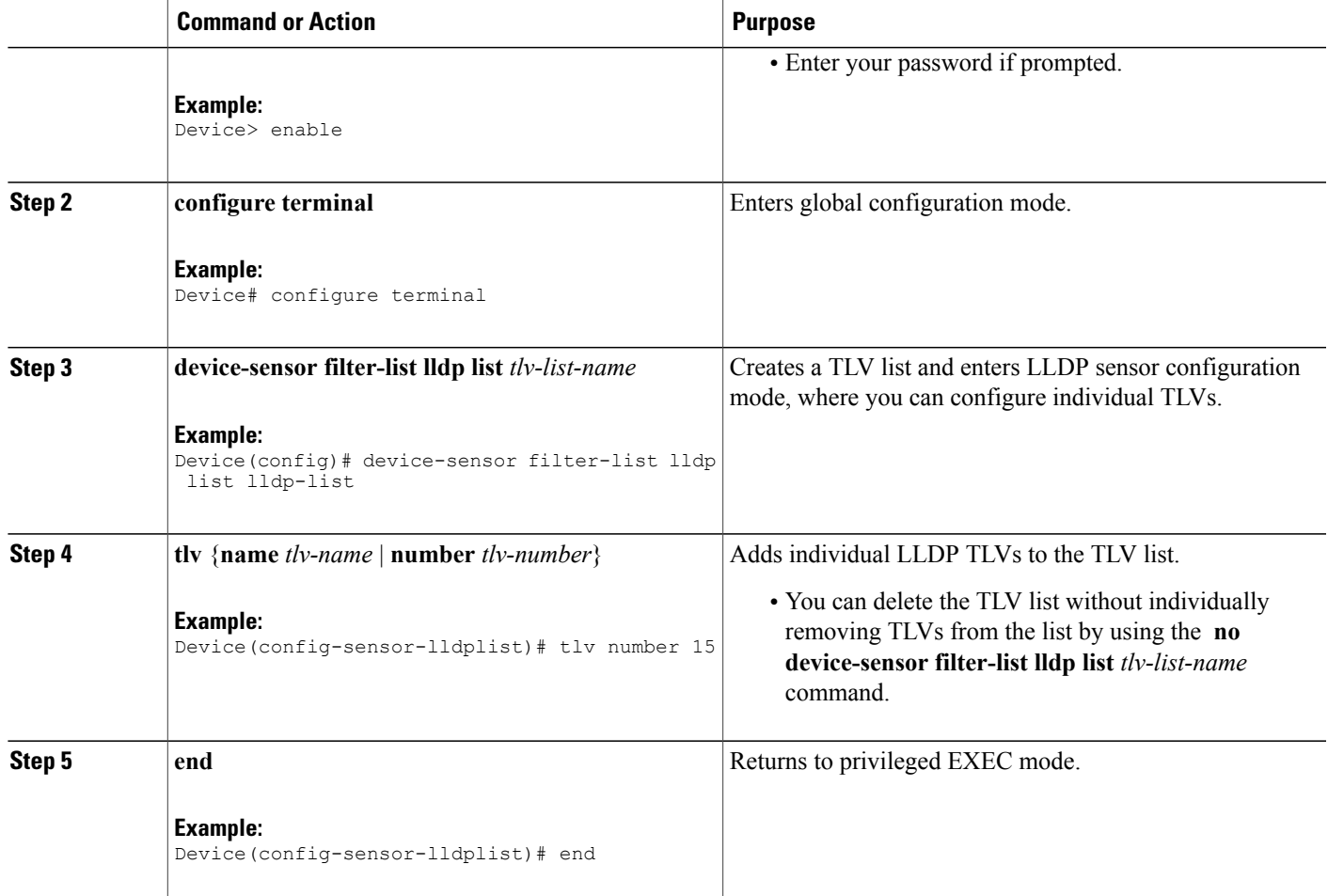

### <span id="page-14-0"></span>**Creating a DHCP Filter**

Perform this task to create a DHCP filter containing a list of options that can be included or excluded in the device sensor output.

### **SUMMARY STEPS**

Г

- **1. enable**
- **2. configure terminal**
- **3. device-sensor filter-list dhcp list** *option-list-name*
- **4. option** {**name** *option-name* | **number** *option-number*}
- **5. end**

Τ

### **DETAILED STEPS**

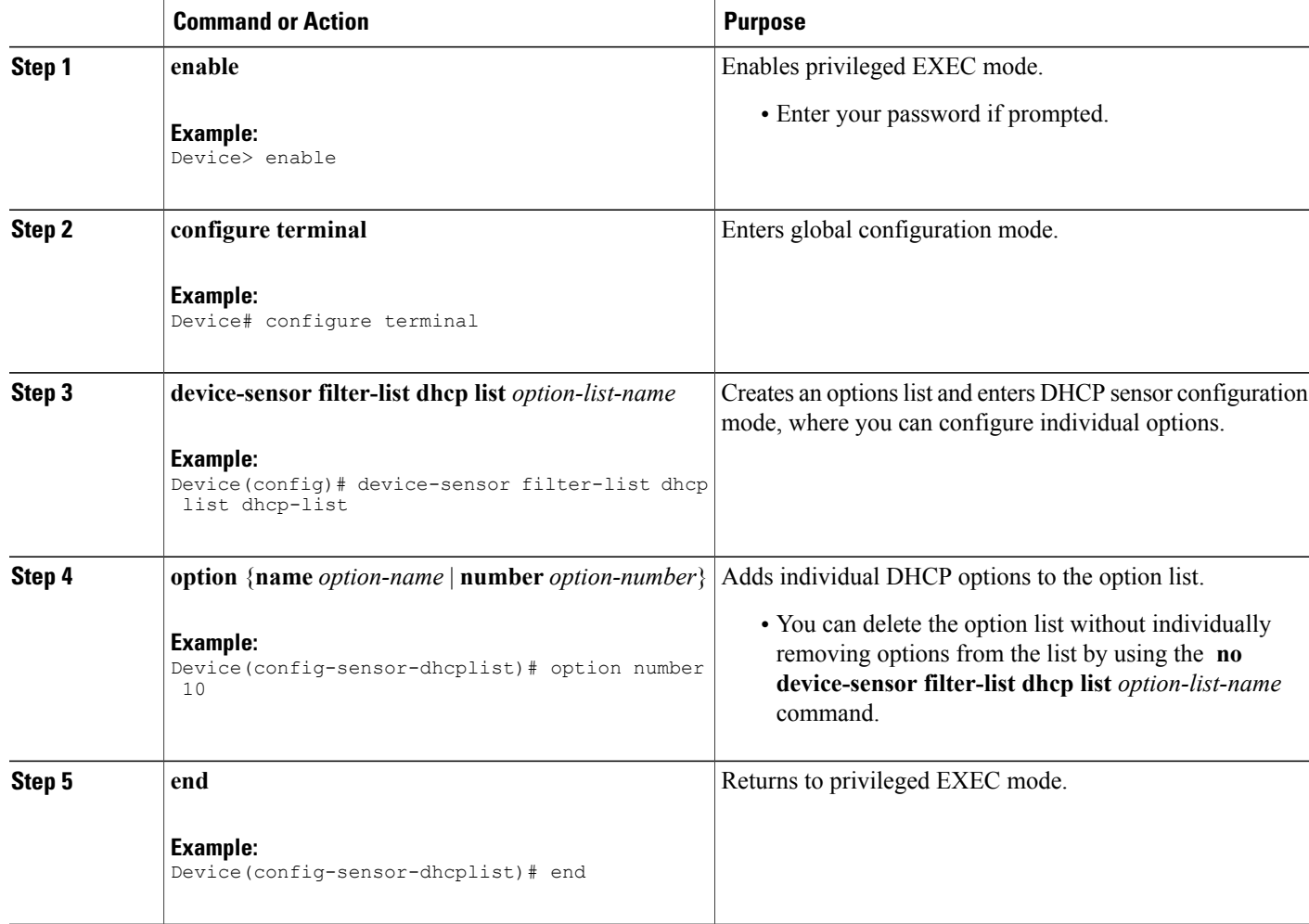

## <span id="page-15-0"></span>**Applying a Protocol Filter to the Sensor Output**

Perform this task to apply a Cisco Discovery Protocol, LLDP, or DHCP filter to the sensor output. Session notifications are sent to internal sensor clients and accounting requests.

### **SUMMARY STEPS**

- **1. enable**
- **2. configure terminal**
- **3. device-sensor filter-spec** {**cdp** | **dhcp** | **lldp**} {**exclude** {**all** | **list** *list-name*} | **include list** *list-name*}
- **4. end**

### **DETAILED STEPS**

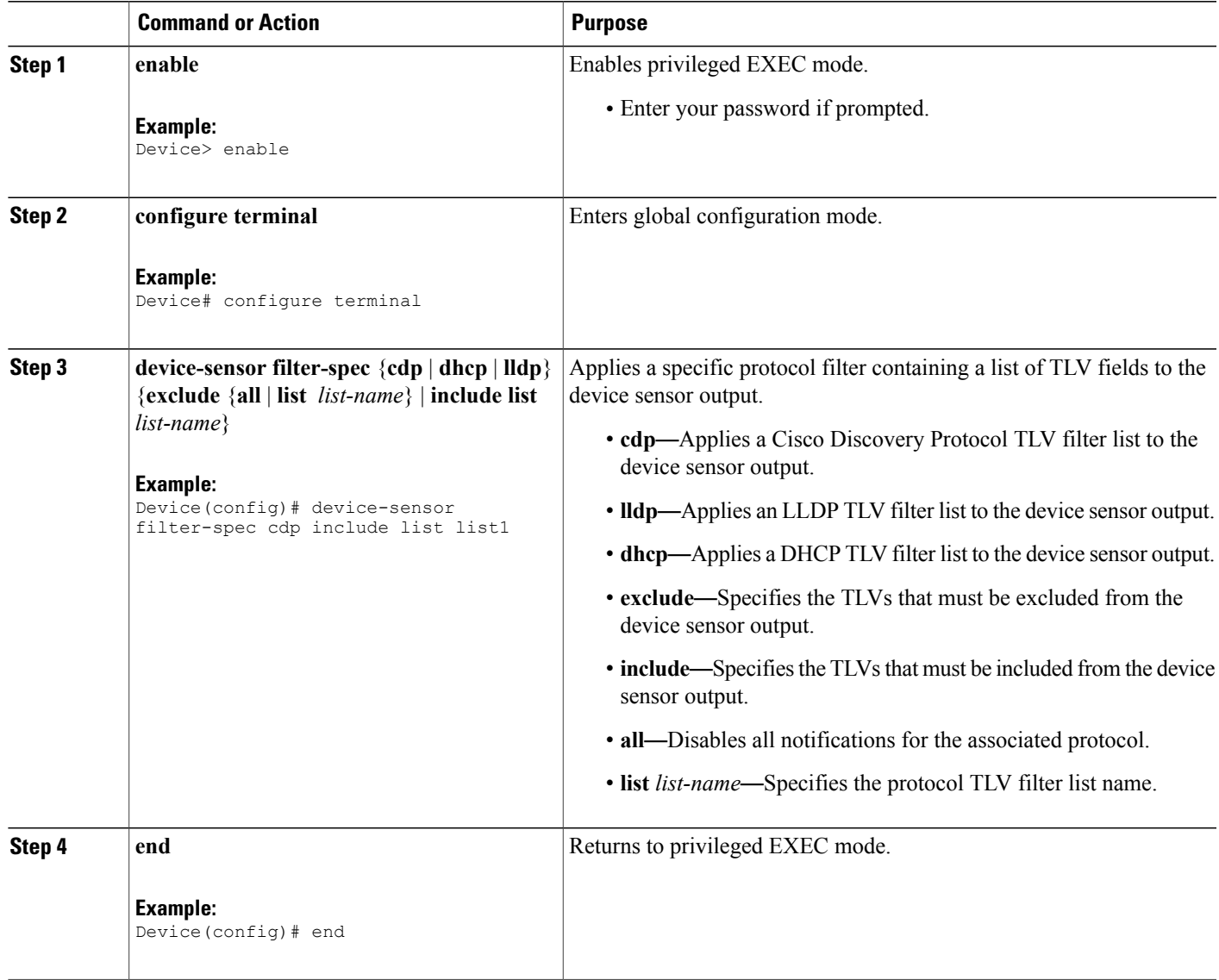

### <span id="page-16-0"></span>**Tracking TLV Changes**

 $\mathbf I$ 

Perform this task to enable client notifications and accounting events for all TLV changes. By default, for each supported peer protocol, client notifications and accounting events will only be generated where an incoming packet includes a TLV that has not previously been received in the context of a given session.

 $\overline{\phantom{a}}$ 

### **SUMMARY STEPS**

- **1. enable**
- **2. configure terminal**
- **3. device-sensor notify all-changes**
- **4. end**

### **DETAILED STEPS**

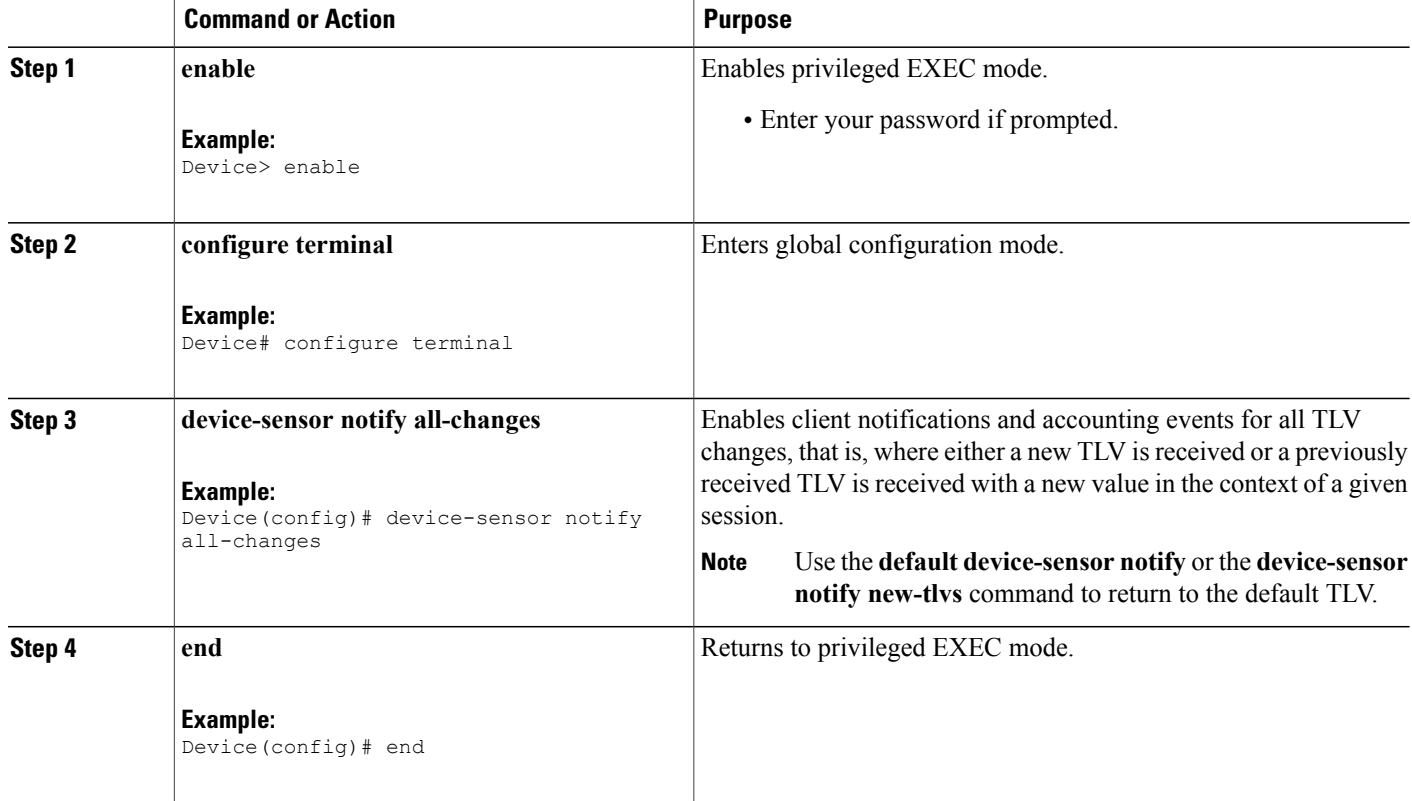

### <span id="page-17-0"></span>**Verifying the Device Sensor Configuration**

Perform this task to verify the sensor cache entries for all devices.

### **SUMMARY STEPS**

- **1. enable**
- **2. show device-sensor cache mac** *mac-address*
- **3. show device-sensor cache all**

#### **DETAILED STEPS**

#### **Step 1 enable**

Enables privileged EXEC mode.

#### **Example:**

Device> **enable**

### **Step 2 show device-sensor cache mac** *mac-address*

Displays sensor cache entries (the list of protocol TLVs or options received from a device) for a specific device.

#### **Example:**

Device# **show device-sensor cache mac 0024.14dc.df4d**

Device: 0024.14dc.df4d on port GigabitEthernet1/0/24

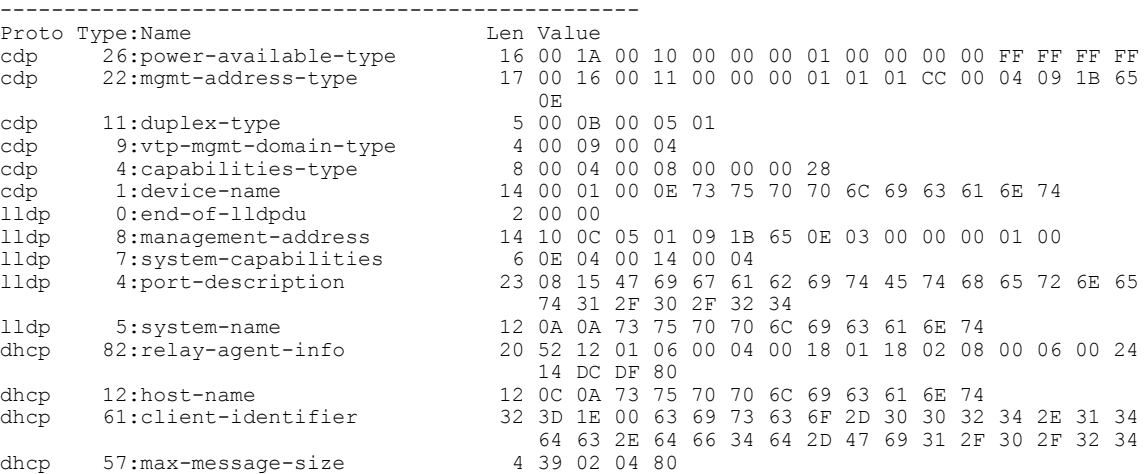

#### **Step 3 show device-sensor cache all**

Displays sensor cache entries for all devices.

#### **Example:**

Device# **show device-sensor cache all**

```
Device: 001c.0f74.8480 on port GigabitEthernet2/1
                                    --------------------------------------------------
Proto Type:Name Len Value
dhcp 52:option-overload 3 34 01 03
dhcp 60:class-identifier 11 3C 09 64 6F 63 73 69 73 31 2E 30
dhcp 55:parameter-request-list 8 37 06 01 42 06 03 43 96
dhcp 61:client-identifier 27 3D 19 00 63 69 73 63 6F 2D 30 30 31 63 2E 30 66
37 34 2E 38 34 38 30 2D 56 6C 31
dhcp 57:max-message-size 4 39 02 04 80
Device: 000f.f7a7.234f on port GigabitEthernet2/1
--------------------------------------------------
Proto Type:Name Len Value
cdp 22:mgmt-address-type 8 00 16 00 08 00 00 00 00
cdp 19:cos-type 5 00 13 00 05 00
cdp 18:trust-type 5 00 12 00 05 00
cdp 11:duplex-type 5 00 0B 00 05 01
```

```
cdp 10:native-vlan-type 6 00 0A 00 06 00 01
cdp 9:vtp-mgmt-domain-type 9 00 09 00 09 63 69 73 63 6F
```
### <span id="page-19-0"></span>**Troubleshooting Tips**

After you have configured AAA Dead-Server Detection, you should verify your configuration using the **show running-config** command. This verification is especially important if you have used the **no** form of the **radius-server dead-criteria** command. The output of the **show running-config** command must show the same values in the "Dead Criteria Details" field that you configured using the **radius-server dead-criteria** command.

### <span id="page-19-2"></span><span id="page-19-1"></span>**Configuration Examples for the Device Sensor Feature**

### **Examples: Configuring the Device Sensor**

The following example shows how to create a Cisco Discovery Protocol filter containing a list of TLVs:

```
Device> enable
Device# configure terminal
Device(config)# device-sensor filter-list cdp list cdp-list
Device(config-sensor-cdplist)# tlv name address-type
Device(config-sensor-cdplist)# tlv name device-name
Device(config-sensor-cdplist)# tlv number 34
Device(config-sensor-cdplist)# end
```
The following example shows how to create an LLDP filter containing a list of TLVs:

```
Device> enable
Device# configure terminal
Device(config)# device-sensor filter-list lldp list lldp-list
Device(config-sensor-lldplist)# tlv name chassis-id
Device(config-sensor-lldplist)# tlv name management-address
Device(config-sensor-lldplist)# tlv number 28
Device(config-sensor-lldplist)# end
```
The following example shows how to create a DHCP filter containing a list of options:

```
Device> enable
Device# configure terminal
Device(config)# device-sensor filter-list dhcp list dhcp-list
Device(config-sensor-lldplist)# option name address-type
Device(config-sensor-lldplist)# option name device-name
Device(config-sensor-lldplist)# option number 34
Device(config-sensor-lldplist)# end
```
The following example shows how to apply a Cisco Discovery Protocol TLV filter list to the device sensor output:

```
Device> enable
Device# configure terminal
Device(config)# device-sensor filter-spec cdp include cdp-list1
```
Г

The following example shows how to enable client notifications and accounting events for all TLV changes:

```
Device> enable
Device# configure terminal
Device(config)# device-sensor notify all-changes
```
## <span id="page-20-0"></span>**Additional References**

#### **Related Documents**

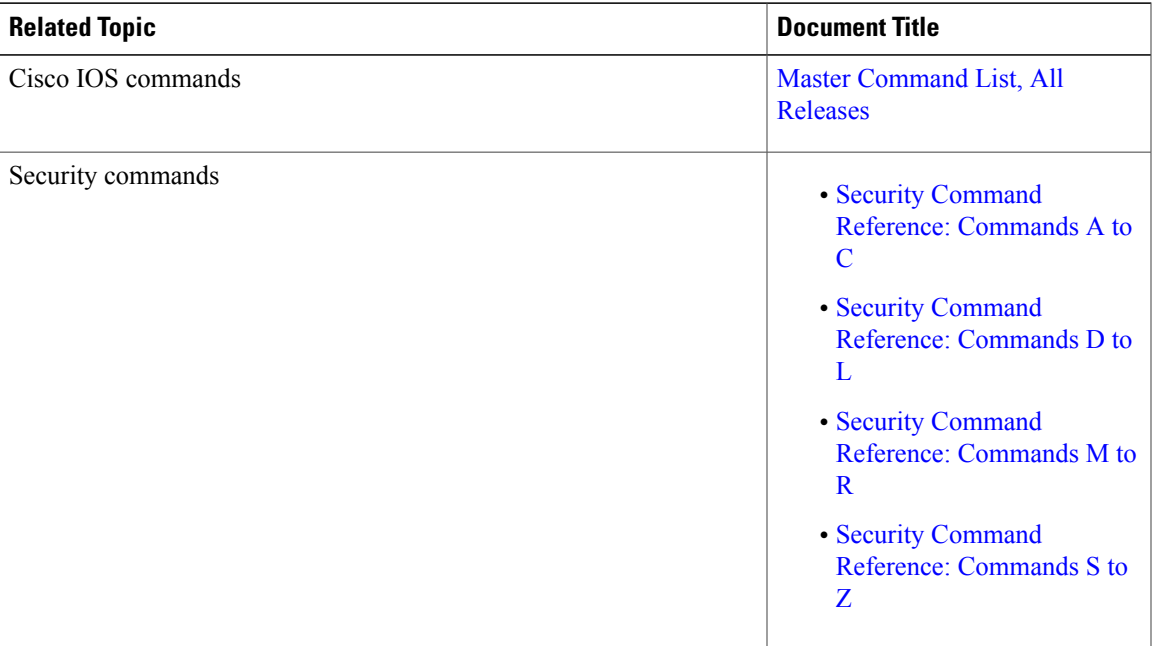

### **Technical Assistance**

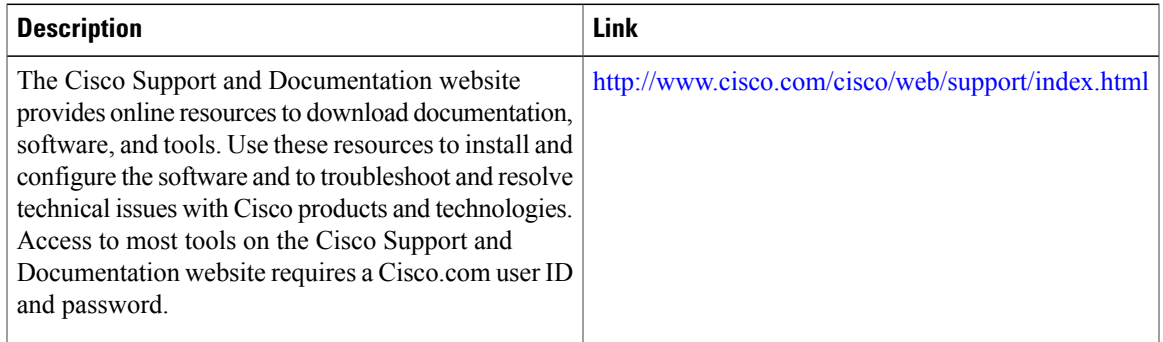

## <span id="page-21-0"></span>**Feature Information for Device Sensor**

The following table provides release information about the feature or features described in this module. This table lists only the software release that introduced support for a given feature in a given software release train. Unless noted otherwise, subsequent releases of that software release train also support that feature.

Use Cisco Feature Navigator to find information about platform support and Cisco software image support. To access Cisco Feature Navigator, go to [www.cisco.com/go/cfn.](http://www.cisco.com/go/cfn) An account on Cisco.com is not required.

| <b>Feature Name</b> | <b>Releases</b>      | <b>Feature Information</b>                                                                                                    |
|---------------------|----------------------|----------------------------------------------------------------------------------------------------|
| Device Sensor       | Cisco IOS $15.2(1)E$ | The Device Sensor feature is used<br>to gather raw endpoint data from<br>network devices using protocols<br>such as Cisco Discovery Protocol,<br>Link Layer Discovery Protocol<br>(LLDP), and DHCP. The endpoint<br>data that is gathered is made<br>available to registered clients in the<br>context of an access session. |
|                     |                      | The following commands were<br>introduced or modified: debug<br>device-sensor, device-sensor<br>accounting, device-sensor<br>filter-list cdp, device-sensor<br>filter-list dhcp, device-sensor<br>filter-list lldp, device-sensor<br>filter-spec, device-sensor notify,<br>and show device-sensor cache.                     |

**Table 1: Feature Information for Device Sensor**

<span id="page-22-0"></span>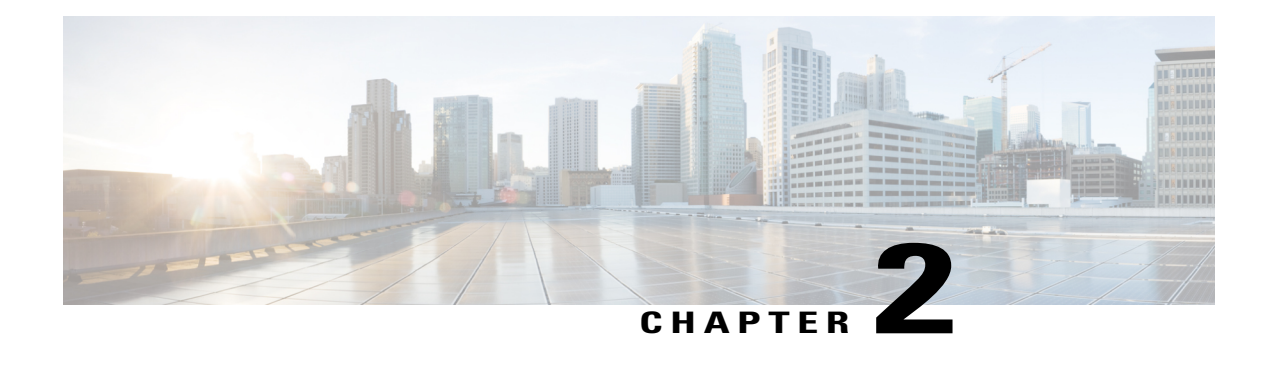

# **AAA Double Authentication Secured by Absolute Timeout**

The AAA Double Authentication Secured by Absolute Timeout feature allows you to secure the double authentication mechanism by protecting it with a per-user session timeout. This feature optimizes the connections to the network that are authorized by service providers and increases the security of the overall access to the network by ensuring that no unwanted sessions are connected.

- Finding Feature [Information,](#page-22-1) page 15
- Prerequisites for AAA Double [Authentication](#page-23-0) Secured by Absolute Timeout, page 16
- Restrictions for AAA Double [Authentication](#page-23-1) Secured by Absolute Timeout, page 16
- Information About AAA Double [Authentication](#page-23-2) Secured by Absolute Timeout, page 16
- How to Apply AAA Double [Authentication](#page-24-0) Secured by Absolute Timeout, page 17
- Configuration Examples for AAA Double [Authentication](#page-27-0) Secured by Absolute Timeout, page 20
- Additional [References,](#page-29-0) page 22
- Feature Information for AAA Double [Authentication](#page-30-0) Secured by Absolute Timeout, page 23

## <span id="page-22-1"></span>**Finding Feature Information**

Your software release may not support all the features documented in this module. For the latest caveats and feature information, see Bug [Search](https://tools.cisco.com/bugsearch/search) Tool and the release notes for your platform and software release. To find information about the features documented in this module, and to see a list of the releases in which each feature is supported, see the feature information table at the end of this module.

Use Cisco Feature Navigator to find information about platform support and Cisco software image support. To access Cisco Feature Navigator, go to [www.cisco.com/go/cfn.](http://www.cisco.com/go/cfn) An account on Cisco.com is not required.

## <span id="page-23-0"></span>**Prerequisites for AAA Double Authentication Secured by Absolute Timeout**

- You need access to a Cisco RADIUS or TACACS+ server and should be familiar with configuring RADIUS or TACACS+.
- You should be familiar with configuring authentication, authorization, and accounting (AAA) and enabling AAA automated double authentication.

## <span id="page-23-1"></span>**Restrictions for AAA Double Authentication Secured by Absolute Timeout**

- The AAA Double Authentication Secured by Absolute Timeout feature is for PPP connections only. Automated double authentication cannot be used with other protocols, such as X.25 or Serial Line Internet Protocol (SLIP).
- There may be a minimal impact on performance if a TACACS+ server is used. However, there is no performance impact if a RADIUS server is used.

## <span id="page-23-3"></span><span id="page-23-2"></span>**Information About AAA Double Authentication Secured by Absolute Timeout**

### **AAA Double Authentication**

Use the AAA double authentication mechanism to pass the first authentication using a host username and password. The second authentication, after the Challenge Handshake Authentication Protocol (CHAP) or the Password Authentication Protocol (PAP) authentication, uses a login username and password. In the first authentication, a PPP session timeout is applied to the virtual access interface if it is configured locally or remotely.

The AAA Double Authentication Secured by Absolute Timeout feature allows you to secure the double authentication mechanism by protecting it with a per-user session timeout. The per-user session timeout, which can be customized, supersedes the generic absolute timeout value. This method works on the same principle as per-user access control lists (ACLs) in double authentication.

## <span id="page-24-0"></span>**How to Apply AAA Double Authentication Secured by Absolute Timeout**

### <span id="page-24-1"></span>**Applying AAA Double Authentication Secured by Absolute Timeout**

To apply the absolute timeout, you must configure session-timeout in the login user profile as a link control protocol (LCP) per-user attribute. Use the **access-profile** command to enable AAA double authentication. This command is used to apply your per-user authorization attributes to an interface during a PPP session. Before you use the **access-profile** command, you must first reauthorize LCP per-user attributes (for example, Session-Timeout) and then reauthorize Network Control Protocols (NCPs) to apply other necessary criteria, such as ACLs and routes. See the section "Examples for AAA Double Authentication Secured by Absolute Timeout."

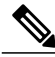

**Note**

The Timeout configuration in a TACACS+ user profile is different from the configuration in a RADIUS user profile. In a RADIUS profile, only one session-timeout is configured, along with the autocommand **access-profile**. The timeout is applied to the EXEC session and to the PPP session respectively. In TACACS+, however, the timeout must be configured under the service types "exec" and "ppp" (LCP) to apply a timeout to the EXEC session and to the PPP session. If the timeout is configured only under the service type "ppp," the timeout value will not be available during an EXEC authorization, and the timeout will not be applied to the EXEC session.

### <span id="page-24-2"></span>**Verifying AAA Double Authentication Secured by Absolute Timeout**

To verify that AAA double authentication has been secured by absolute timeout and to see information about various attributes associated with the authentication, perform the following steps. These **show** and **debug** commands can be used in any order.

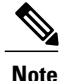

If idle timeout is configured on a full virtual access interface and a subvirtual access interface, the **show users** command displays the idle time for both interfaces. However, if the idle timeout is not configured on both interfaces, the **show users** command will display the idle time for the full virtual access interface only.

Τ

### **SUMMARY STEPS**

- **1. enable**
- **2. show users**
- **3. show interfaces virtual-access** *number* [**configuration**]
- **4. debug aaa authentication**
- **5. debug aaa authorization**
- **6. debug aaa per-user**
- **7. debug ppp authentication**
- **8.** Enter one of the following:
	- **debug radius** or

**debug tacacs**

### **DETAILED STEPS**

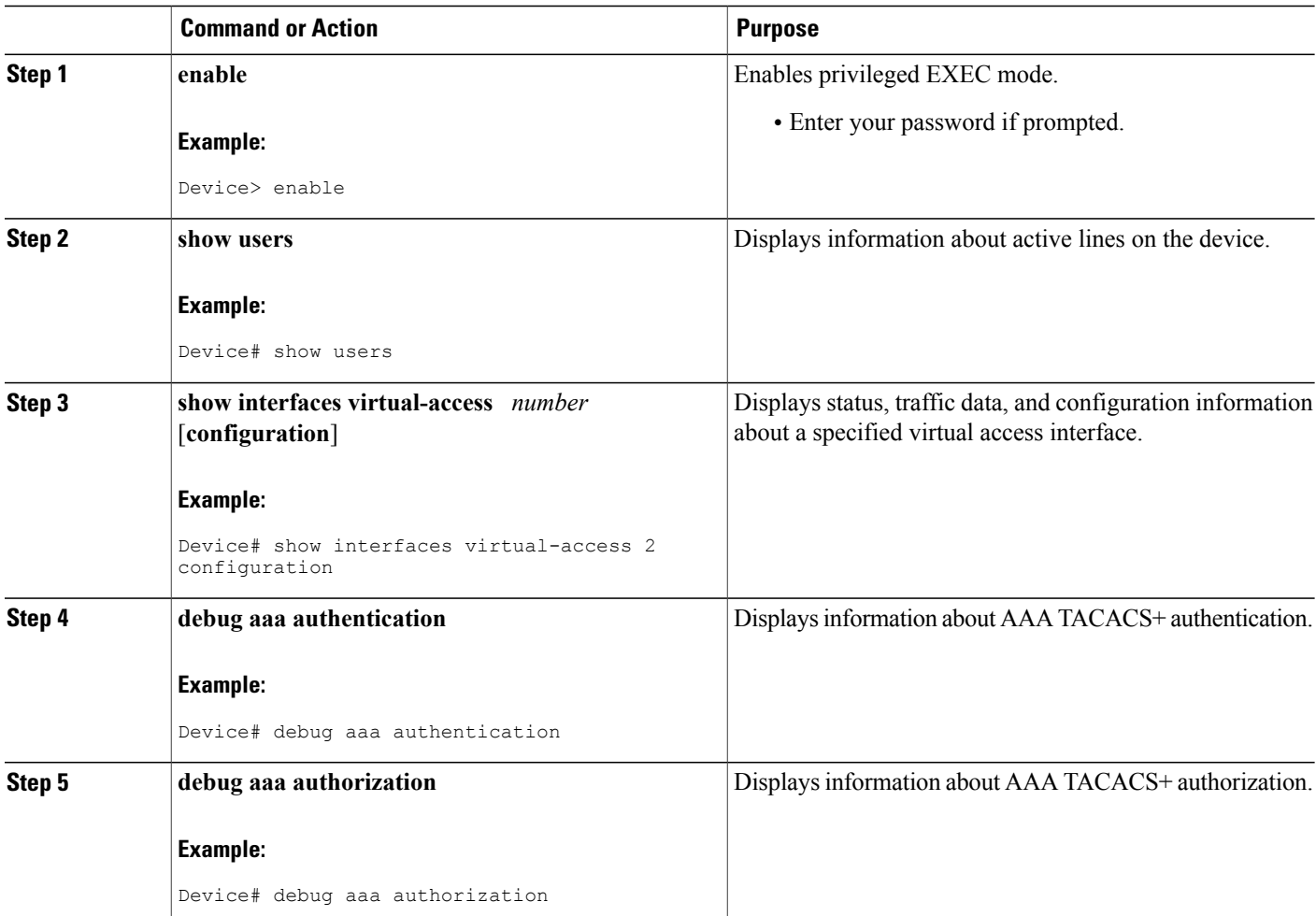

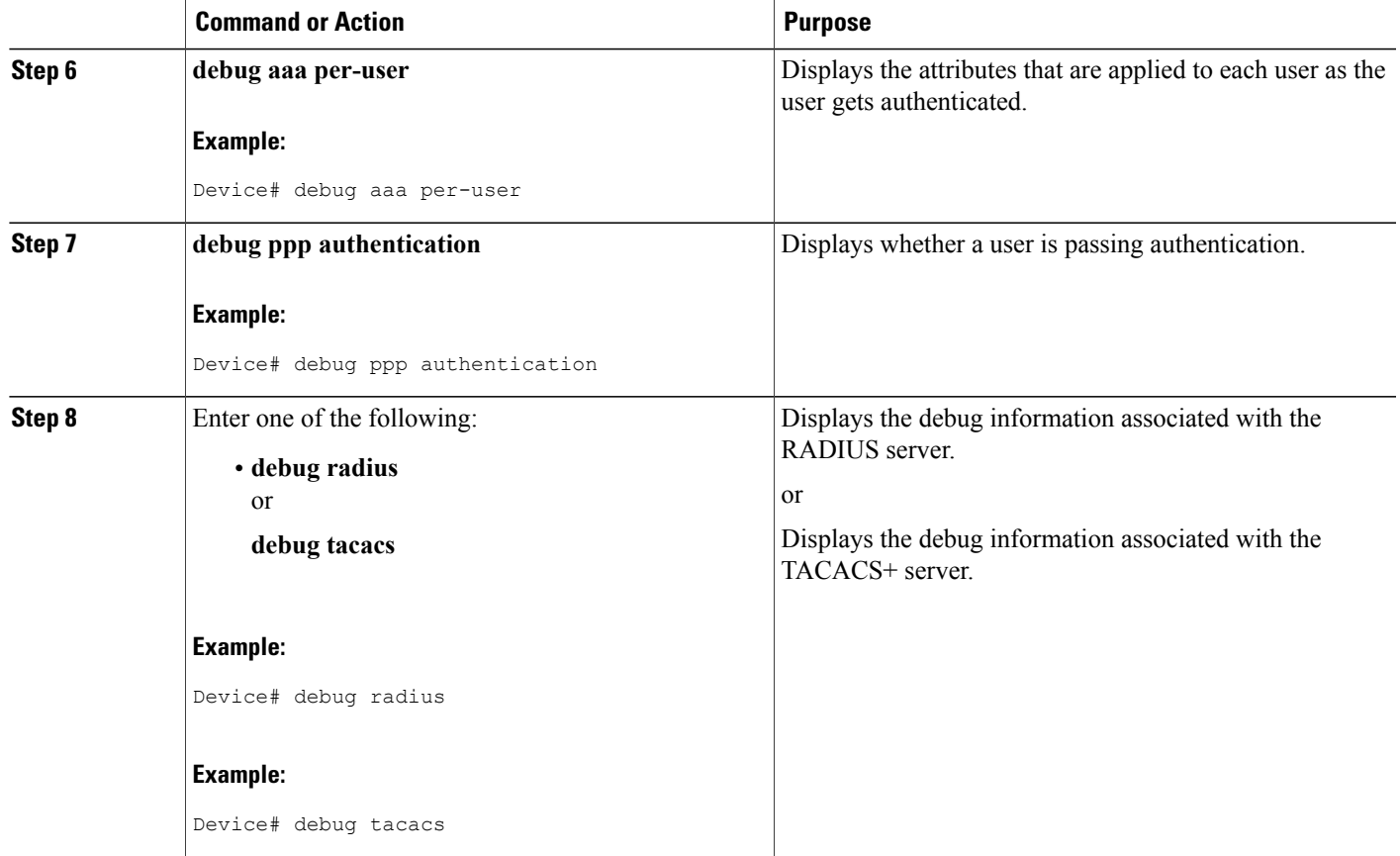

#### **Examples**

Г

The following sample output is from the **show users** command:

Device# **show users**

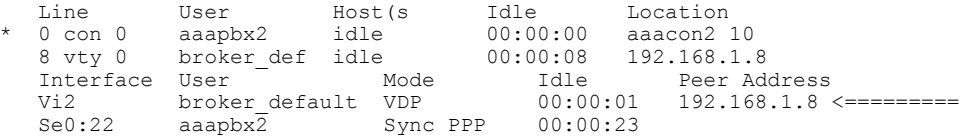

The following sample output is from the **show interfaces virtual-access** command:

#### Device# **show interfaces virtual-access 2 configuration**

```
Virtual-Access2 is a Virtual Profile (sub)interface
Derived configuration: 150 bytes
!
interface Virtual-Access2
 ip unnumbered Serial0:23
  no ip route-cache
  timeout absolute 3 0
! The above line shows that the per-user session timeout has been applied.
 ppp authentication chap
```

```
ppp timeout idle 180000
! The above line shows that the absolute timeout has been applied.
```
## <span id="page-27-0"></span>**Configuration Examples for AAA Double Authentication Secured by Absolute Timeout**

### <span id="page-27-1"></span>**Example: RADIUS User Profile**

The following sample output shows that a RADIUS user profile has been applied and that AAA double authentication has been secured by an absolute timeout:

```
aaapbx2 Password = "password1",
Service-Type = Framed,
 Framed-Protocol = PPP,
 Session-Timeout = 180,
Idle-Timeout = 180000,
 cisco-avpair = "ip:inacl#1=permit tcp any any eq telnet"
 cisco-avpair = "ip:inacl#2=permit icmp any any"
broker default Password = "password1",
 Service-Type = Administrative,
cisco-avpair = "shell:autocmd=access-profile",
Session-Timeout = 360.
 cisco-avpair = "ip:inacl#1=permit tcp any any"
 cisco-avpair = "ip:inacl#2=permit icmp any any"
broker merge Password = "password1",
Service-Type = \text{Administrative},
 cisco-avpair = "shell:autocmd=access-profile merge",
 Session-Timeout = 360,
cisco-avpair = "ip:inacl#1=permit tcp any any"
 cisco-avpair = "ip:inacl#2=permit icmp any any"
 cisco-avpair = "ip:route#3=10.4.0.0 255.0.0.0"
 cisco-avpair = "ip:route#4=10.5.0.0 255.0.0.0"
 cisco-avpair = "ip:route#5=10.6.0.0 255.0.0.0"
broker_replace Password = "password1",
 Service-Type = Administrative,
 cisco-avpair = "shell:autocmd=access-profile replace",
 Session-Timeout = 360,
 cisco-avpair = "ip:inacl#1=permit tcp any any"
cisco-avpair = "ip:inacl#2=permit icmp any any"
 cisco-avpair = "ip:route#3=10.4.0.0 255.0.0.0"
 cisco-avpair = "ip:route#4=10.5.0.0 255.0.0.0"
 cisco-avpair = "ip:route#5=10.6.0.0 255.0.0.0"
```
### <span id="page-27-2"></span>**Example: TACACS User Profile**

The following sample output shows that a TACACS+ user profile has been applied and that AAA double authentication has been secured by an absolute timeout.

#### **Remote Host Authentication**

The following example shows how to allow the remote host to be authenticated by the local host during the first-stage authentication and provides the remote host authorization profile.

```
user = aaapbx2
chap = cleartext Cisco
pap = cleartext cisco
login = cleartext cisco
```

```
service = ppp protocol = lcp
idletime = 3000
timeout = 3
service = ppp protocol = ip
inacl#1="permit tcp any any eq telnet"
service = ppp protocol = ipx
```
#### **Using the access-profile Command Without Any Arguments**

Using the **access-profile** command without any arguments causes the removal of any access lists that are found in the old configuration (both per-user and per-interface) and ensures that the new profile contains only access-list definitions.

```
user = broker_default
login = cleartext Cisco
 chap = cleartext "cisco"
 service = exec
  autocmd = "access-profile"
! This is the autocommand that executes when broker default logs in.
 timeout = 6
 service = ppp protocol = lcp
 timeout = 6
 service = ppp protocol = ip
! Put access lists, static routes, and other requirements that are
! needed here. Read the software specifications for details. If you leave
! this blank, the user will have no access lists (not even the ones that were
! installed prior to the creation of this user profile)!
  inacl#1="permit tcp any any"
  inacl#2="permit icmp host 10.0.0.0 any"
service = ppp protocol = ipx
! Put access lists, static routes, and other requirements that are
! needed here. Read the software specifications for details. If you leave
! this blank, the user will have no access lists (not even the ones that were
! installed prior to the creation of this user profile)!
```
#### **Using the access-profile Command with the merge Keyword**

The **merge** keyword in the **access-profile** command is used to remove all old accesslists, and any attribute-value (AV) pair is allowed to be uploaded and installed. The use of the **merge** keyword will allow for the uploading of any custom static routes, Service Advertisement Protocol (SAP) filters, and other requirements that users may need in their profiles. Configure the **merge** keyword with care because it leaves everything open in terms of conflicting configurations.

```
user = broker_merge
login = cleartext Cisco
 chap = cleartext "cisco"
service = exec
 autocmd = "access-profile merge"
! This is the autocommand that executes when broker merge logs in.
 timeout = 6
 service = ppp protocol = lcp
timeout = 6service = ppp protocol = ip
! Put access lists, static routes, and other requirements that are
! needed here. Read the software specifications for details. If you leave
 this blank, the user will have no access lists (not even the ones that were
! installed prior to the creation of this user profile)!
 route#1="10.4.0.0 255.0.0.0"
 route#2="10.5.0.0 255.0.0.0"
 route#3="10.6.0.0 255.0.0.0"
  inacl#5="permit tcp any any"
 inacl#6="permit icmp host 10.60.0.0 any"
 service = ppp protocol = ipx
! Put access lists, static routes, and other requirements that are
! needed here. Read the software specifications for details. If you leave
 this blank, the user will have no access lists (not even the ones that were
! installed prior to the creation of this user profile)!
```
#### **Using the access-profile Command with the replace Keyword**

If you use the **access-profile** command with the **replace** keyword, any old configurations are removed and a new configuration is installed.

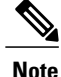

When the **access-profile** command is configured, the new configuration is checked for address pools and address-AV pairs. Because addresses cannot be renegotiated at this point, the command will fail to work when it encounters such an address-AV pair.

```
user = broker_replace
login = cleartext Cisco
 chap = cleartext "cisco"
service = exec
 autocmd = "access-profile replace"
! This is the autocommand that executes when broker replace logs in.
 timeout = 6
 service = ppp protocol = lcp
 timeout = 6service = ppp protocol = ip
! Put access lists, static routes, and other requirements that are
! needed here. Read the software specifications for details. If you leave
! this blank, the user will have no access lists (not even the ones that were
! installed prior to the creation of this user profile)!
 route#1="10.7.0.0 255.0.0.0"
 route#2="10.8.0.0 255.0.0.0"
  route#3="10.9.0.0 255.0.0.0"
  inacl#4="permit tcp any any"
service = ppp protocol = ipx! Put access lists, static routes, and other requirements that are
! needed here. Read the software specifications for details. If you leave
! this blank, the user will have no access lists (not even the ones that were
! installed prior to the creation of this user profile)!
```
**Note**

The Timeout configuration in a TACACS+ user profile is different from the configuration in a RADIUS user profile. In a RADIUS profile, only one session-timeout is configured, along with the autocommand **access-profile**. The timeout will be applied to the EXEC session and to the PPP session. In the TACACS+ user profile, however, the timeout must be configured under the service types "exec" and "ppp" (LCP) to apply a timeout to the EXEC session and to the PPP session respectively. If the timeout is configured only under the service type "ppp," the timeout value will not be available during an EXEC authorization, and the timeout will not be applied to the EXEC session.

## <span id="page-29-0"></span>**Additional References**

#### **Related Documents**

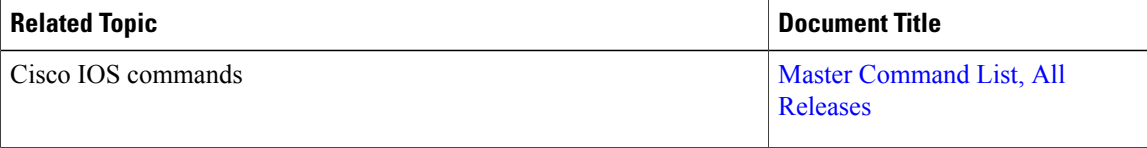

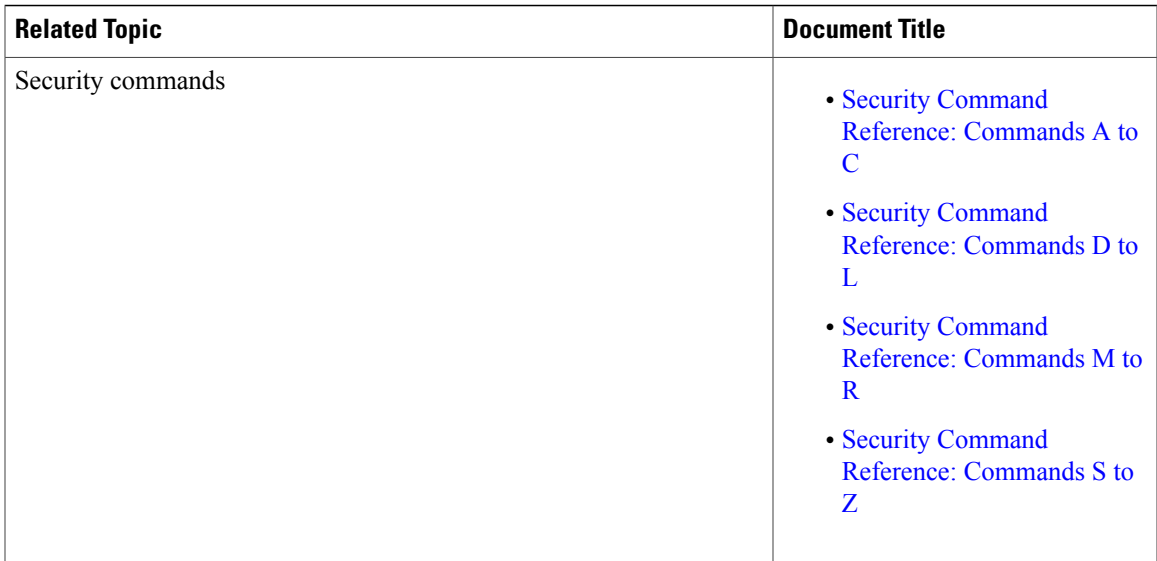

### **Technical Assistance**

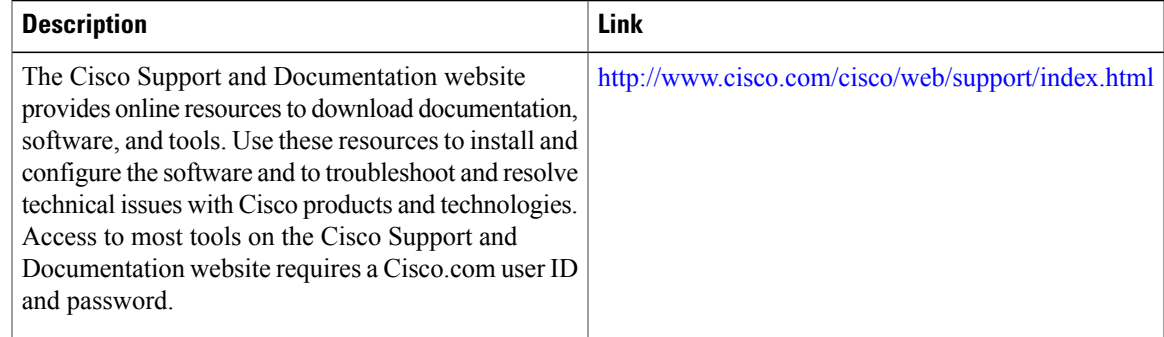

# <span id="page-30-0"></span>**Feature Information for AAA Double Authentication Secured by Absolute Timeout**

The following table provides release information about the feature or features described in this module. This table lists only the software release that introduced support for a given feature in a given software release train. Unless noted otherwise, subsequent releases of that software release train also support that feature.

Use Cisco Feature Navigator to find information about platform support and Cisco software image support. To access Cisco Feature Navigator, go to [www.cisco.com/go/cfn.](http://www.cisco.com/go/cfn) An account on Cisco.com is not required.

T

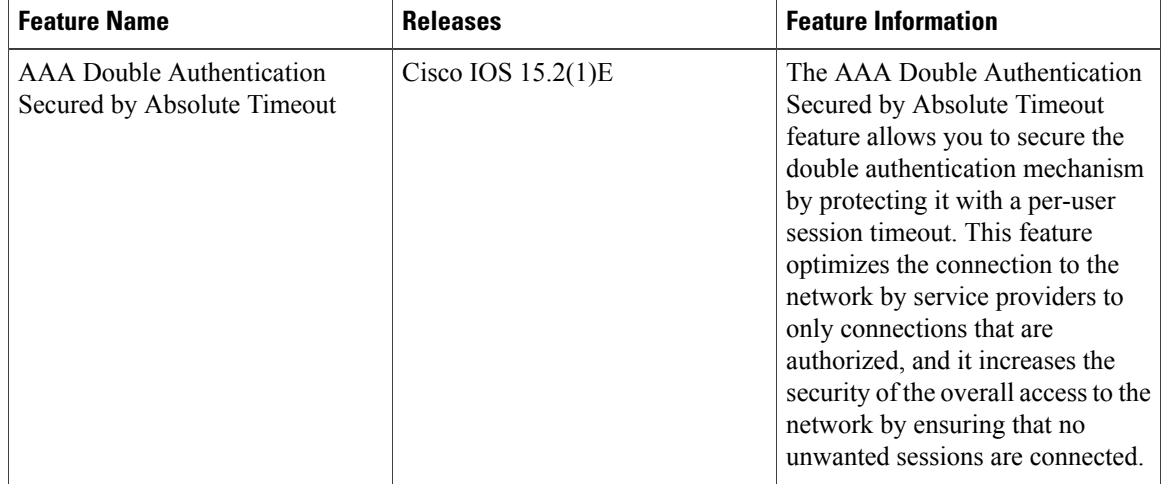

### **Table 2: Feature Information for AAA Double Authentication Secured by Absolute Timeout**

<span id="page-32-0"></span>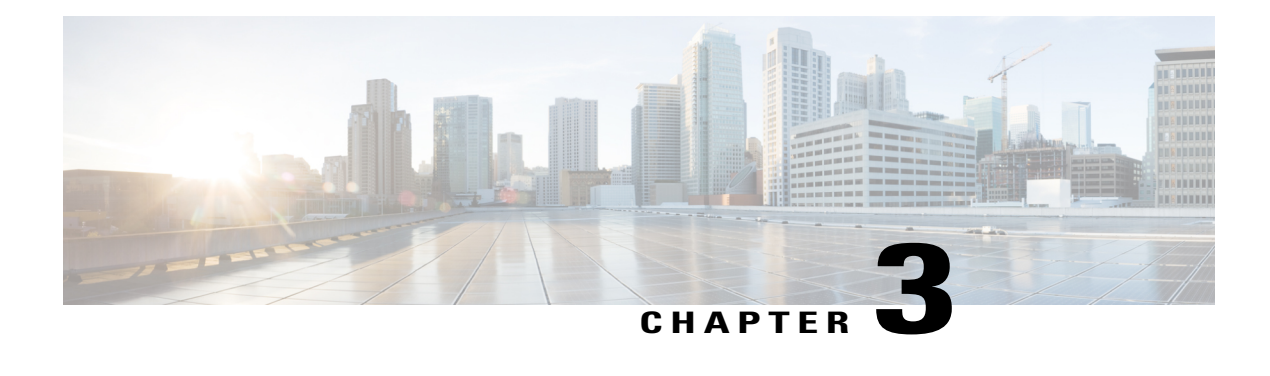

## **Login Password Retry Lockout**

The Login Password Retry Lockout feature allows system administrators to lock out a local authentication, authorization, and accounting (AAA) user account after a configured number of unsuccessful attempts by the user to log in.

- Finding Feature [Information,](#page-32-1) page 25
- [Prerequisites](#page-32-2) for Login Password Retry Lockout, page 25
- [Restrictions](#page-33-0) for Login Password Retry Lockout, page 26
- [Information](#page-33-1) About Login Password Retry Lockout, page 26
- How to [Configure](#page-33-3) Login Password Retry Lockout, page 26
- [Configuration](#page-37-0) Examples for Login Password Retry Lockout, page 30
- Additional [References,](#page-38-0) page 31
- Feature [Information](#page-39-0) for Login Password Retry Lockout, page 32
- [Glossary,](#page-40-0) page 33

## <span id="page-32-1"></span>**Finding Feature Information**

Your software release may not support all the features documented in this module. For the latest caveats and feature information, see Bug [Search](https://tools.cisco.com/bugsearch/search) Tool and the release notes for your platform and software release. To find information about the features documented in this module, and to see a list of the releases in which each feature is supported, see the feature information table at the end of this module.

Use Cisco Feature Navigator to find information about platform support and Cisco software image support. To access Cisco Feature Navigator, go to [www.cisco.com/go/cfn.](http://www.cisco.com/go/cfn) An account on Cisco.com is not required.

## <span id="page-32-2"></span>**Prerequisites for Login Password Retry Lockout**

• You must be running a Cisco IOS image that contains the AAA component.

## <span id="page-33-0"></span>**Restrictions for Login Password Retry Lockout**

- Authorized users can lock themselves out because there is no distinction between an attacker who is guessing passwords and an authorized user who is entering the password incorrectly multiple times.
- A denial of service (DoS) attack is possible; that is, an authorized user could be locked out by an attacker if the username of the authorized user is known to the attacker.

## <span id="page-33-2"></span><span id="page-33-1"></span>**Information About Login Password Retry Lockout**

### **Lock Out of a Local AAA User Account**

The Login Password Retry Lockout feature allows system administrators to lock out a local AAA user account after a configured number of unsuccessful attempts by the user to log in using the username that corresponds to the AAA user account. A locked-out user cannot successfully log in again until the user account is unlocked by the administrator.

A system message is generated when a user is either locked by the system or unlocked by the system administrator. The following is an example of such a system message:

%AAA-5-USER\_LOCKED: User user1 locked out on authentication failure. The system administrator cannot be locked out.

**Note**

The system administrator is a special user who has been configured using the maximum privilege level (root privilege--level 15). A user who has been configured using a lesser privilege level can change the privilege level using the **enable** command. A user that can change to the root privilege (level 15) is able to act as a system administrator.

This feature is applicable to any login authentication method, such as ASCII, Challenge Handshake Authentication Protocol (CHAP), and Password Authentication Protocol (PAP).

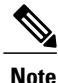

No messages are displayed to users after authentication failures that are due to the locked status (that is, there is no distinction between a normal authentication failure and an authentication failure due to the locked status of the user).

## <span id="page-33-4"></span><span id="page-33-3"></span>**How to Configure Login Password Retry Lockout**

### **Configuring Login Password Retry Lockout**

To configure the Login Password Retry Lockout feature, perform the following steps.

### **SUMMARY STEPS**

- **1. enable**
- **2. configure terminal**
- **3. username** *name* [**privilege** *level*] **password** *encryption-type password*
- **4. aaa new-model**
- **5. aaa local authentication attempts max-fail** *number-of-unsuccessful-attempts*
- **6. aaa authentication login default method**

#### **DETAILED STEPS**

Г

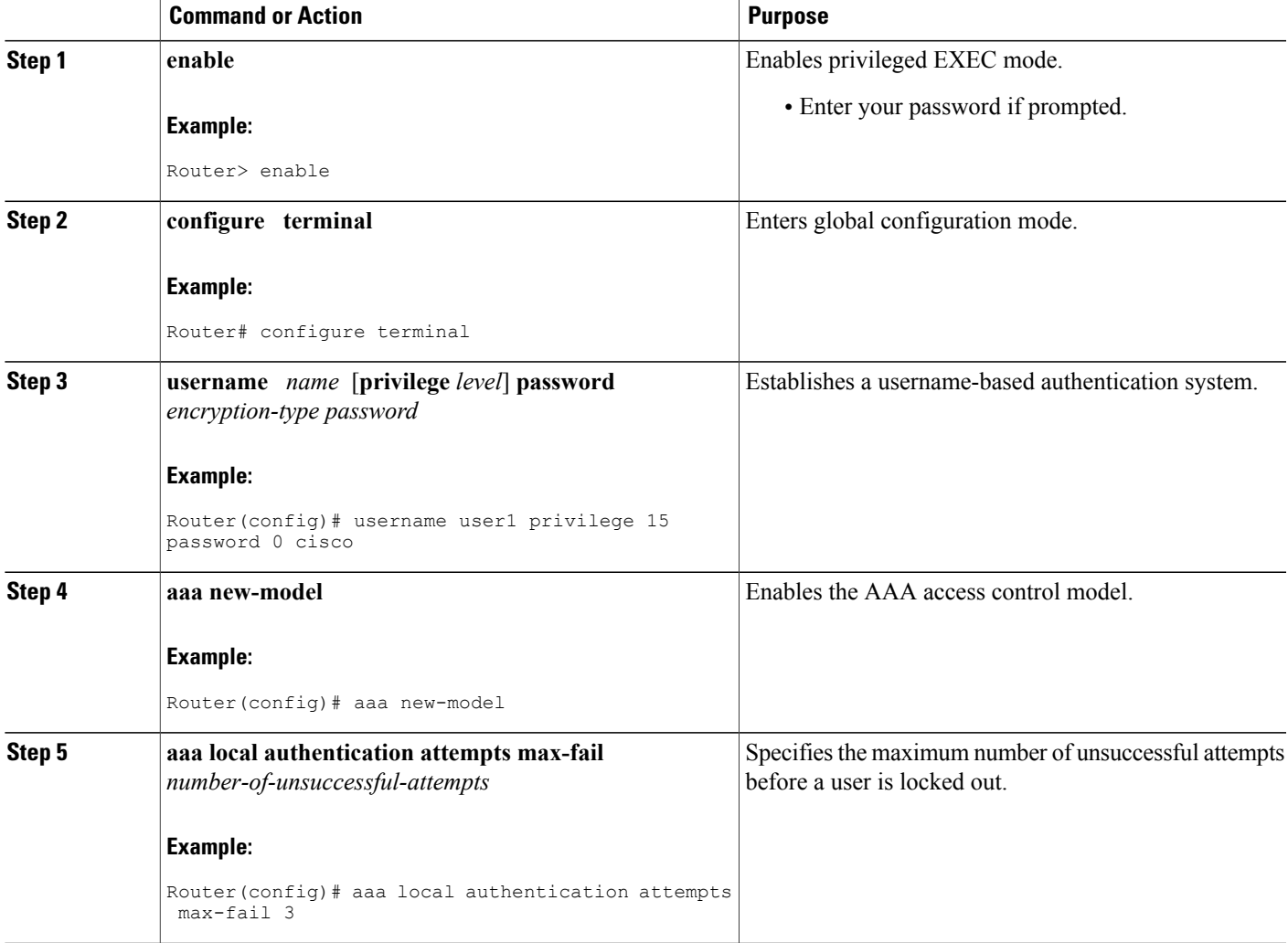

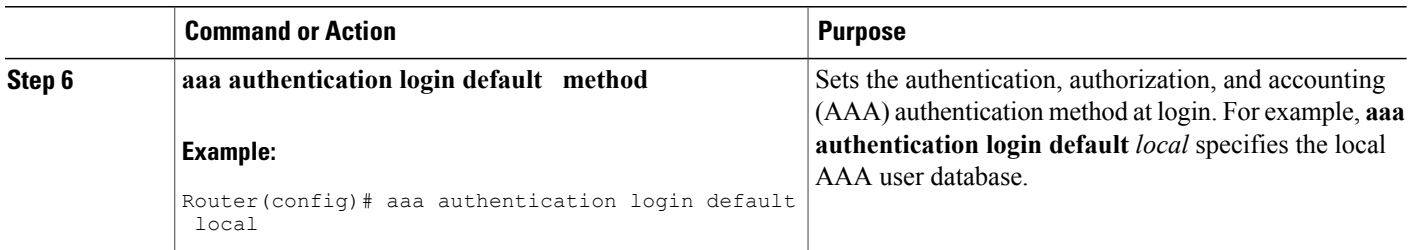

### <span id="page-35-0"></span>**Unlocking a Login Locked-Out User**

To unlock a login locked-out user, perform the following steps.

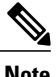

**Note** This task can be performed only by users having the root privilege (level 15).

#### **SUMMARY STEPS**

- **1. enable**
- **2. clear aaa local user lockout** {**username** *username* | **all**}

### **DETAILED STEPS**

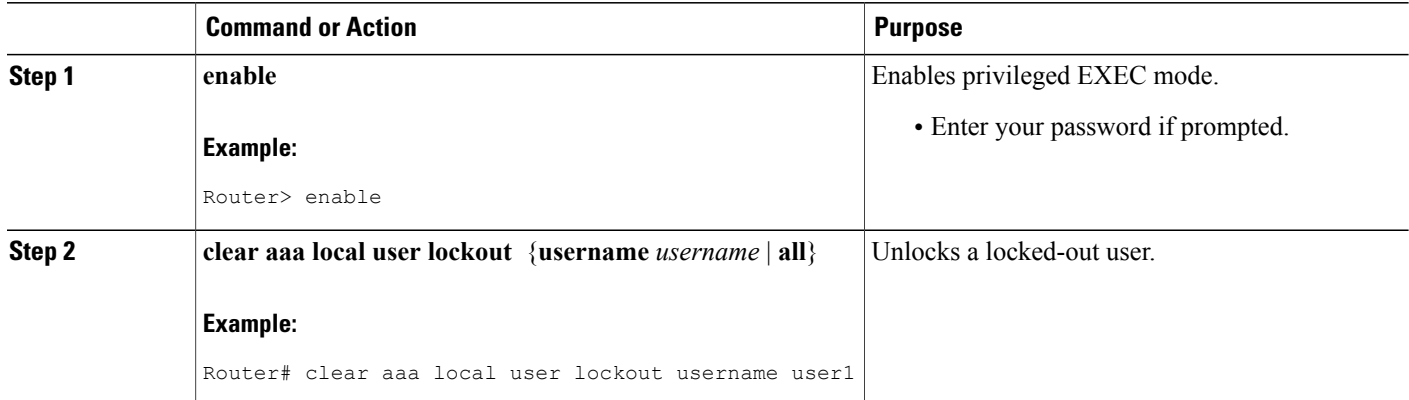

### <span id="page-35-1"></span>**Clearing the Unsuccessful Login Attempts of a User**

This task is useful for cases in which the user configuration was changed and the unsuccessful login attempts of a user that are already logged must be cleared.

To clear the unsuccessful login attempts of a user that have already been logged, perform the following steps.
### **SUMMARY STEPS**

- **1. enable**
- **2. clear aaa local user fail-attempts** {**username** *username* | **all**}

### **DETAILED STEPS**

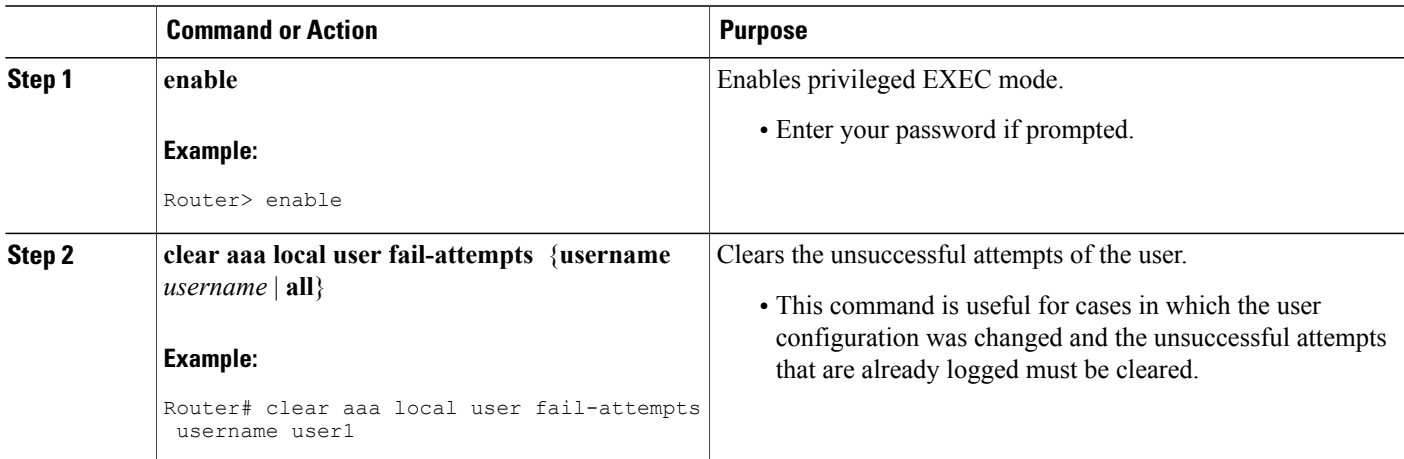

### **Monitoring and Maintaining Login Password Retry Lockout Status**

To monitor and maintain the status of the Login Password Retry Lockout configuration, perform the following steps.

### **SUMMARY STEPS**

- **1. enable**
- **2. show aaa local user lockout**

### **DETAILED STEPS**

Г

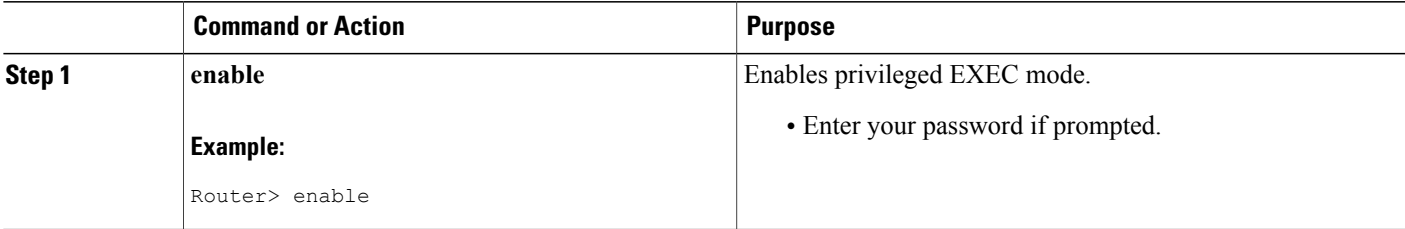

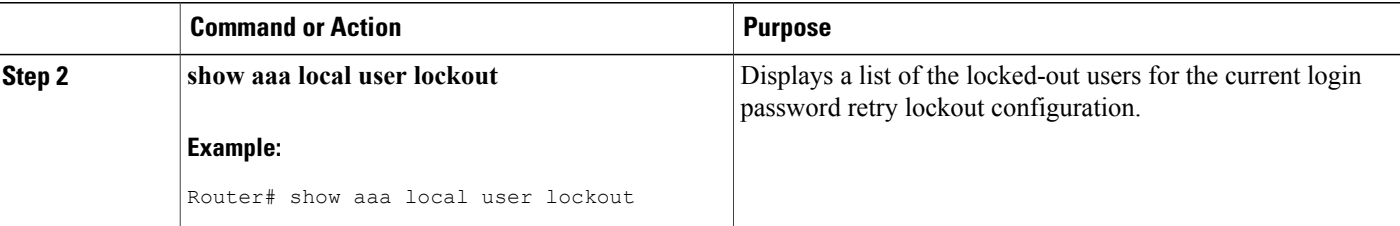

#### **Example**

The following output shows that user1 is locked out:

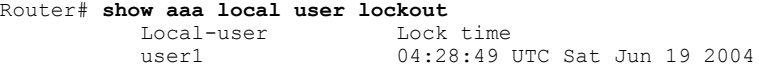

# **Configuration Examples for Login Password Retry Lockout**

### **Displaying the Login Password Retry Lockout Configuration Example**

The following **show running-config** command output illustrates that the maximum number of failed user attempts has been set for 2 as the login password retry lockout configuration:

```
Router # show running-config
Building configuration...
Current configuration : 1214 bytes
!
version 12.3
no service pad
service timestamps debug uptime
service timestamps log uptime
no service password-encryption
!
hostname LAC-2
!
boot-start-marker
boot-end-marker
!
!
username sysadmin
username sysad privilege 15 password 0 cisco
username user1 password 0 cisco
aaa new-model
aaa local authentication attempts max-fail 2
!
!
aaa authentication login default local
aaa dnis map enable
aaa session-id common
```
# **Additional References**

The following sections provide references related to Login Password Retry Lockout.

### **Related Documents**

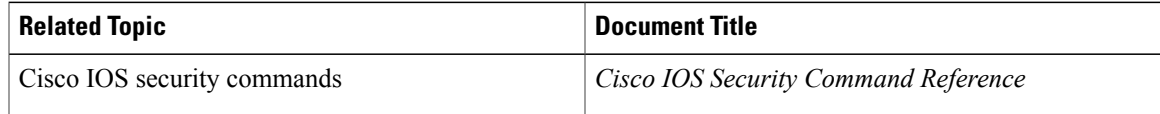

### **Standards**

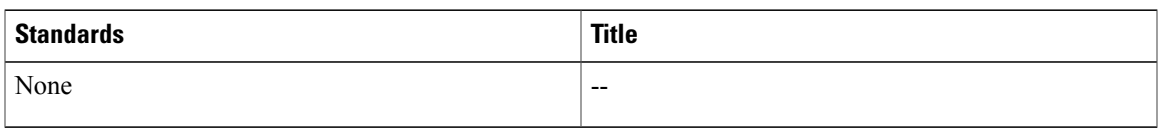

### **MIBs**

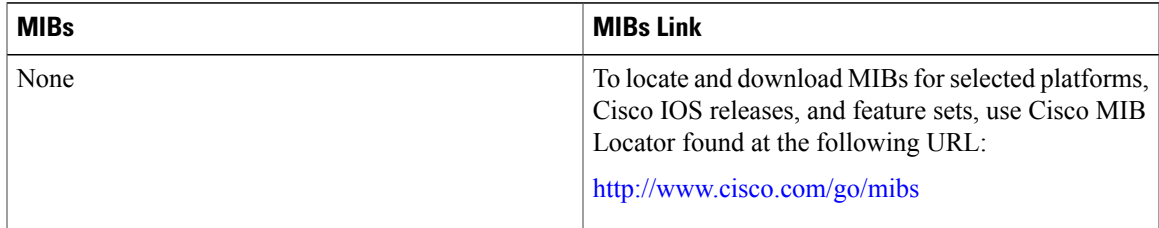

### **RFCs**

 $\mathbf I$ 

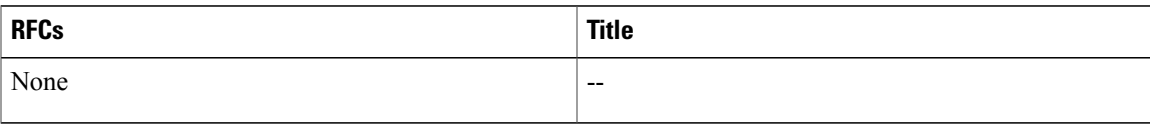

#### **Technical Assistance**

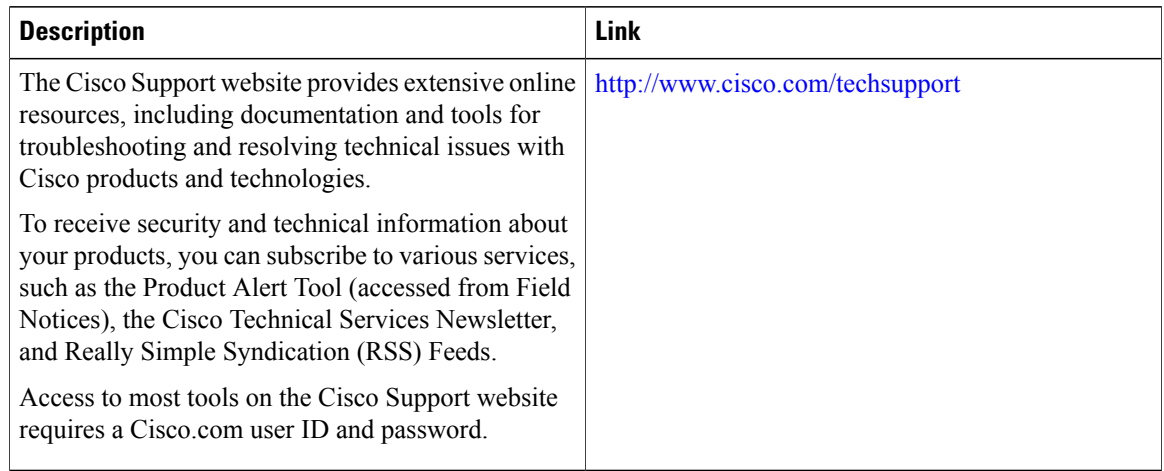

# **Feature Information for Login Password Retry Lockout**

The following table provides release information about the feature or features described in this module. This table lists only the software release that introduced support for a given feature in a given software release train. Unless noted otherwise, subsequent releases of that software release train also support that feature.

Use Cisco Feature Navigator to find information about platform support and Cisco software image support. To access Cisco Feature Navigator, go to [www.cisco.com/go/cfn.](http://www.cisco.com/go/cfn) An account on Cisco.com is not required.

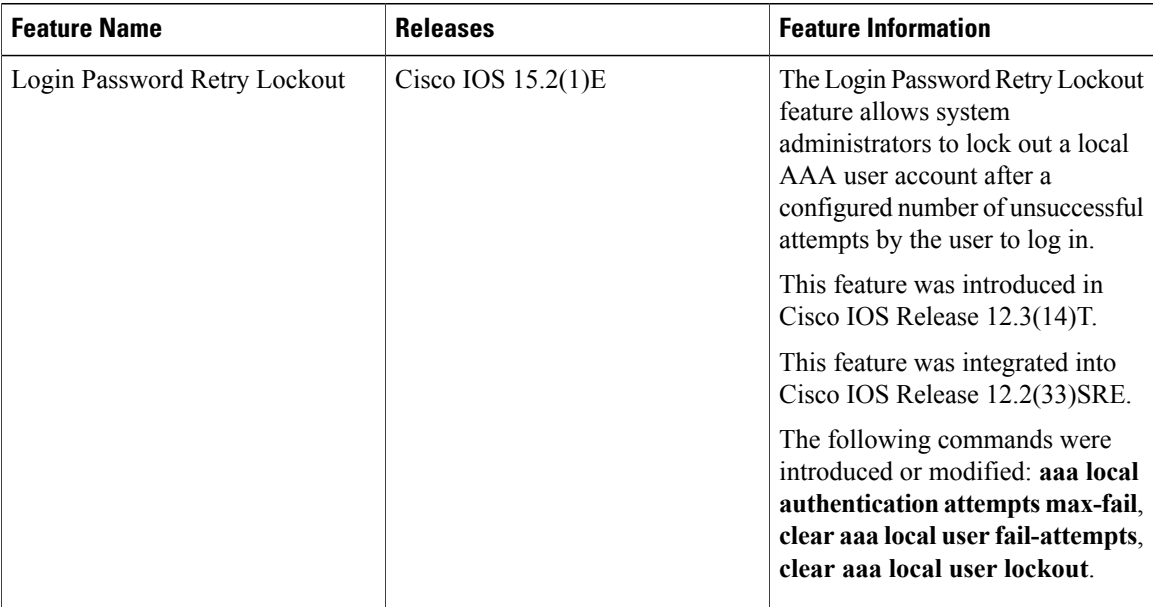

#### **Table 3: Feature Information for Login Password Retry Lockout**

# **Glossary**

 $\mathbf I$ 

- **local AAA method** --Method by which it is possible to configure a local user database on a router and to have AAA provision authentication or authorization of users from this database.
- **local AAA user** --User who is authenticated using the local AAA method.

I

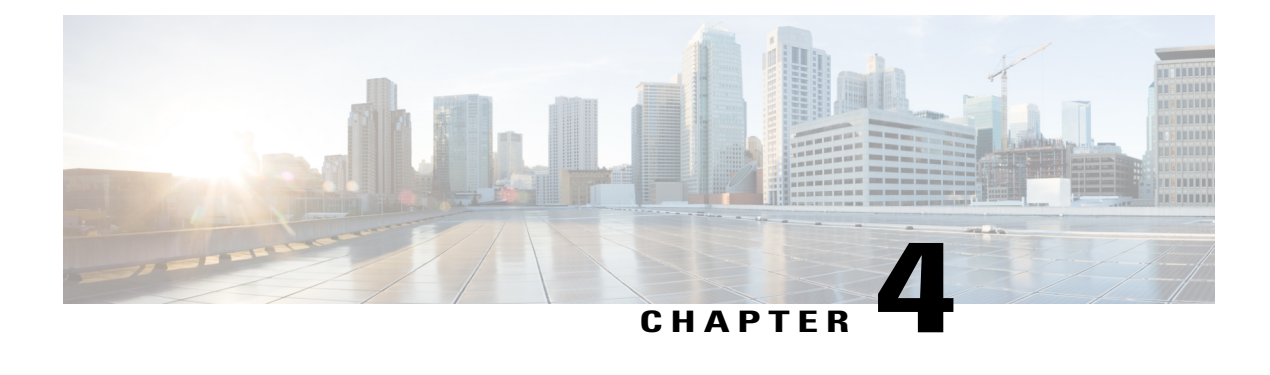

# **Throttling of AAA RADIUS Records**

The Throttling of AAA (RADIUS) Records feature supports throttling of access (authentication and authorization) and accounting records that are sent to the RADIUS server. This feature allows a user to configure the appropriate throttling rate to avoid network congestion and instability; such as when there is insufficient bandwidth to accommodate a sudden burst of records generated from the router to the RADIUS server.

- Finding Feature [Information,](#page-42-0) page 35
- [Information](#page-42-1) About Throttling of AAA RADIUS Records, page 35
- How to [Configure](#page-43-0) Throttling of AAA RADIUS Records, page 36
- [Configuration](#page-46-0) Examples for Throttling of AAA RADIUS Records, page 39
- Additional [References,](#page-47-0) page 40
- Feature [Information](#page-48-0) for Throttling of AAA RADIUS Records, page 41

## <span id="page-42-0"></span>**Finding Feature Information**

Your software release may not support all the features documented in this module. For the latest caveats and feature information, see Bug [Search](https://tools.cisco.com/bugsearch/search) Tool and the release notes for your platform and software release. To find information about the features documented in this module, and to see a list of the releases in which each feature is supported, see the feature information table at the end of this module.

Use Cisco Feature Navigator to find information about platform support and Cisco software image support. To access Cisco Feature Navigator, go to [www.cisco.com/go/cfn.](http://www.cisco.com/go/cfn) An account on Cisco.com is not required.

# <span id="page-42-1"></span>**Information About Throttling of AAA RADIUS Records**

### **Benefits of the Throttling of AAA RADIUS Records Feature**

A Network Access Server (NAS), acting as RADIUS client, can generate a burst of accounting or access requests, causing severe network congestion or causing the RADIUS server to become overloaded with a burst of RADIUS traffic. This problem could be compounded when multiple NASs interact with the RADIUS servers.

The following conditions can trigger a sudden burst of RADIUS traffic:

- An interface flap, which in turn brings down all the subscriber sessions and generates accounting requests for each subscriber.
- The High Availability (HA) program generating a START record for every session that survived a switchover, such as the scenario described the preceding bullet.

A large number of generated requests can make the network unstable if there is insufficient bandwidth or if the RADIUS server is slow to respond. Neither the User Datagram Protocol (UDP) transport layer nor the RADIUS protocol has a flow control mechanism. The throttling mechanism provided by this feature provides a solution for these issues.

### **Throttling Access Requests and Accounting Records**

The Throttling of AAA (RADIUS) Records feature introduces a mechanism to control packets (flow control) at the NAS level, which improves the RADIUS server performance.

Because of their specific uses, access requests and accounting records must be treated separately. Access request packets are time sensitive, while accounting record packets are not.

- If a response to an access request is not returned to the client in a timely manner, the protocol or the user will time out, impacting the device transmission rates.
- Accounting records packets are not real-time critical.

When configuring threshold values on the same server, it is important to prioritize threshold values for the handling of the time-sensitive access request packets and to place a lesser threshold value on the accounting records packets.

In some cases, when an Internet Service Provider (ISP) is using separate RADIUS servers for access requests and accounting records, only accounting records throttling may be required.

- The Throttling of AAA (RADIUS) Records is disabled, by default.
- Throttling functionality can be configured globally or at server group level.

# <span id="page-43-0"></span>**How to Configure Throttling of AAA RADIUS Records**

This section describes how to configure throttling of access (authentication and authorization) and accounting records that are sent to the RADIUS server for both, global and server groups.

Server-group configurations are used to enable or disable throttling for a particularserver group and to specify the threshold value for that server group.

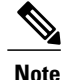

**Note** Server-group configurations override any configured global configurations.

### **Throttling Accounting and Access Request Packets Globally**

To globally configure the throttling of accounting and access request packets, perform the following task.

### **SUMMARY STEPS**

- **1. enable**
- **2. configure terminal**
- **3. radius-server throttle {**[**accounting** *threshold*] [**access***threshold* [**access-timeout** *number-of-timeouts*]]}
- **4. exit**

### **DETAILED STEPS**

Г

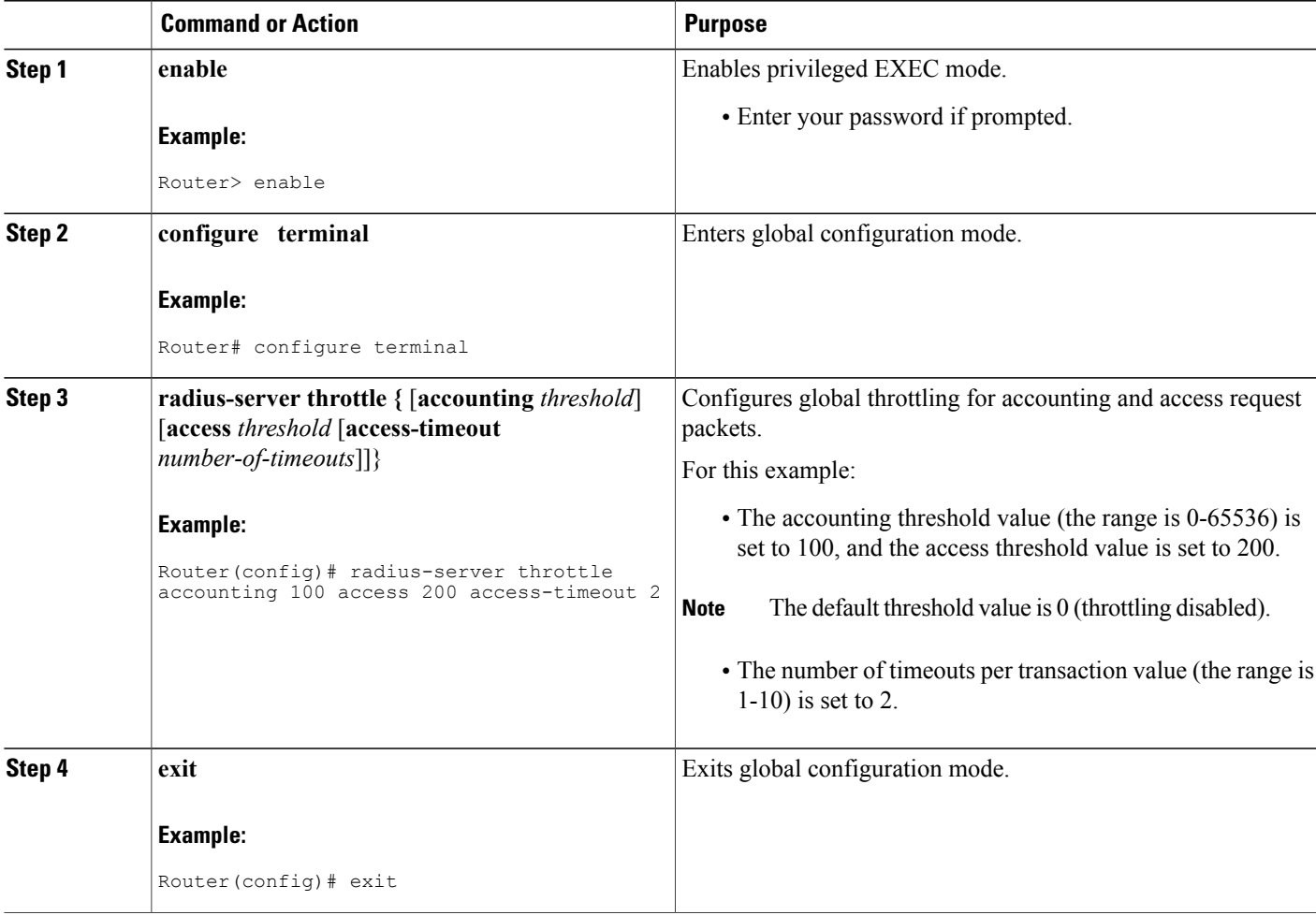

I

### **Throttling Accounting and Access Request Packets Per Server Group**

The following server-group configuration can be used to enable or disable throttling for a specified server group and to specify the threshold value for that server group.

To configure throttling of server-group accounting and access request packets, perform the following task.

### **SUMMARY STEPS**

- **1. enable**
- **2. configure terminal**
- **3. aaa group server radius** *server-group-name*
- **4. throttle** {[**accounting** *threshold*] [**access** *threshold* [**access-timeout** *number-of-timeouts*]]}
- **5. exit**

### **DETAILED STEPS**

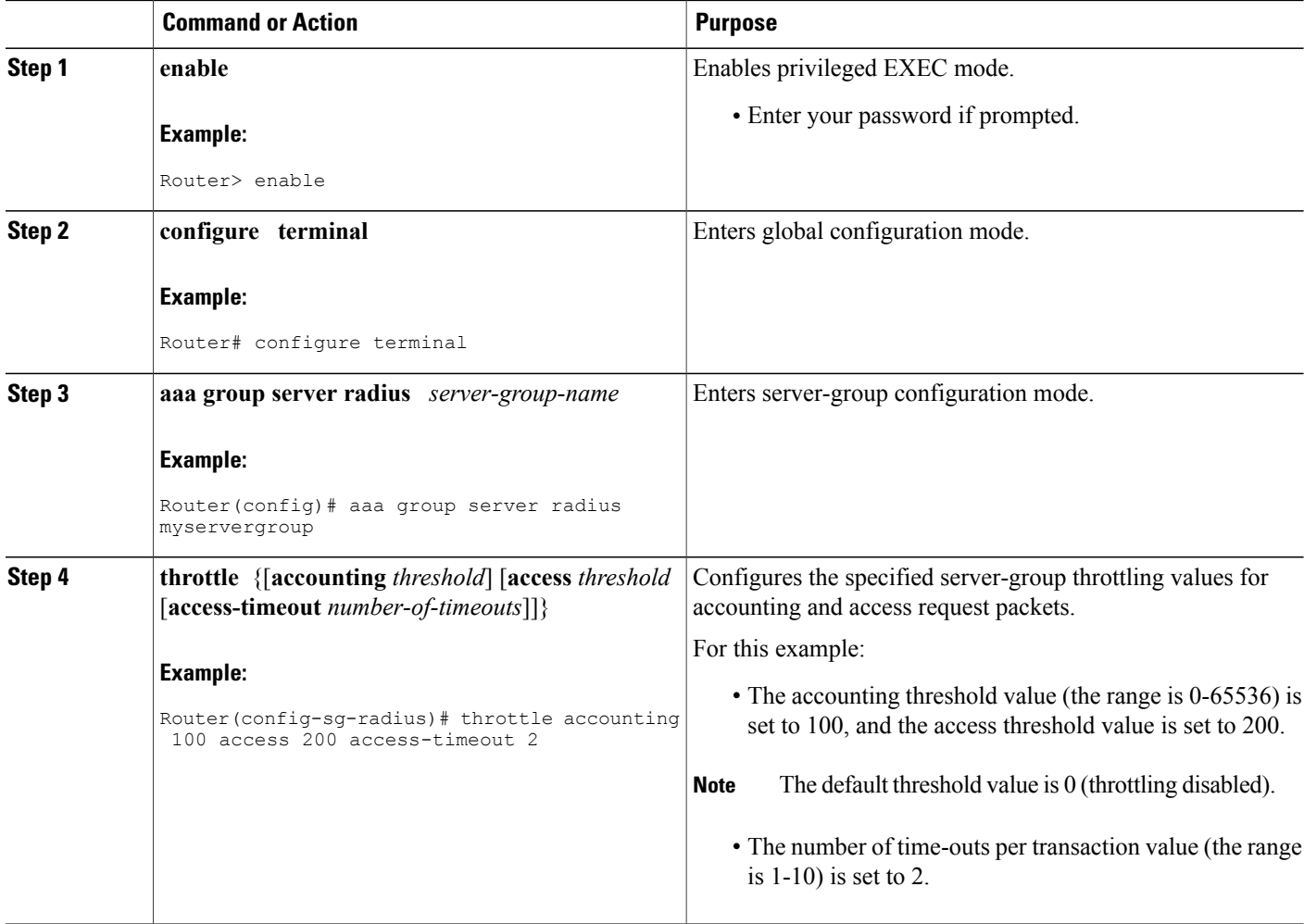

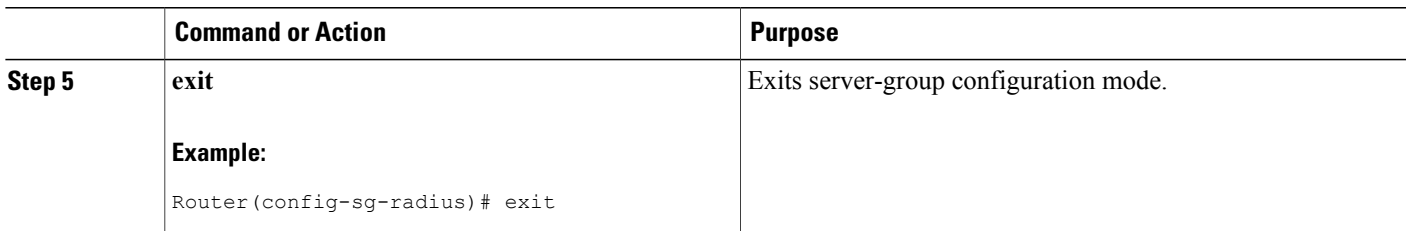

# <span id="page-46-0"></span>**Configuration Examples for Throttling of AAA RADIUS Records**

### **Throttling Accounting and Access Request Packets Globally Example**

The following example shows how to limit the number of accounting requests sent to a server to 100:

**enable configure terminal radius-server throttle accounting 100** The following example shows how to limit the number of access requests packets sent to a server to 200 and sets the number of time-outs allowed per transactions to 2:

**enable configure terminal radius-server throttle access 200 radius-server throttle access 200 access-timeout 2** The following example shows how to throttle both accounting and access request packets:

**enable configure terminal radius-server throttle accounting 100 access 200**

### **Throttling Accounting and Access Request Packets Per Server Group Example**

The following example shows how to limit the number of accounting requests sent to server-group-A to 100:

```
enable
configure terminal
aaa group server radius server-group-A
throttle accounting 100
The following example shows how to limit the number of access requests packets sent to server-group-A to
200 and sets the number of time-outs allowed per transactions to 2:
```

```
enable
configure terminal
aaa group server radius server-group-A
throttle access 200 access-timeout 2
The following example shows how to throttle both accounting and access request packets for server-group-A:
```
**enable configure terminal**

ι

**aaa group server radius server-group-A throttle accounting 100 access 200**

# <span id="page-47-0"></span>**Additional References**

The following sections provide references related to the Throttling of AAA (RADIUS) Records feature.

### **Related Documents**

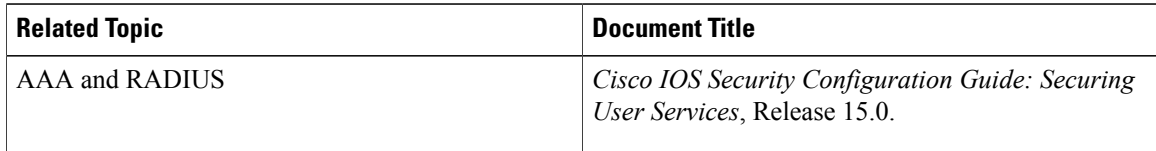

### **Standards**

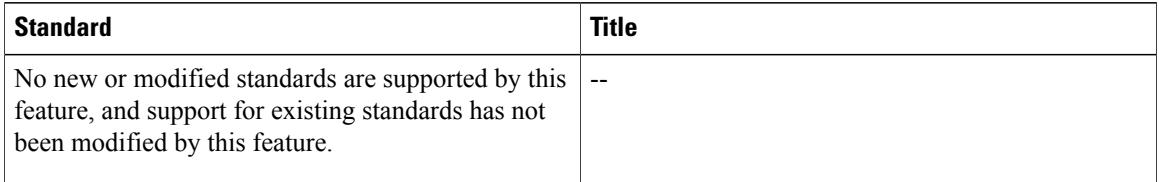

### **MIBs**

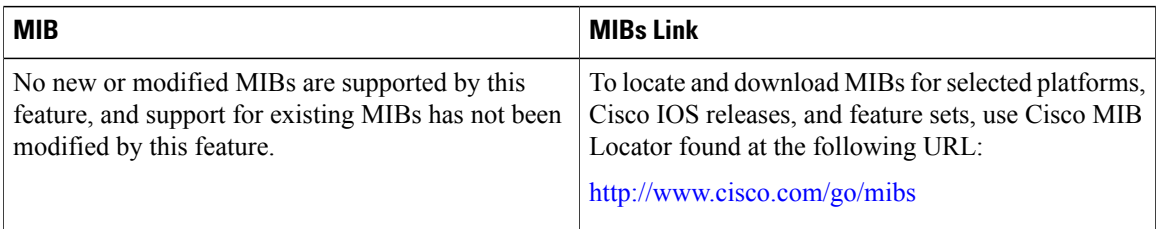

### **RFCs**

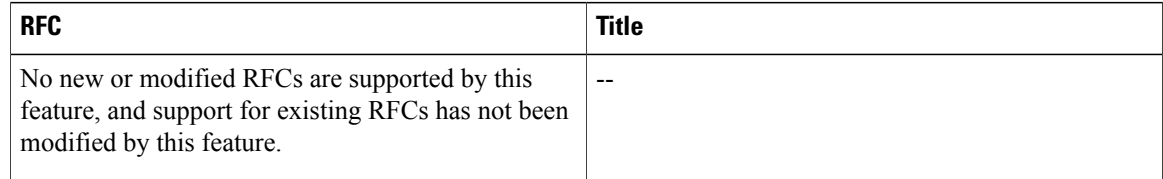

#### **Technical Assistance**

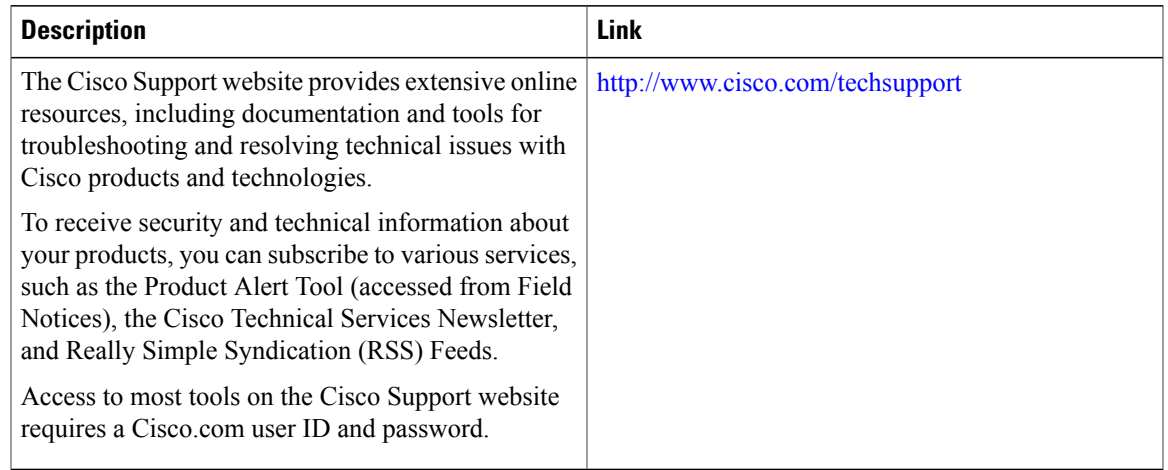

# <span id="page-48-0"></span>**Feature Information for Throttling of AAA RADIUS Records**

The following table provides release information about the feature or features described in this module. This table lists only the software release that introduced support for a given feature in a given software release train. Unless noted otherwise, subsequent releases of that software release train also support that feature.

Use Cisco Feature Navigator to find information about platform support and Cisco software image support. To access Cisco Feature Navigator, go to [www.cisco.com/go/cfn.](http://www.cisco.com/go/cfn) An account on Cisco.com is not required.

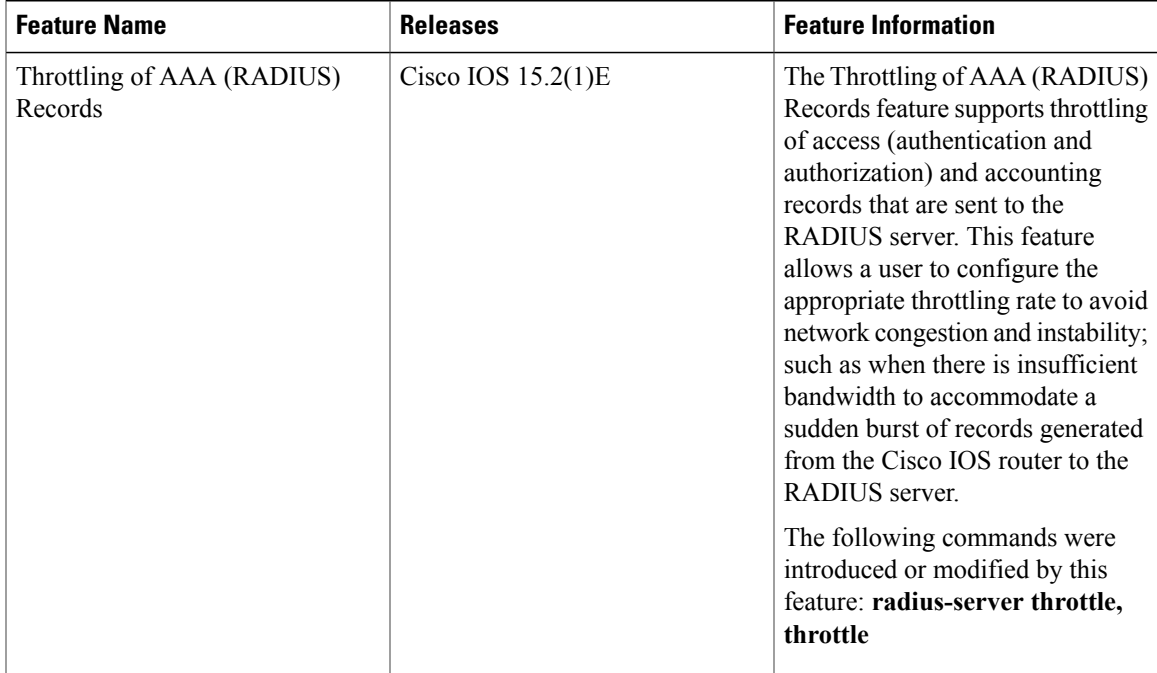

#### **Table 4: Feature Information for Throttling of AAA (RADIUS) Records**

I

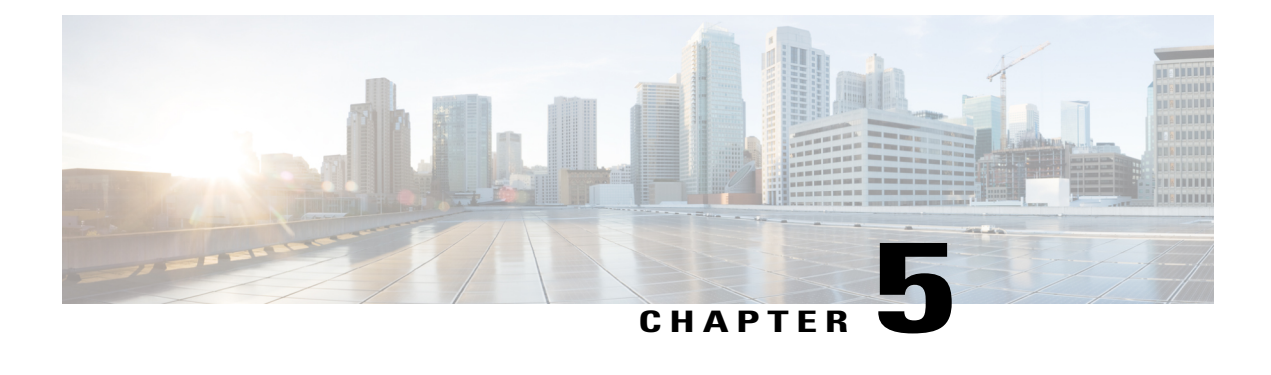

# **MSCHAP Version 2**

The MSCHAP Version 2 feature (introduced in Cisco IOS Release 12.2(2)XB5) allows Cisco routers to utilize Microsoft Challenge Handshake Authentication Protocol Version 2 (MSCHAP V2) authentication for PPP connections between a computer using a Microsoft Windows operating system and a network access server (NAS).

For Cisco IOS Release 12.4(6)T, MSCHAP V2 now supports a new feature: AAA Support for MSCHAPv2 Password Aging. Prior to Cisco IOS Release 12.4(6)T, when Password Authentication Protocol (PAP)-based clients sent username and password values to the authentication, authorization, and accounting (AAA) subsystem, AAA generated an authentication request to the RADIUS server. If the password expired, the RADIUS server replied with an authentication failure message. The reason for the authentication failure was not passed back to AAA subsystem; thus, users were denied access because of authentication failure but were not informed why they were denied access.

The Password Aging feature, available in Cisco IOS Release 12.4(6)T, notifies crypto-based clients that the password has expired and provides a generic way for the user to change the password. The Password Aging feature supports only crypto-based clients.

- Finding Feature [Information,](#page-50-0) page 43
- [Prerequisites](#page-51-0) for MSCHAP Version 2, page 44
- [Restrictions](#page-51-1) for MSCHAP Version 2, page 44
- [Information](#page-51-2) About MSCHAP Version 2, page 44
- How to Configure [MSCHAP](#page-52-0) Version 2, page 45
- [Configuration](#page-56-0) Examples, page 49
- Additional [References,](#page-57-0) page 50
- Feature [Information](#page-58-0) for MSCHAP Version 2, page 51

## <span id="page-50-0"></span>**Finding Feature Information**

Your software release may not support all the features documented in this module. For the latest caveats and feature information, see Bug [Search](https://tools.cisco.com/bugsearch/search) Tool and the release notes for your platform and software release. To find information about the features documented in this module, and to see a list of the releases in which each feature is supported, see the feature information table at the end of this module.

Use Cisco Feature Navigator to find information about platform support and Cisco software image support. To access Cisco Feature Navigator, go to [www.cisco.com/go/cfn.](http://www.cisco.com/go/cfn) An account on Cisco.com is not required.

## <span id="page-51-0"></span>**Prerequisites for MSCHAP Version 2**

- Configure an interface type and enter interface configuration mode by using the **interface** command.
- Configure the interface for PPP encapsulation by using the **encapsulation** command.
- Be sure that the client operating system supports all MSCHAP V2 capabilities.
- For Cisco IOS Release 12.4(6)T, the Password Aging feature only supports RADIUS authentication for crypto-based clients.
- To ensure that the MSCHAP Version 2 features correctly interpret the authentication failure attributes sent by the RADIUS server, you must configure the **ppp max-bad-auth** command and set the number of authentication retries at two or more.
- In order for the MSCHAP Version 2 feature to support the ability to change a password, the authentication failure attribute, which is sent by the RADIUS server, must be correctly interpreted as described in Configuring MSCHAP V2 Authentication.

In addition, the **radius server vsa sendauthentication**command must be configured, allowing the RADIUS client to send a vendor-specific attribute to the RADIUS server. The Change Password feature is supported only for RADIUS authentication.

• The Microsoft Windows 2000, Microsoft Windows XP, and Microsoft Windows NT operating systems have a known caveat that prevents the Change Password feature from working. You must download a patch from Microsoft at the following URL:

#### <http://support.microsoft.com/default.aspx?scid=kb;en-us;Q326770>

For more information on completing these tasks, see the section "PPP Configuration " in the *Cisco IOS Dial Technologies Configuration Guide*, Release 12.4T. The RADIUS server must be configured for authentication. Refer to vendor-specific documentation for information on configuring RADIUS authentication on the RADIUS server.

## <span id="page-51-2"></span><span id="page-51-1"></span>**Restrictions for MSCHAP Version 2**

- MSCHAP V2 authentication is not compatible with MSCHAP V1 authentication.
- The change password option is supported only for RADIUS authentication and is not available for local authentication.

# **Information About MSCHAP Version 2**

MSCHAP V2 authentication is the default authentication method used by the Microsoft Windows 2000 operating system. Cisco routers that support this authentication method enable Microsoft Windows 2000 operating system users to establish remote PPP sessions without configuring an authentication method on the client.

MSCHAP V2 authentication introduced an additional feature not available with MSCHAP V1 or standard CHAP authentication: the Change Password feature. This features allows the client to change the account password if the RADIUS server reports that the password has expired.

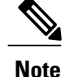

MSCHAP V2 authentication is an updated version of MSCHAP that is similar to but incompatible with MSCHAP Version 1 (V1). MSCHAP V2 introduces mutual authentication between peers and a Change Password feature.

# <span id="page-52-0"></span>**How to Configure MSCHAP Version 2**

### **Configuring MSCHAP V2 Authentication**

To configure the NASto accept MSCHAP V2 authentication for local or RADIUSauthentication and to allow proper interpretation of authentication failure attributes and vendor-specific RADIUS attributes for RADIUS authentication, use the following commands beginning in global configuration mode.

### **SUMMARY STEPS**

- **1. enable**
- **2. configure terminal**
- **3. radius-server vsa send authentication**
- **4. interface** *type number*
- **5. ppp max-bad-auth** *number*
- **6. ppp authentication ms-chap-v2**
- **7. end**

#### **DETAILED STEPS**

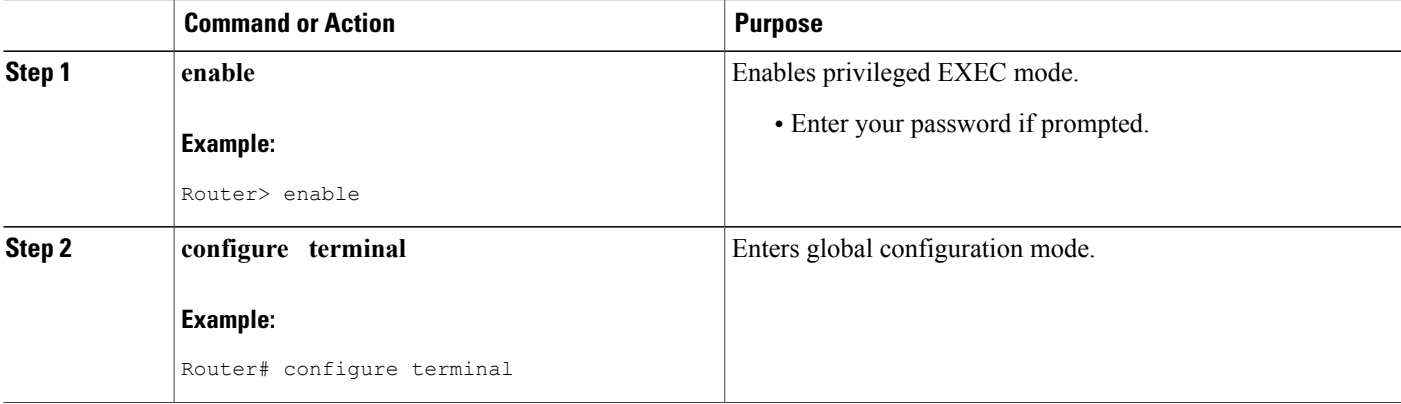

T

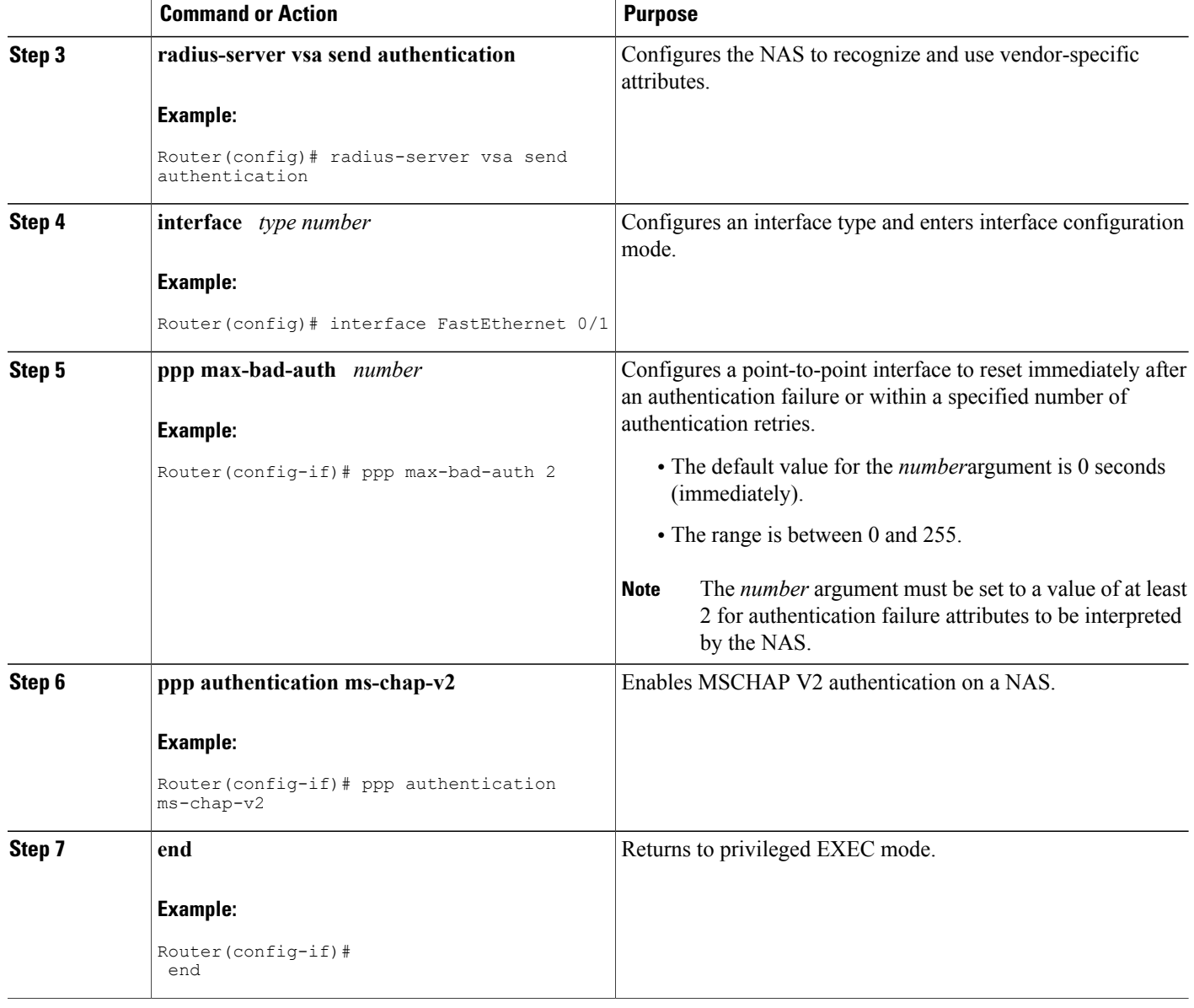

## **Verifying MSCHAP V2 Configuration**

To verify that the MSCHAP Version 2 feature is configured properly, perform the following steps.

#### **SUMMARY STEPS**

- **1. show running-config interface** *type number*
- **2. debug ppp negotiation**
- **3. debug ppp authentication**

### **DETAILED STEPS**

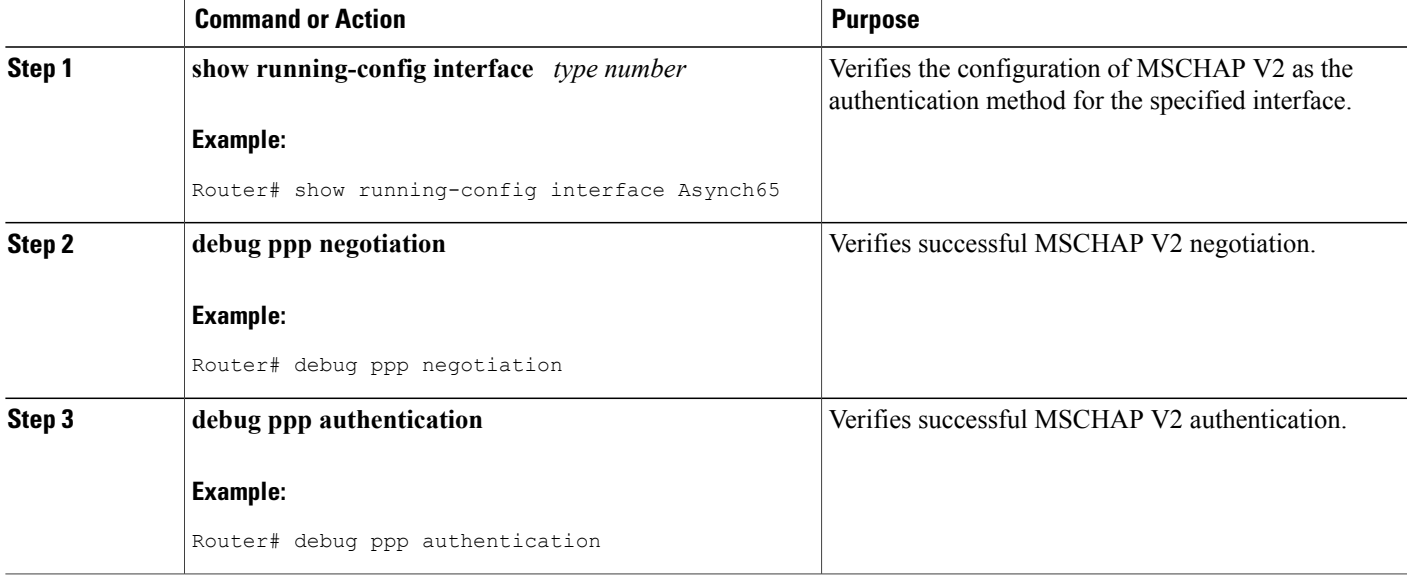

### **Configuring Password Aging for Crypto-Based Clients**

The AAA security services facilitate a variety of login authentication methods. Use the **aaa authentication login**command to enable AAA authentication no matter which of the supported login authentication methods you decide to use. With the **aaa authentication login**command, you create one or more lists of authentication methods that are tried at login. These lists are applied using the **login authentication** line configuration command.

After the RADIUS server requests a new password, AAA queries the crypto client, which in turn prompts the user to enter a new password.

To configure login authentication and password aging for crypto-based clients, use the following commands beginning in global configuration mode.

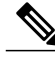

**Note**

The AAA Password Expiry infrastructure notifies the Easy VPN client that the password has expired and provides a generic way for the user to change the password. Please use RADIUS-server domain-stripping feature wisely in combination with AAA password expiry support.

T

### **SUMMARY STEPS**

- **1. enable**
- **2. configure terminal**
- **3. aaa new-model**
- **4. aaa authentication login** {**default** | *list-name*} **passwd-expiry** *method1* [*method2...*]
- **5. crypto map** *map-name* **client authentication list** *list-name*

### **DETAILED STEPS**

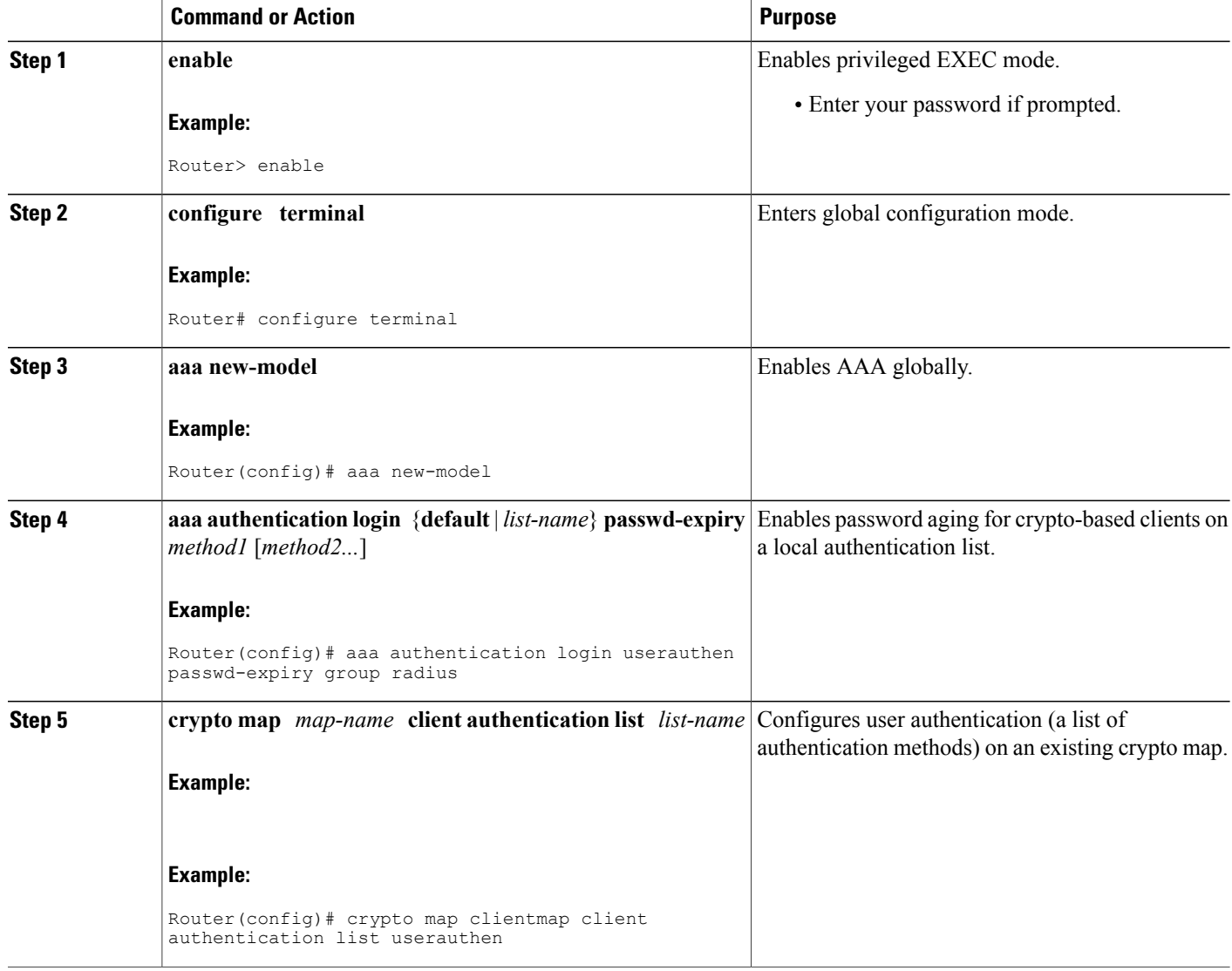

## <span id="page-56-0"></span>**Configuration Examples**

### **Configuring Local Authentication Example**

The following example configures PPP on an asynchronous interface and enables MSCHAP V2 authentication locally:

```
interface Async65
 ip address 10.0.0.2 255.0.0.0
 encapsulation ppp
 async mode dedicated
 no peer default ip address
 ppp max-bad-auth 3
 ppp authentication ms-chap-v2
 username client password secret
```
### **Configuring RADIUS Authentication Example**

The following example configures PPP on an asynchronous interface and enables MSCHAP V2 authentication via RADIUS:

```
interface Async65
 ip address 10.0.0.2 255.0.0.0
 encapsulation ppp
 async mode dedicated
 no peer default ip address
 ppp max-bad-auth 3
 ppp authentication ms-chap-v2
 exit
aaa authentication ppp default group radius
radius-server host 10.0.0.2 255.0.0.0
radius-server key secret
radius-server vsa send authentication
```
### **Configuring Password Aging with Crypto Authentication Example**

The following example configures password aging by using AAA with a crypto-based client:

```
aaa authentication login userauthen passwd-expiry group radius
!
aaa session-id common
!
crypto isakmp policy 3
encr 3des
authentication pre-share
group 2
!
crypto isakmp client configuration group 3000client
key cisco123
dns 10.1.1.10
wins 10.1.1.20
domain cisco.com
pool ippool
acl 153
!
crypto ipsec transform-set myset esp-3des esp-sha-hmac
!
```

```
crypto dynamic-map dynmap 10
set transform-set myset
!
crypto map clientmap client authentication list userauthen
!
radius-server host 10.140.15.203 auth-port 1645 acct-port 1646
radius-server domain-stripping prefix-delimiter $
radius-server key cisco123
radius-server vsa send authentication
radius-server vsa send authentication 3gpp2
!
end
```
# <span id="page-57-0"></span>**Additional References**

The following sections provide references related to the MSCHAP Version 2 feature.

#### **Related Documents**

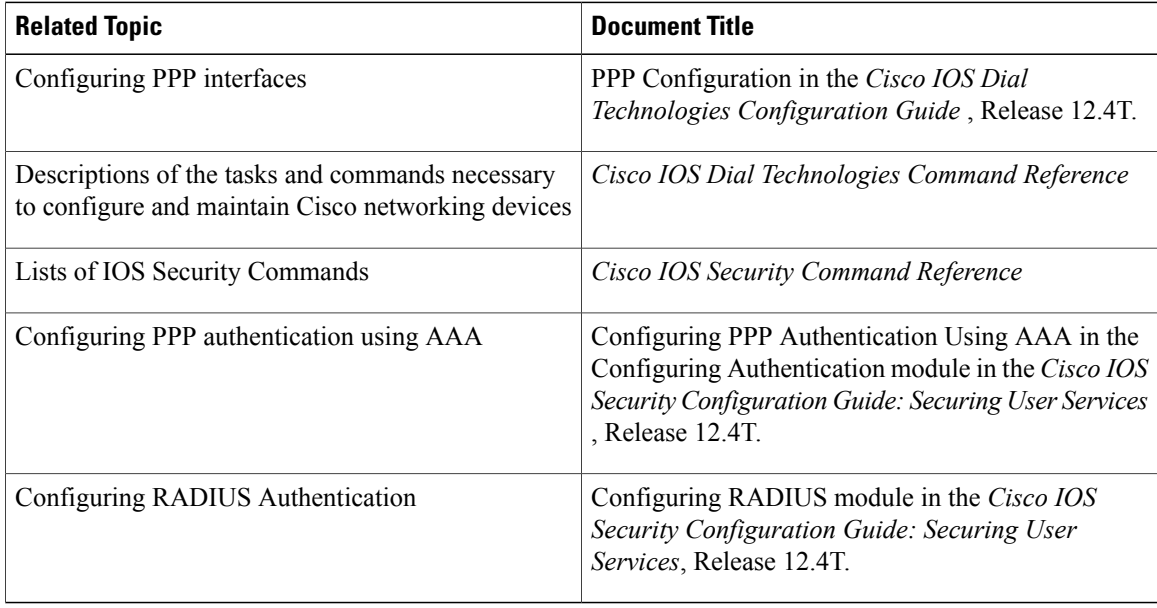

### **Standards**

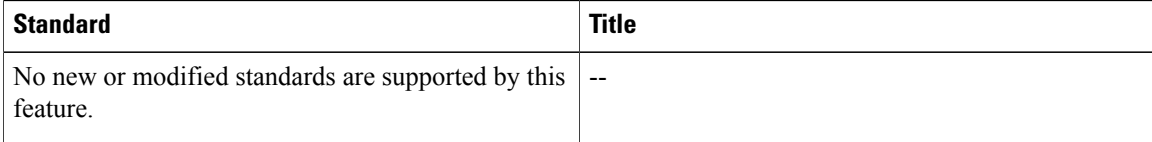

Г

#### **MIBs**

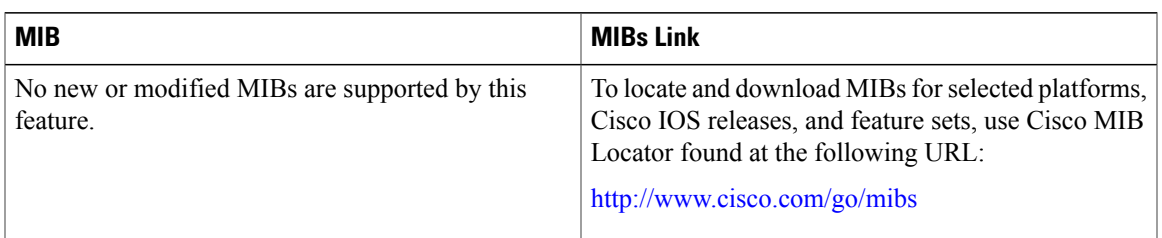

### **RFCs**

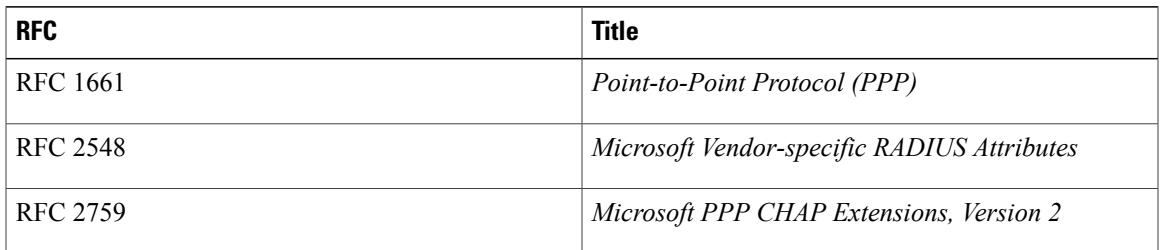

### **Technical Assistance**

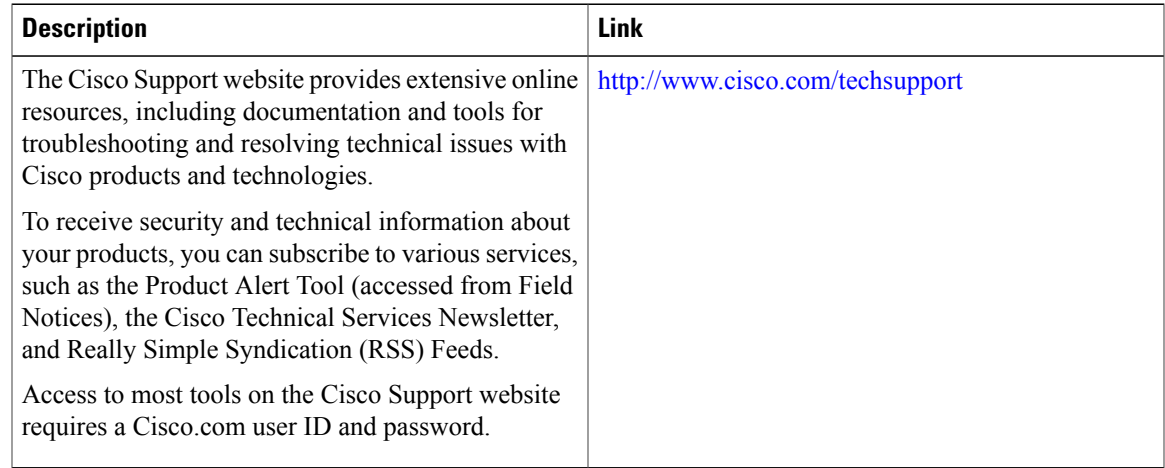

# <span id="page-58-0"></span>**Feature Information for MSCHAP Version 2**

The following table provides release information about the feature or features described in this module. This table lists only the software release that introduced support for a given feature in a given software release train. Unless noted otherwise, subsequent releases of that software release train also support that feature.

Use Cisco Feature Navigator to find information about platform support and Cisco software image support. To access Cisco Feature Navigator, go to [www.cisco.com/go/cfn.](http://www.cisco.com/go/cfn) An account on Cisco.com is not required.

 $\overline{\phantom{a}}$ 

 $\mathbf I$ 

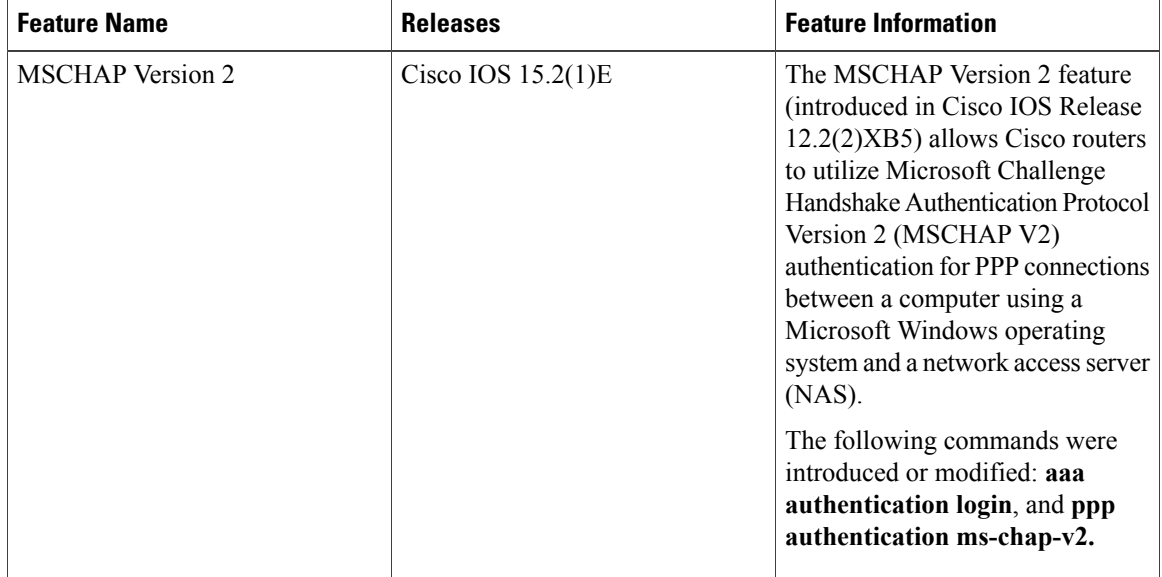

#### **Table 5: Feature Information for MSCHAP Version 2**

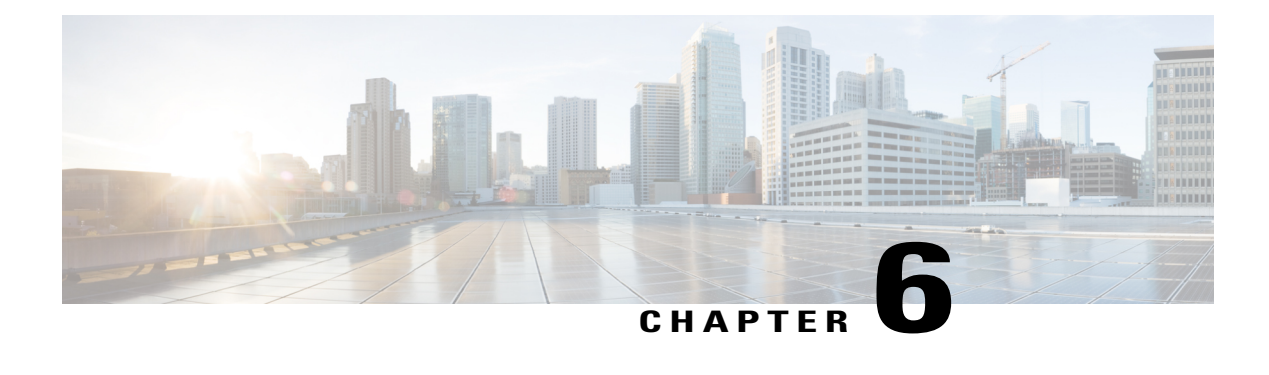

# **MAC Authentication Bypass**

The MAC Authentication Bypass feature is a MAC-address-based authentication mechanism that allows clients in a network to integrate with the Cisco Identity Based Networking Services (IBNS) and Network Admission Control (NAC) strategy using the client MAC address. The MAC Authentication Bypass feature is applicable to the following network environments:

- Network environments in which a supplicant code is not available for a given client platform.
- Network environments in which the end client configuration is not under administrative control, that is, the IEEE 802.1X requests are not supported on these networks.
- Finding Feature [Information,](#page-60-0) page 53
- Prerequisites for Configuring MAC [Authentication](#page-61-0) Bypass, page 54
- Information About Configuring MAC [Authentication](#page-61-1) Bypass, page 54
- How to Configure MAC [Authentication](#page-62-0) Bypass, page 55
- Configuration Examples for MAC [Authentication](#page-67-0) Bypass, page 60
- Additional [References,](#page-67-1) page 60
- Feature Information for MAC [Authentication](#page-68-0) Bypass, page 61

## <span id="page-60-0"></span>**Finding Feature Information**

Your software release may not support all the features documented in this module. For the latest caveats and feature information, see Bug [Search](https://tools.cisco.com/bugsearch/search) Tool and the release notes for your platform and software release. To find information about the features documented in this module, and to see a list of the releases in which each feature is supported, see the feature information table at the end of this module.

Use Cisco Feature Navigator to find information about platform support and Cisco software image support. To access Cisco Feature Navigator, go to [www.cisco.com/go/cfn.](http://www.cisco.com/go/cfn) An account on Cisco.com is not required.

# <span id="page-61-0"></span>**Prerequisites for Configuring MAC Authentication Bypass**

#### **IEEE 802.1x**—**Port-Based Network Access Control**

You should understand the concepts of port-based network access control and have an understanding of how to configure port-based network access control on your Cisco platform.For more information,see the *Securing User Services Configuration Guide Library*.

#### **RADIUS and ACLs**

You should understand the concepts of the RADIUS protocol and have an understanding of how to create and apply access control lists (ACLs). For more information, see the documentation for your Cisco platform and the *Securing User Services Configuration Guide Library*.

The device must have a RADIUS configuration and be connected to the Cisco secure access control server (ACS). For more information, see the *User Guide for Secure ACS Appliance 3.2*.

## <span id="page-61-1"></span>**Information About Configuring MAC Authentication Bypass**

### **Overview of the Cisco IOS Auth Manager**

The capabilities of devices connecting to a given network can be different, thus requiring that the network support different authentication methods and authorization policies. The Cisco IOS Auth Manager handles network authentication requests and enforces authorization policies regardless of authentication method. The Auth Manager maintains operational data for all port-based network connection attempts, authentications, authorizations, and disconnections and, as such, serves as a session manager.

The possible states for Auth Manager sessions are as follows:

- Idle—In the idle state, the authentication session has been initialized, but no methods have yet been run. This is an intermediate state.
- Running—A method is currently running. This is an intermediate state.
- Authc Success—The authentication method has run successfully. This is an intermediate state.
- Authc Failed—The authentication method has failed. This is an intermediate state.
- Authz Success—All features have been successfully applied for this session. This is a terminal state.
- Authz Failed—At least one feature has failed to be applied for this session. This is a terminal state.
- No methods—There were no results for this session. This is a terminal state.

# <span id="page-62-0"></span>**How to Configure MAC Authentication Bypass**

### **Enabling MAC Authentication Bypass**

Perform this task to enable the MAC Authentication Bypass feature on an 802.1X port.

### **SUMMARY STEPS**

- **1. enable**
- **2. configure terminal**
- **3. interface** *type slot* **/** *port*
- **4. mab**
- **5. end**
- **6. show authentication sessions interface** *type slot* **/** *port* **details**

### **DETAILED STEPS**

I

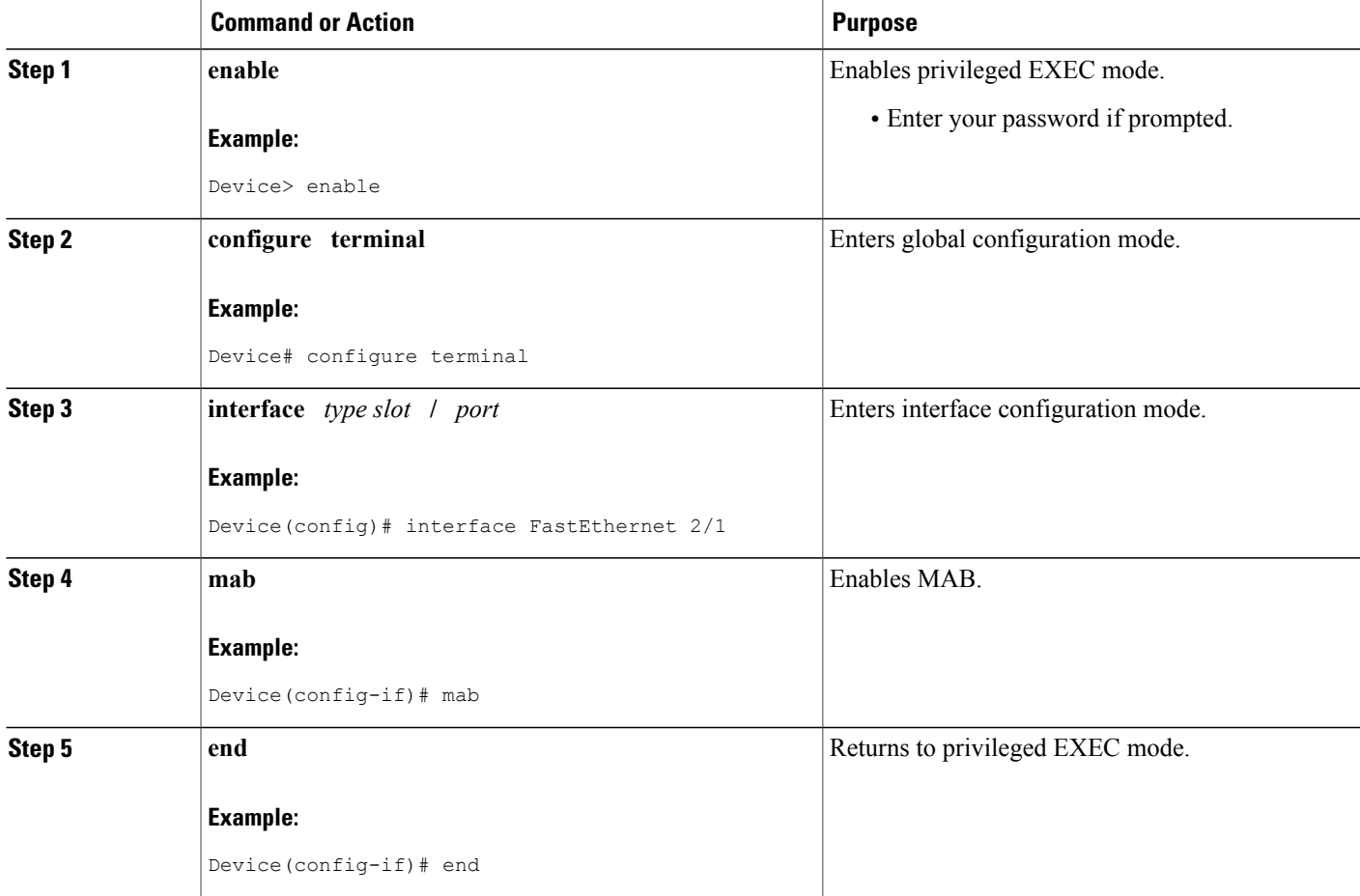

T

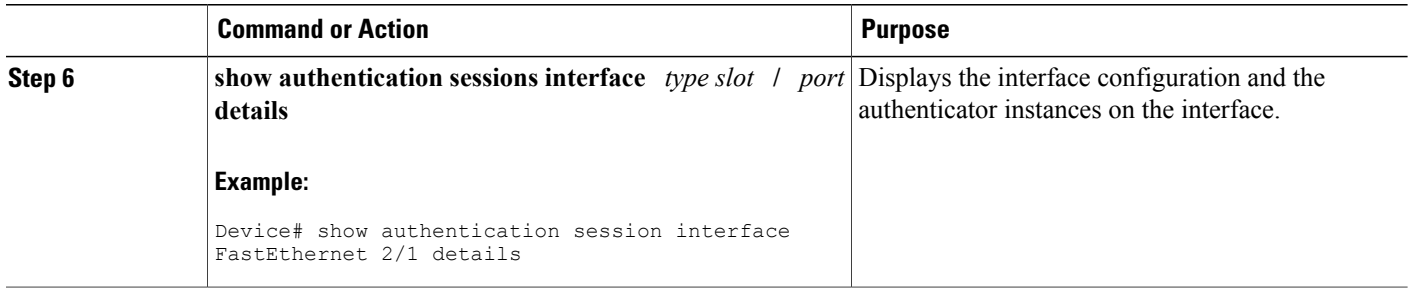

### **Enabling Reauthentication on a Port**

By default, ports are not automatically reauthenticated. You can enable automatic reauthentication and specify how often reauthentication attempts are made.

### **SUMMARY STEPS**

- **1. enable**
- **2. configure terminal**
- **3. interface** *type slot* **/** *port*
- **4. switchport**
- **5. switchport mode access**
- **6. authentication port-control auto**
- **7. mab** [**eap**]
- **8. authentication periodic**
- **9. authentication timer reauthenticate** {*seconds* | **server**}
- **10. end**

#### **DETAILED STEPS**

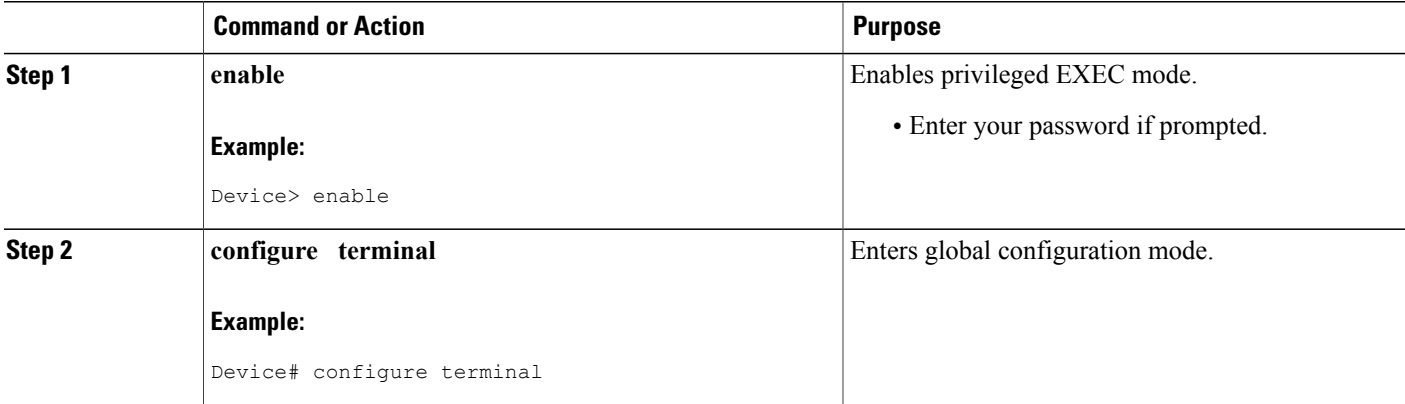

 $\mathbf I$ 

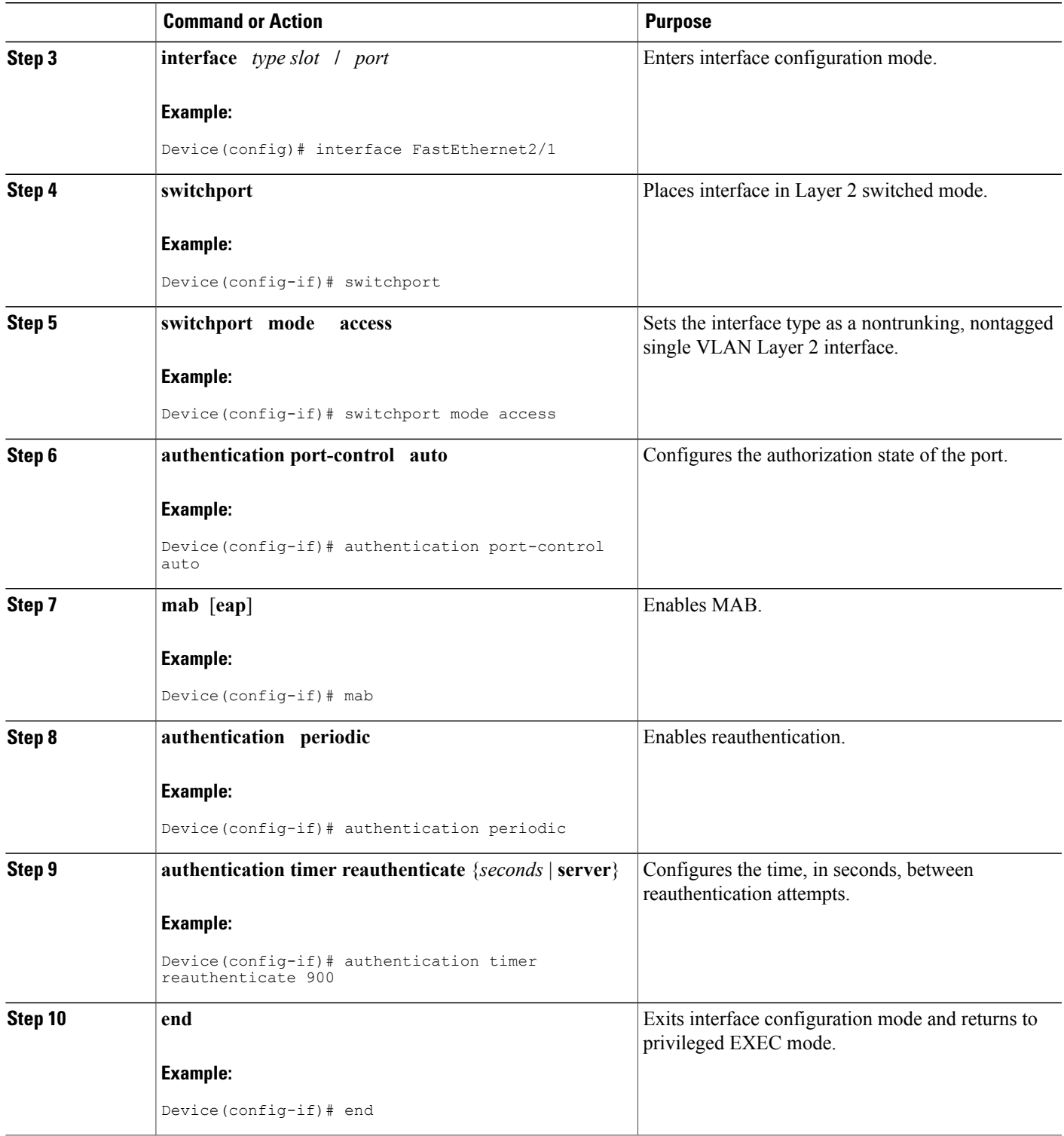

Ι

### **Specifying the Security Violation Mode**

When there is a security violation on a port, the port can be shut down or traffic can be restricted. By default, the port is shut down. You can configure the period of time for which the port is shut down.

### **SUMMARY STEPS**

- **1. enable**
- **2. configure terminal**
- **3. interface** *type slot* **/** *port*
- **4. switchport**
- **5. switchport mode access**
- **6. authentication port-control auto**
- **7. mab** [**eap**]
- **8. authentication violation** {**restrict** | **shutdown**}
- **9. authentication timer restart** *seconds*
- **10. end**

### **DETAILED STEPS**

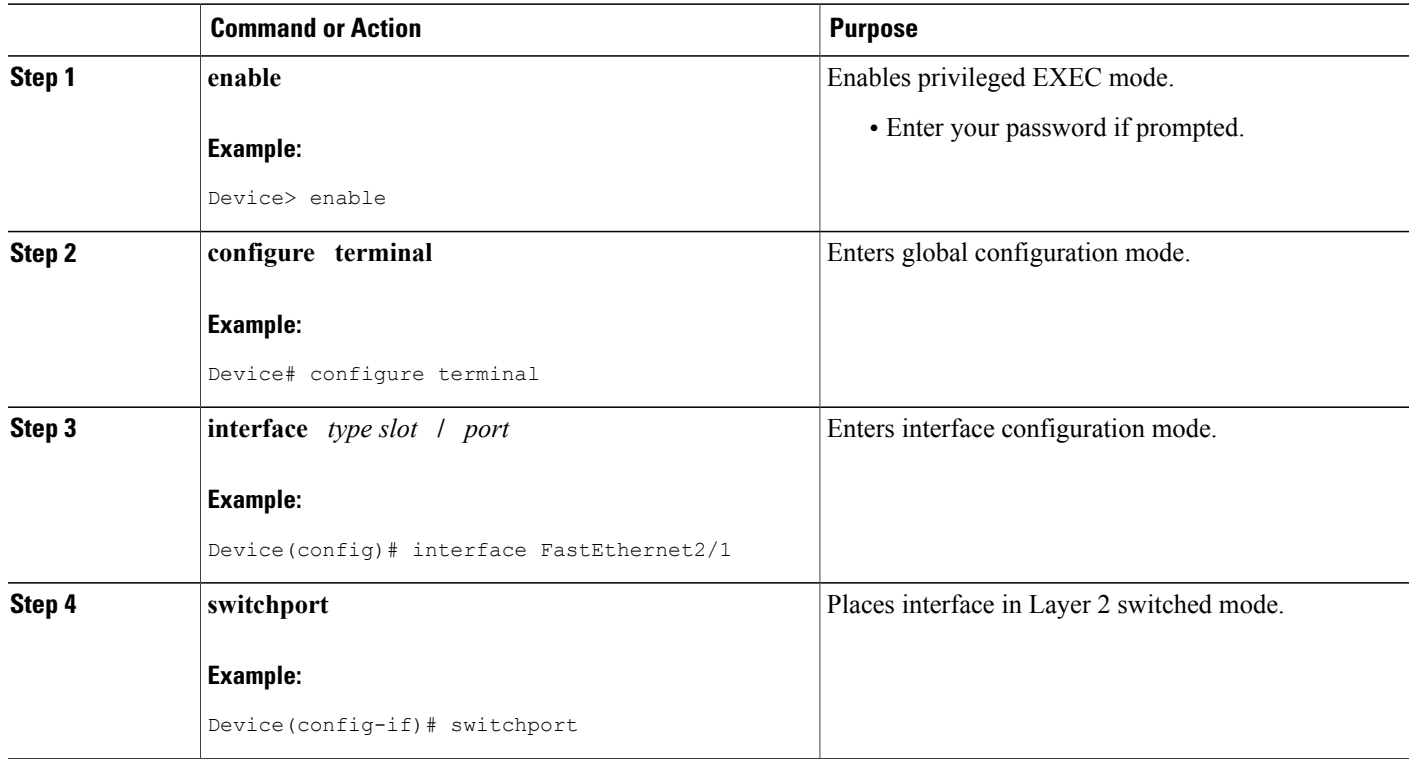

 $\mathbf I$ 

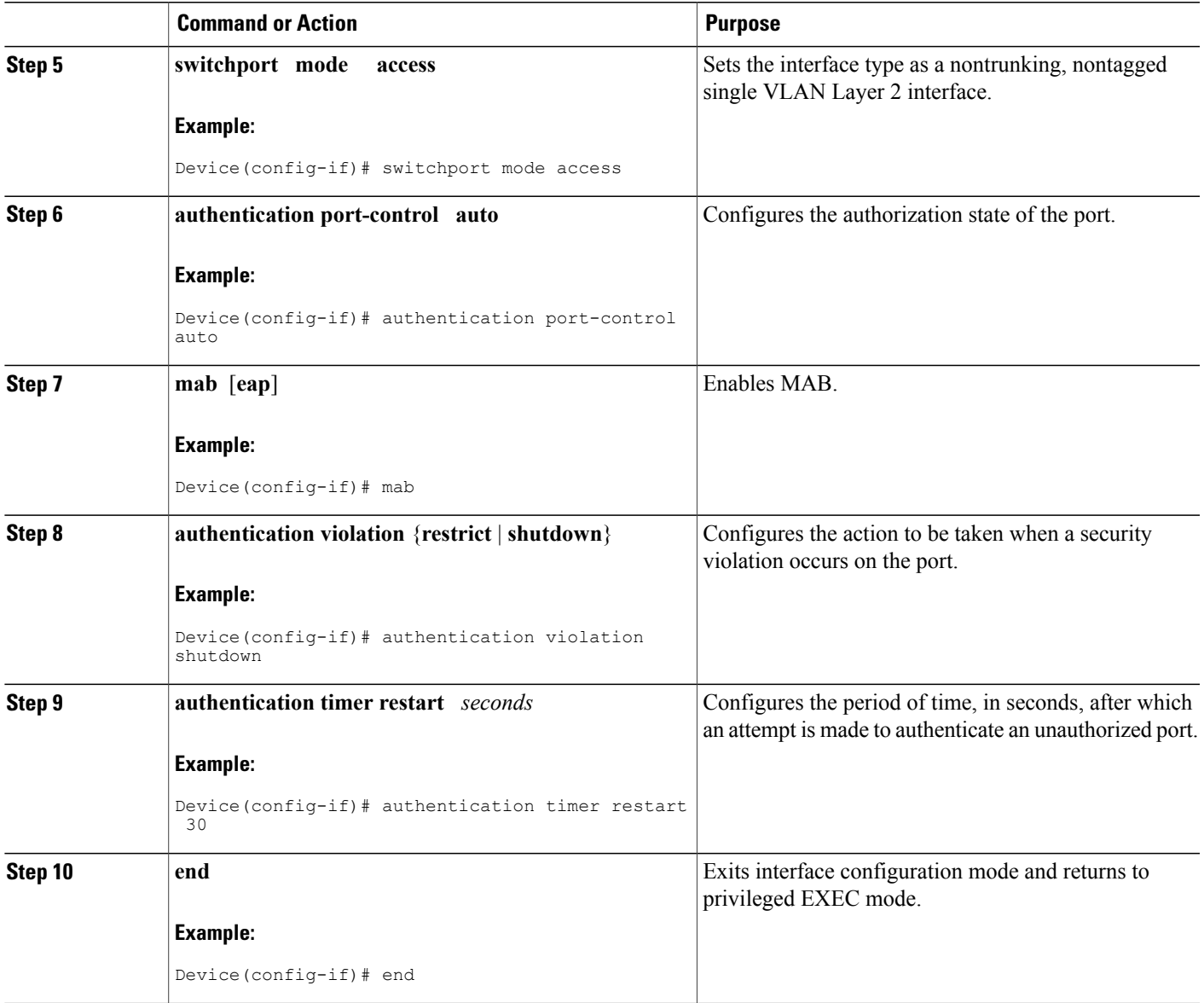

# <span id="page-67-0"></span>**Configuration Examples for MAC Authentication Bypass**

### **Example: MAC Authentication Bypass Configuration**

In the following example, the **mab** command has been configured to enable the MAC Authorization Bypass (MAB) feature on the specified interface. The optional **show authentication sessions** command has been enabled to display the interface configuration and the authentication instances on the interface.

```
Device> enable
Device# configure terminal
Device(config)# interface GigabitEthernet2/1
Device(config-if)# mab
Device(config-if)# end
Device# show authentication sessions interface GigabitEthernet2/1 details
```
# <span id="page-67-1"></span>**Additional References**

### **Related Documents**

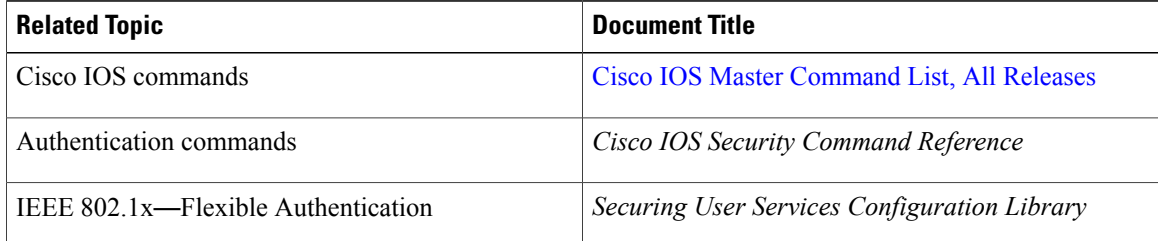

### **MIBs**

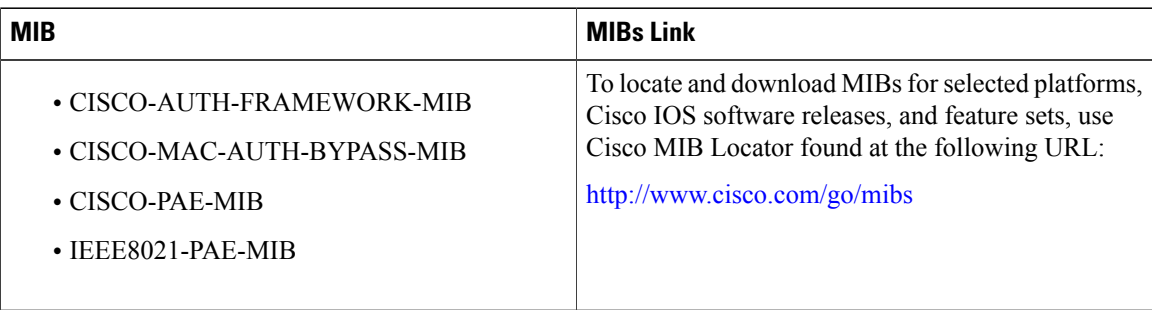

#### **RFCs**

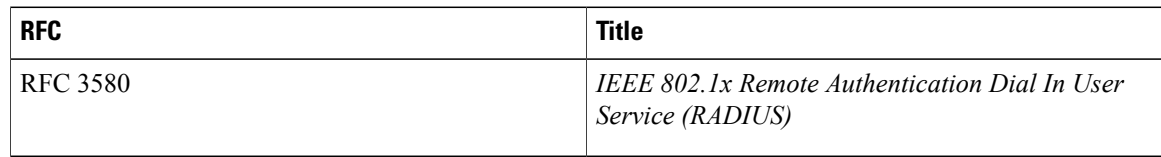

### **Technical Assistance**

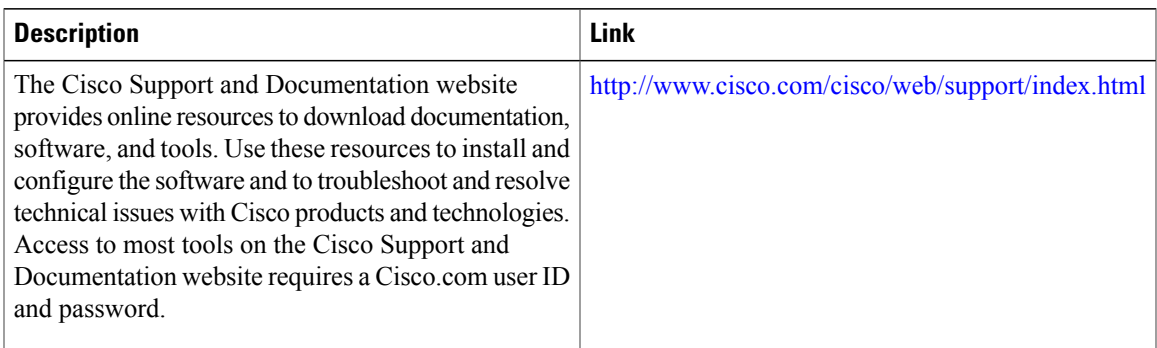

# <span id="page-68-0"></span>**Feature Information for MAC Authentication Bypass**

The following table provides release information about the feature or features described in this module. This table lists only the software release that introduced support for a given feature in a given software release train. Unless noted otherwise, subsequent releases of that software release train also support that feature.

Use Cisco Feature Navigator to find information about platform support and Cisco software image support. To access Cisco Feature Navigator, go to [www.cisco.com/go/cfn.](http://www.cisco.com/go/cfn) An account on Cisco.com is not required.

| <b>Feature Name</b>                       | <b>Releases</b>      | <b>Feature Information</b>                                                                                                    |
|-------------------------------------------|----------------------|----------------------------------------------------------------------------------------------------|
| <b>MAC</b> Authentication Bypass<br>(MAB) | Cisco IOS $15.2(1)E$ | The MAC Authentication Bypass<br>feature is a MAC-address-based<br>authentication mechanism that<br>allows clients in a network to<br>integrate with the Cisco IBNS and<br>NAC strategy using the client<br>MAC address.<br>The following commands were<br>introduced or modified: <b>dot1x</b><br>mac-auth-bypass, show dot1x<br>interface. |

**Table 6: Feature Information for MAC Authentication Bypass**

I

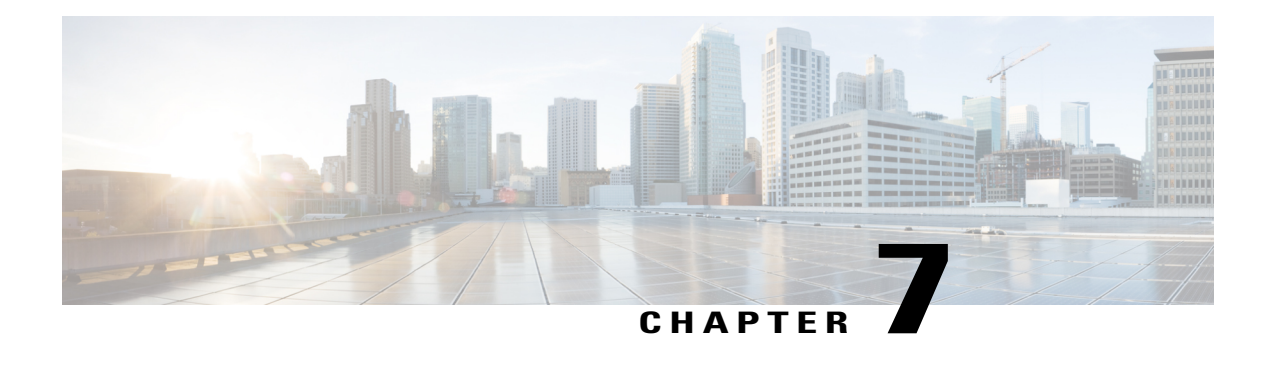

# **Configurable MAB Username and Password**

The Configurable MAB Username and Password feature enables you to configure a MAC Authentication Bypass(MAB) username format and password to allow interoperability between the Cisco IOS Authentication Manager and existing MAC databases and RADIUS servers.

- Finding Feature [Information,](#page-70-0) page 63
- Information About [Configurable](#page-70-1) MAB Username and Password, page 63
- How to Configure [Configurable](#page-72-0) MAB Username and Password, page 65
- [Configuration](#page-73-0) Examples for Configurable MAB Username and Password, page 66
- Additional References for [Configurable](#page-73-1) MAB Username and Password, page 66
- Feature Information for [Configurable](#page-74-0) MAB Username and Password, page 67

# <span id="page-70-0"></span>**Finding Feature Information**

Your software release may not support all the features documented in this module. For the latest caveats and feature information, see Bug [Search](https://tools.cisco.com/bugsearch/search) Tool and the release notes for your platform and software release. To find information about the features documented in this module, and to see a list of the releases in which each feature is supported, see the feature information table at the end of this module.

Use Cisco Feature Navigator to find information about platform support and Cisco software image support. To access Cisco Feature Navigator, go to [www.cisco.com/go/cfn.](http://www.cisco.com/go/cfn) An account on Cisco.com is not required.

# <span id="page-70-1"></span>**Information About Configurable MAB Username and Password**

### **Overview of the Configurable MAB Username and Password**

A MAC Authentication Bypass (MAB) operation involves authentication using RADIUS Access-Request packets with both the username and password attributes. By default, the username and the password values are the same and contain the MAC address. The Configurable MAB Username and Password feature enables you to configure both the username and the password attributes in the following scenarios:

- To enable MAB for an existing large database that uses formatted username attributes, the username format in the client MAC needs to be configured. Use the **mab request format attribute 1** command to configure the username format.
- Some databases do not accept authentication if the username and password values are the same. In such instances, the password needs to be configured to ensure that the password is different from the username. Use the **mab request format attribute 2** command to configure the password.

The Configurable MAB Username and Password feature allows interoperability between the Cisco IOS Authentication Manager and the existing MAC databases and RADIUS servers. The password is a global password and hence isthe same for all MAB authentications and interfaces. This password is also synchronized across all supervisor devices to achieve high availability.

If the password is not provided or configured, the password uses the same value as the username. The table below describes the formatting of the username and the password:

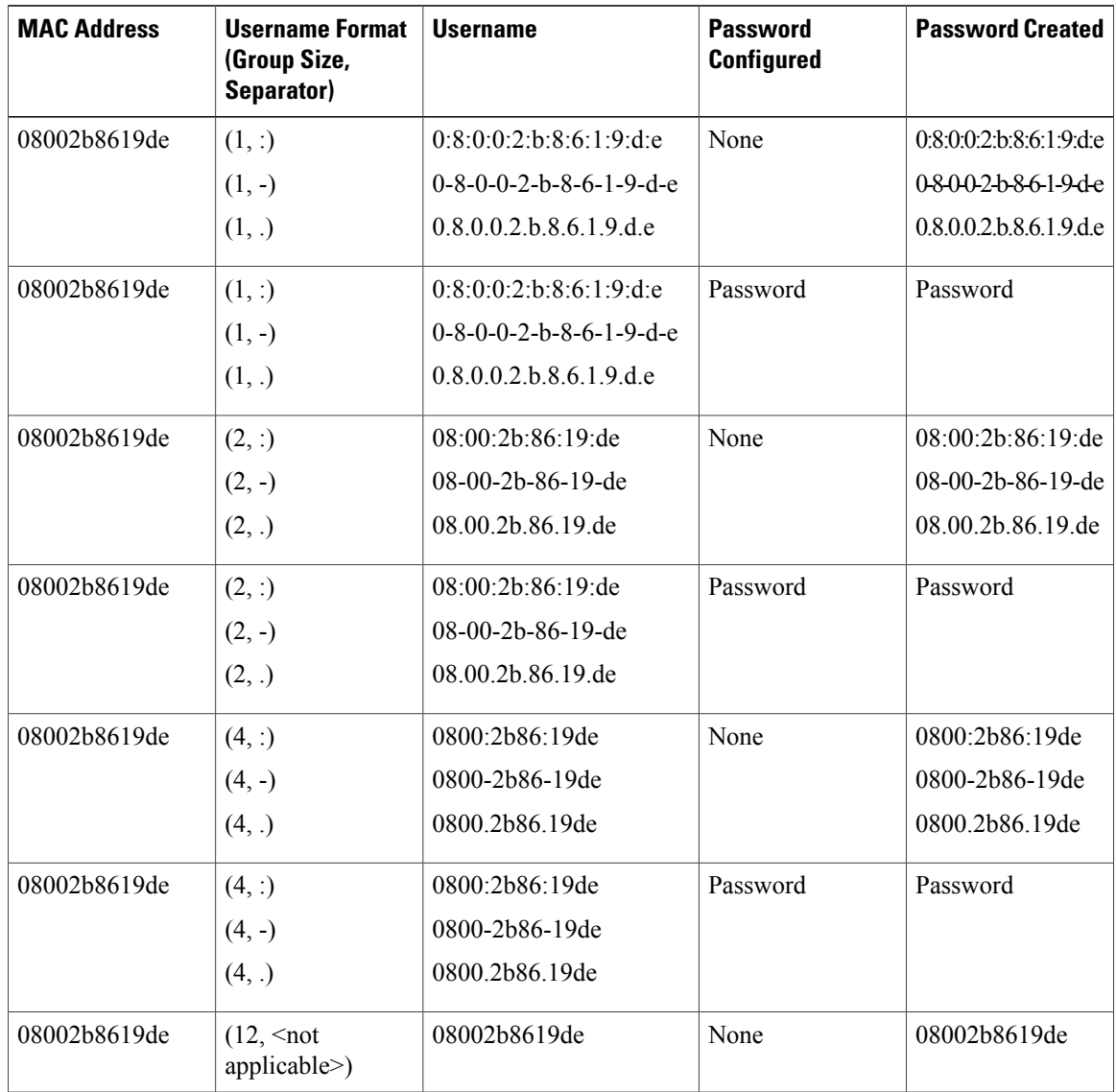
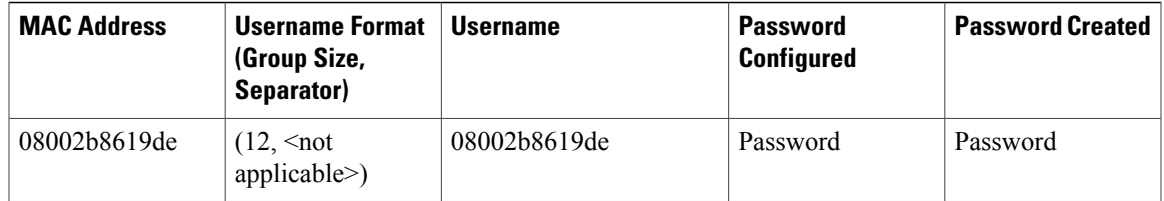

For more information on configuring MAB, see the "Configuring MAC Authentication Bypass" chapter in the *Authentication, Authorization, and Accounting Configuration Guide*.

# **How to Configure Configurable MAB Username and Password**

## **Enabling Configurable MAB Username and Password**

### **SUMMARY STEPS**

- **1. enable**
- **2. configure terminal**
- **3.** mab request format attribute 1 groupsize  $\{1 \mid 2 \mid 4 \mid 12\}$  separator  $\{-\}$ :  $\}$  [lowercase | uppercase]
- **4. mab request format attribute 2** [**0** | **7**] *password*
- **5. end**

#### **DETAILED STEPS**

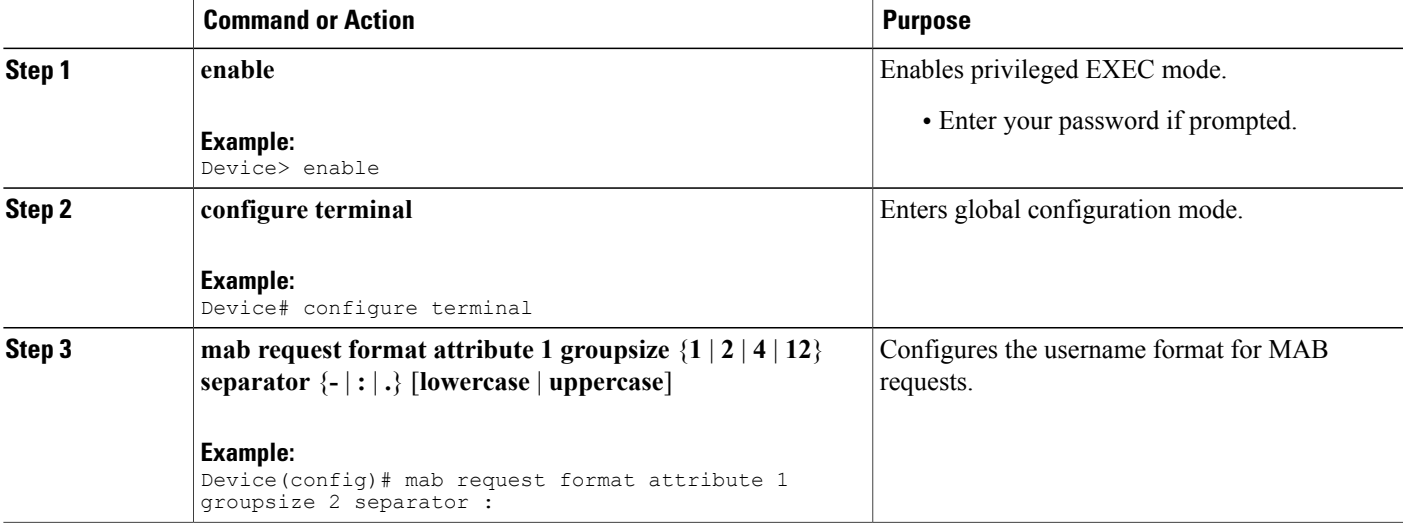

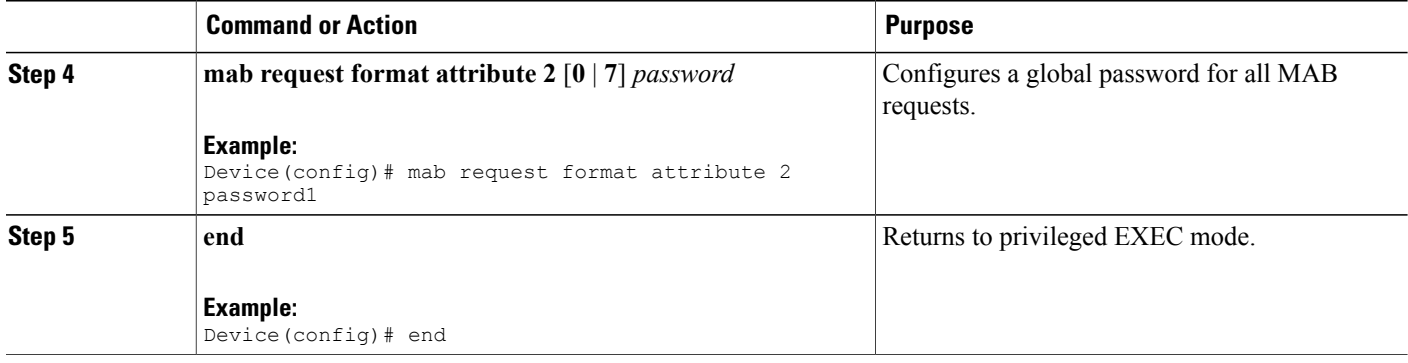

# **Configuration Examples for Configurable MAB Username and Password**

## **Example: Enabling Configurable MAB Username and Password**

The following example shows how to configure the username format and password for MAC Authentication Bypass (MAB). In this example, the username format is configured as a group of 12 hexadecimal digits with no separator and the global password as **password1**.

```
Device> enable
Device# configure terminal
Device(config)# mab request format attribute 1 groupsize 2 separator :
Device(config)# mab request format attribute 2 password1
Device(config)# end
```
# **Additional References for Configurable MAB Username and Password**

#### **Related Documents**

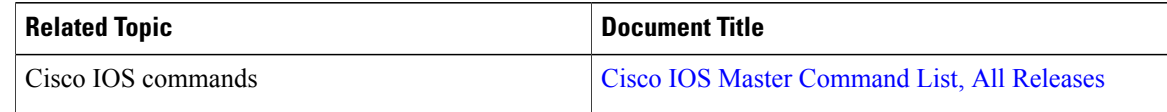

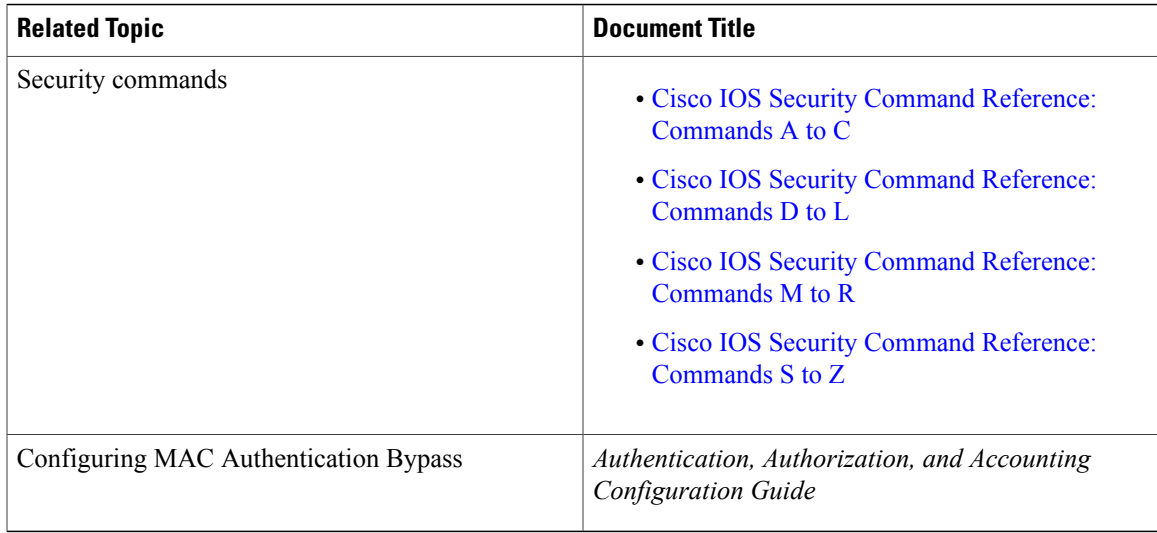

### **Technical Assistance**

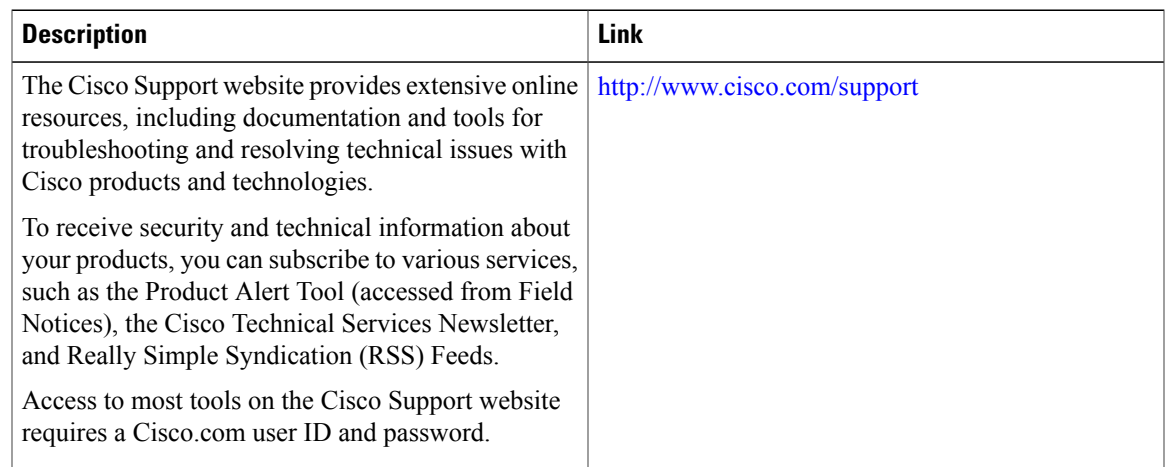

# **Feature Information for Configurable MAB Username and Password**

The following table provides release information about the feature or features described in this module. This table lists only the software release that introduced support for a given feature in a given software release train. Unless noted otherwise, subsequent releases of that software release train also support that feature.

Use Cisco Feature Navigator to find information about platform support and Cisco software image support. To access Cisco Feature Navigator, go to [www.cisco.com/go/cfn.](http://www.cisco.com/go/cfn) An account on Cisco.com is not required.

1

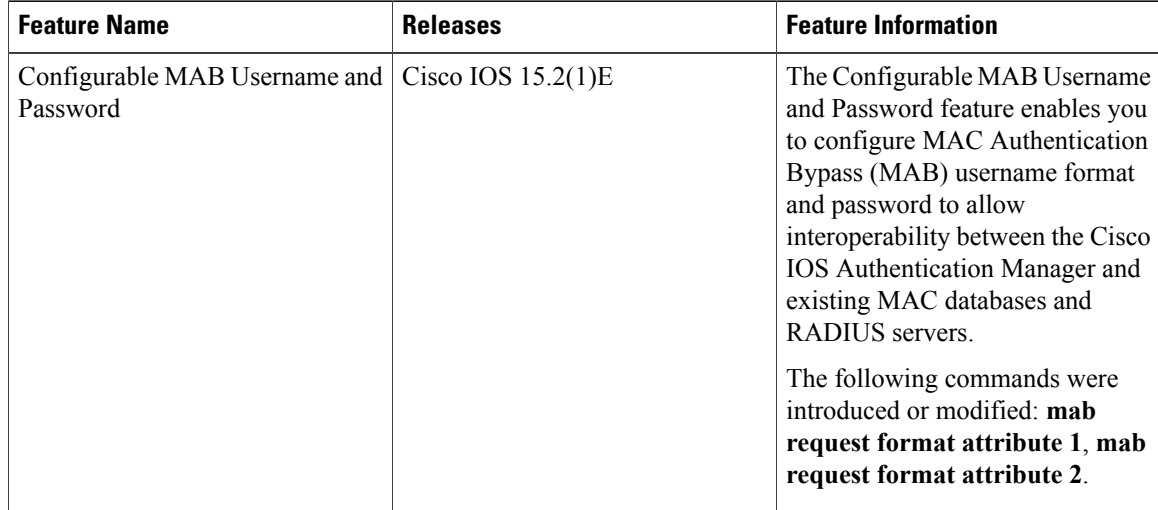

### **Table 7: Feature Information for Configurable MAB Username and Password**

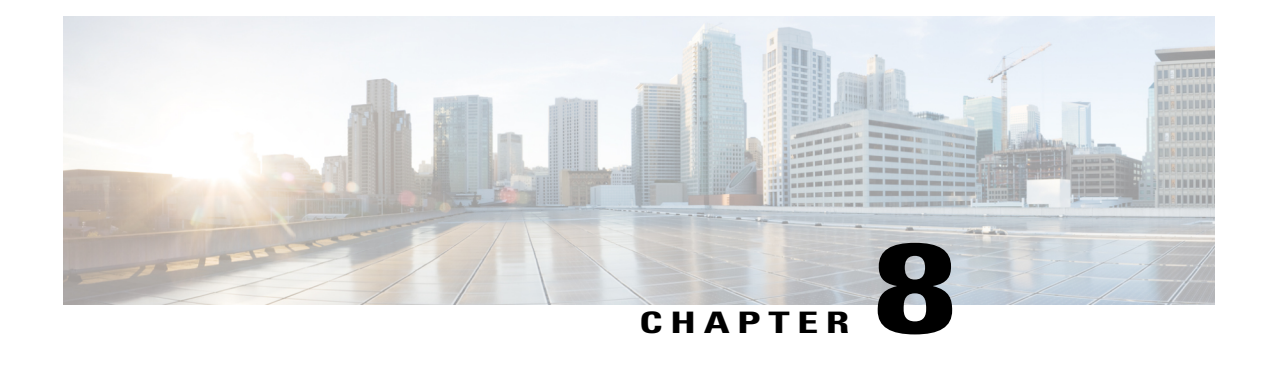

# **Configuring Accounting**

The AAA Accounting feature allows the services that users are accessing and the amount of network resources that users are consuming to be tracked. When AAA Accounting is enabled, the network access server reports user activity to the TACACS+ or RADIUS security server (depending on which security method is implemented) in the form of accounting records. Each accounting record contains accounting attribute-value (AV) pairs and is stored on the security server. This data can then be analyzed for network management, client billing, and auditing.

- Finding Feature [Information,](#page-76-0) page 69
- [Prerequisites](#page-76-1) for Configuring Accounting, page 69
- Restrictions for Configuring [Accounting,](#page-77-0) page 70
- Information About Configuring [Accounting,](#page-77-1) page 70
- How to Configure AAA [Accounting,](#page-92-0) page 85
- [Configuration](#page-103-0) Examples for AAA Accounting, page 96
- Additional [References,](#page-106-0) page 99
- Feature Information for Configuring [Accounting,](#page-108-0) page 101

## <span id="page-76-1"></span><span id="page-76-0"></span>**Finding Feature Information**

Your software release may not support all the features documented in this module. For the latest caveats and feature information, see Bug [Search](https://tools.cisco.com/bugsearch/search) Tool and the release notes for your platform and software release. To find information about the features documented in this module, and to see a list of the releases in which each feature is supported, see the feature information table at the end of this module.

Use Cisco Feature Navigator to find information about platform support and Cisco software image support. To access Cisco Feature Navigator, go to [www.cisco.com/go/cfn.](http://www.cisco.com/go/cfn) An account on Cisco.com is not required.

# **Prerequisites for Configuring Accounting**

The following tasks must be performed before configuring accounting using named method lists:

- Enable AAA on the network access server by using the **aaa new-model**command in global configuration mode.
- Define the characteristics of the RADIUS or TACACS+ security server if RADIUS or TACACS+ authorization is issued. For more information about configuring the Cisco network access server to communicate with the RADIUS security server, see the Configuring RADIUS module. For more information about configuring the Cisco network access server to communicate with the TACACS+ security server, see the Configuring TACACS+ module.

# <span id="page-77-0"></span>**Restrictions for Configuring Accounting**

- Accounting information can be sent simultaneously to a maximum of only four AAA servers.
- For Service Selection Gateway (SSG) systems, the **aaa accounting network broadcast** command broadcasts only **start-stop** accounting records. If interim accounting records are configured using the **ssg accounting interval** command, the interim accounting records are sent only to the configured default RADIUS server.

# <span id="page-77-1"></span>**Information About Configuring Accounting**

### **Named Method Lists for Accounting**

Similar to authentication and authorization method lists, method lists for accounting define the way accounting is performed and the sequence in which these methods are performed.

Named accounting method lists allow particular security protocol to be designated and used on specific lines or interfaces for accounting services. The only exception is the default method list (which is named "default"). The default method list is automatically applied to all interfaces except those that have a named method list explicitly defined. A defined method list overrides the default method list.

A method list is simply a named list describing the accounting methods to be queried (such as RADIUS or TACACS+), in sequence. Method lists allow one or more security protocols to be designated and used for accounting, thus ensuring a backup system for accounting in case the initial method fails. Cisco IOS software uses the first method listed to support accounting; if that method fails to respond, the Cisco IOS software selects the next accounting method listed in the method list. This process continues until there is successful communication with a listed accounting method, or all methods defined are exhausted.

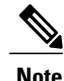

The Cisco IOS software attempts accounting with the next listed accounting method only when there is no response from the previous method. If accounting fails at any point in this cycle--meaning that the security server responds by denying the user access--the accounting processstops and no other accounting methods are attempted.

Accounting method lists are specific to the type of accounting being requested. AAA supports seven different types of accounting:

• **Network** --Provides information for all PPP, SLIP, or ARAP sessions, including packet and byte counts.

- **EXEC** --Provides information about user EXEC terminal sessions of the network access server.
- **Commands** --Provides information about the EXEC mode commands that a user issues. Command accounting generates accounting records for all EXEC mode commands, including global configuration commands, associated with a specific privilege level.
- **Connection** --Provides information about all outbound connections made from the network access server, such as Telnet, local-area transport (LAT), TN3270, packet assembler/disassembler (PAD), and rlogin.
- **System** --Provides information about system-level events.
- Resource --Provides "start" and "stop" records for calls that have passed user authentication, and provides "stop" records for calls that fail to authenticate.
- **VRRS** --Provides information about Virtual Router Redundancy Service (VRRS).

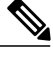

System accounting does not use named accounting lists; only the default list for system accounting can be defined. **Note**

Once again, when a named method list is created, a particular list of accounting methods for the indicated accounting type are defined.

Accounting method lists must be applied to specific lines or interfaces before any of the defined methods are performed. The only exception is the default method list (which is named "default"). If the **aaa accounting** command for a particular accounting type is issued without specifying a named method list, the default method list is automatically applied to all interfaces or lines except those that have a named method list explicitly defined (A defined method list overrides the default method list). If no default method list is defined, then no accounting takes place.

This section includes the following subsections:

### **Method Lists and Server Groups**

A server group is a way to group existing RADIUS or TACACS+ server hosts for use in method lists. The figure below shows a typical AAA network configuration that includes four security servers: R1 and R2 are RADIUS servers, and T1 and T2 are TACACS+ servers. R1 and R2 comprise the group of RADIUS servers. T1 and T2 comprise the group of TACACS+ servers.

Cisco IOS software, RADIUS and TACACS+ server configurations are global. A subset of the configured server hosts can be specified using server groups. These server groups can be used for a particular service. For example, server groups allow R1 and R2 to be defined as separate server groups (SG1 and SG2), and T1 and T2 as separate server groups (SG3 and SG4). This means either R1 and T1 (SG1 and SG3) or R2 and T2 (SG2 and SG4) can be specified in the method list, which provides more flexibility in the way that RADIUS and TACACS+ resources are assigned.

Server groups also can include multiple host entries for the same server, as long as each entry has a unique identifier. The combination of an IP address and a UDP port number creates a unique identifier, allowing different ports to be individually defined as RADIUS hosts providing a specific AAA service. In other words, this unique identifier enables RADIUS requests to be sent to different UDP ports on a server from the same IP address. If two different host entries on the same RADIUS server are configured for the same service--for example, accounting--the second host entry configured acts as failover backup to the first one. Using this example, if the first host entry fails to provide accounting services, the network access server tries the second host entry configured on the same device for accounting services (The RADIUS host entries are tried in the order in which they are configured).

For more information about configuring server groups and about configuring server groups based on Dialed Number Identification Service (DNIS) numbers, see the "Configuring RADIUS" or "Configuring TACACS+" module in the Cisco IOS Security Configuration Guide: Securing User Services .

### **AAA Accounting Methods**

The Cisco IOS software supports the following two methods for accounting:

- TACACS+--The network access server reports user activity to the TACACS+ security server in the form of accounting records. Each accounting record contains accounting AV pairs and is stored on the security server.
- RADIUS--The network access server reports user activity to the RADIUS security server in the form of accounting records. Each accounting record contains accounting AV pairs and is stored on the security server.

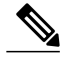

**Note**

With CSCuc32663, passwords and accounting logs are masked before being sent to the TACACS+ or RADIUS security servers. Use the **aaa accounting commands visible-keys** command to send unmasked information to the TACACS+ or RADIUS security servers.

### **Accounting Record Types**

For minimal accounting, use the **stop-only** keyword, which instructs the specified method (**RADIUS** or **TACACS+**) to send a stop record accounting notice at the end of the requested user process. For more accounting information, use the **start-stop** keyword to send a start accounting notice at the beginning of the requested event and a stop accounting notice at the end of the event. To stop all accounting activities on this line or interface, use the **none** keyword.

### **Accounting Methods**

The table below lists the supported accounting methods.

#### **Table 8: AAA Accounting Methods**

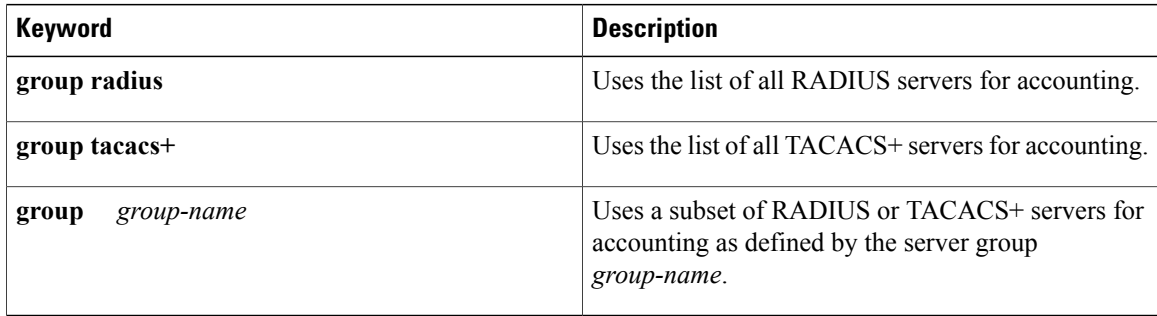

The method argument refers to the actual method the authentication algorithm tries. Additional methods of authentication are used only if the previous method returns an error, not if it fails. To specify that the authentication should succeed even if all other methods return an error, specify additional methods in the command. For example, to create a method list named acct\_tac1 that specifies RADIUS as the backup method of authentication in the event that TACACS+ authentication returns an error, enter the following command:

aaa accounting network acct\_tac1 stop-only group tacacs+ group radius

To create a default list that is used when a named list is not specified in the **aaa accounting**command, use the **default** keyword followed by the methods that are wanted to be used in default situations. The default method list is automatically applied to all interfaces.

For example, to specify RADIUS as the default method for user authentication during login, enter the following command:

aaa accounting network default stop-only group radius AAA Accounting supports the following methods:

- **group tacacs** --To have the network access server send accounting information to a TACACS+ security server, use the **group tacacs+** *method* keyword.
- **group radius** --To have the network access server send accounting information to a RADIUS security server, use the **group radius** *method* keyword.

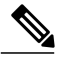

**Note**

Accounting method lists for SLIP follow whatever is configured for PPP on the relevant interface. If no lists are defined and applied to a particular interface (or no PPP settings are configured), the default setting for accounting applies.

• **group** *group-name* --To specify a subset of RADIUS or TACACS+ servers to use as the accounting method, use the **aaa accounting**command with the **group** *group-name* method. To specify and define the group name and the members of the group, use the **aaa group server** command. For example, use the **aaa group server** command to first define the members of **group loginrad**:

```
aaa group server radius loginrad
server 172.16.2.3
server 172.16.2 17
server 172.16.2.32
```
This command specifies RADIUS servers 172.16.2.3, 172.16.2.17, and 172.16.2.32 as members of the **group loginrad**.

To specify **group loginrad** as the method of network accounting when no other method list has been defined, enter the following command:

aaa accounting network default start-stop group loginrad Before a group name can be used as the accounting method, communication with the RADIUS or TACACS+ security server must be enabled.

### **AAA Accounting Types**

### **Network Accounting**

Network accounting provides information for all PPP, SLIP, or ARAP sessions, including packet and byte counts.

The following example shows the information contained in a RADIUS network accounting record for a PPP user who comes in through an EXEC session:

```
Wed Jun 27 04:44:45 2001
        NAS-IP-Address = "172.16.25.15"
        NAS-Port = 5User-Name = "username1"
        Client-Port-DNIS = "4327528"
        Caller-ID = "562"Acct-Status-Type = Start
        Acct-Authentic = RADIUSService-Type = Exec-User
        Acct-Session-Id = "0000000D"
        Acct-Delay-Time = 0
        User-Id = "username1"
        NAS-Identifier = "172.16.25.15"
Wed Jun 27 04:45:00 2001
       NAS-IP-Address = "172.16.25.15"
        NAS-Port = 5
        User-Name = "username1"
        Client-Port-DNIS = "4327528"
        Caller-ID = "562"Acct-Status-Type = Start
        Acct-Authentication\_ = RADIUSService-Type = Framed
        Acct-Session-Id = "0000000E"Framed-IP-Address = "10.1.1.2"Framed-Protocol = PPP
        Acct-Delay-Time = 0
        User-Id = "username1"
        NAS-Identifier = "172.16.25.15"
Wed Jun 27 04:47:46 2001
        NAS-IP-Address = "172.16.25.15"
        NAS-Port = 5User-Name = "username1"
        Client-Port-DNIS = "4327528"
        Caller-ID = "562"Acct-Status-Type = Stop
        Acct-Authentic = RADIUS
        Service-Type = Framed
        Acct-Session-Id = "0000000E"Framed-IP-Address = "10.1.1.2"
        Framed-Protocol = PPP
        Acct-Input-Octets = 3075
        Acct-Output-Octets = 167
        Acct-Input-Packets = 39
        Acct-Output-Packets = 9
        Acct-Session-Time = 171
        Acct-Delay-Time = 0
        User-Id = "username1"
        NAS-Identifier = "172.16.25.15"Wed Jun 27 04:48:45 2001
        NAS-IP-Address = "172.16.25.15"
        NAS-Port = 5
        User-Name = "username1"
```

```
Client-Port-DNIS = "4327528"
Caller-TD = "408"Acct-Status-Type = Stop
Acct-Authenticationtic = RADIUSService-Type = Exec-User
Acct-Session-Id = "0000000D"Acct-Delay-Time = 0
User-Id = 'username1'NAS-Identifier = "172.16.25.15"
```
The following example shows the information contained in a TACACS+ network accounting record for a PPP user who first started an EXEC session:

```
Wed Jun 27 04:00:35 2001 172.16.25.15 username1 tty4 562/4327528 starttask id=28
       service=shell
Wed Jun 27 04:00:46 2001 172.16.25.15 username1 tty4 562/4327528 starttask_id=30<br>addr=10.1.1.1 service=ppp
      addr = 10.1.1.1Wed Jun 27 04:00:49 2001 172.16.25.15 username1 tty4 408/4327528 update<br>task id=30 addr=10.1.1.1 service=ppp protocol=ip addr=10.1.1.1
                   addr=10.1.1.1 service=ppp protocol=ip addr=10.1.1.1<br>1:31 2001 172.16.25.15 username1 tty4 562/4327528 stoptaskid=30
Wed Jun 27 04:01:31 2001 172.16.25.15 username1<br>addr=10.1.1.1 service=ppp protocol=ip
                                                                   addr=10.1.1.1 bytes in=2844bytes_out=1682 paks_in=36 paks_out=24 elapsed_time=51<br>d Jun 27 04:01:32 2001 172.16.25.15 username1 tty4 562/4327528
Wed Jun 27 04:01:32 2001 172.16.25.15 username1 tty4 562/4327528 stoptask id=28
        service=shell elapsed time=57
```
**Note** The precise format of accounting packets records may vary depending on the security server daemon.

The following example shows the information contained in a RADIUS network accounting record for a PPP user who comes in through autoselect:

```
Wed Jun 27 04:30:52 2001
        NAS-IP-Address = "172.16.25.15"
        NAS-Port = 3
        User-Name = "username1"
        Client-Port-DNIS = "4327528"
        Caller-ID = "562"Acct-Status-Type = Start
        Acct-Authentic = RADIUSService-Type = Framed
        Acct-Session-Id = "0000000B"Framed-Protocol = PPP
        Acct-Delay-Time = 0
        User-Id = 'username1'NAS-Identifier = "172.16.25.15"
Wed Jun 27 04:36:49 2001
        NAS-IP-Address = "172.16.25.15"
        NAS-Port = 3
        User-Name = "username1"
        Client-Port-DNIS = "4327528"
        Caller-ID = "562"Acct-Status-Type = Stop
        Acct-Authentic = RADIUSService-Type = Framed
        Acct-Session-Id = "0000000B"Framed-Protocol = PPP
        Framed-IP-Address = "10.1.1.1"
        Acct-Input-Octets = 8630
        Acct-Output-Octets = 5722
        Acct-Input-Packets = 94
        Acct-Output-Packets = 64
        Acct-Session-Time = 357
        Acct-Delay-Time = 0
        User-Id = 'username1'NAS-Identifier = "172.16.25.15"
```
The following example shows the information contained in a TACACS+ network accounting record for a PPP user who comes in through autoselect:

Wed Jun 27 04:02:19 2001 172.16.25.15 username1 Async5 562/4327528 starttask id=35 service=ppp Wed Jun 27 04:02:25 2001 172.16.25.15 username1 Async5 562/4327528 update<br>task id=35 service=ppp protocol=ip addr=10.1.1.2  $protocol=ip$   $addr=10.1.1.2$ Wed Jun 27 04:05:03 2001 172.16.25.15 username1 Async5 562/4327528 stoptask\_id=35<br>service=ppp protocol=ip addr=10.1.1.2 bytes in=3366 bytes out=2149 service=ppp protocol=ip addr=10.1.1.2 bytes\_in=3366 bytes\_out=2149<br>paks\_in=42 paks\_out=28 elapsed\_time=164 elapsed time=164

### **EXEC Accounting**

EXEC accounting providesinformation about user EXEC terminalsessions(usershells) on the network access server, including username, date, start and stop times, the access server IP address, and (for dial-in users) the telephone number the call originated from.

The following example shows the information contained in a RADIUS EXEC accounting record for a dial-in user:

```
Wed Jun 27 04:26:23 2001
        NAS-IP-Address = "172.16.25.15"
        NAS-Port = 1
        User-Name = "username1"
        Client-Port-DNIS = "4327528"
        Caller-ID = "5622329483"
        Acct-Status-Type = Start
        Acct-Authentic = RADIUS
        Service-Type = Exec-User
        Acct-Session-Id = "00000006"Acct-Delay-Time = 0
        User-Id = "username1"
        NAS-Identifier = "172.16.25.15"
Wed Jun 27 04:27:25 2001
        NAS-IP-Address = "172.16.25.15"
        NAS-Port = 1
        User-Name = "username1"
        Client-Port-DNIS = "4327528"
        Caller-ID = "5622329483"
        Acct-Status-Type = Stop
        Acct-Authentic = RADIUSService-Type = Exec-User
        Acct-Session-Id = "00000006"Acct-Session-Time = 62
        Acct-Delay-Time = 0
        User-Id = "username1"
        NAS-Identifier = "172.16.25.15"
```
The following example showsthe information contained in a TACACS+ EXEC accounting record for a dial-in user:

```
Wed Jun 27 03:46:21 2001 172.16.25.15 username1 tty3 5622329430/4327528
start task_id=2 service=shell<br>Wed Jun 27 04:08:55 2001 172.16.25.15
Wed Jun 27 04:08:55 2001 172.16.25.15 username1 tty3 5622329430/4327528<br>stop task id=2 service=shell elapsed time=1354
stop task id=2 service=shell elapsed time=1354
The following example shows the information contained in a RADIUS EXEC accounting record for a Telnet
```
user:

```
Wed Jun 27 04:48:32 2001
        NAS-IP-Address = "172.16.25.15"
        NAS-Port = 26User-Name = "username1"
        Caller-ID = "10.68.202.158"
```

```
Acct-Status-Type = Start
        Acct-Authentic = RADIUS
        Service-Type = Exec-User
       Acct-Session-Td = "00000010"Acct-Delay-Time = 0
       User-Id = "username1"
       NAS-Identifier = "172.16.25.15"Wed Jun 27 04:48:46 2001
       NAS-IP-Address = "172.16.25.15"
       NAS-Port = 26User-Name = "username1"
       Caller-ID = "10.68.202.158"Acct-Status-Type = Stop
        Acct-Authentic = RADIUS
        Service-Type = Exec-User
        Acct-Session-Id = "00000010"Acct-Session-Time = 14
        Acct-Delay-Time = 0
        User-Id = "username1"
        NAS-Identifier = "172.16.25.15"
```
The following example showsthe information contained in a TACACS+ EXEC accounting record for a Telnet user:

Wed Jun 27 04:06:53 2001 172.16.25.15 username1 tty26 10.68.202.158 starttask id=41 service=shell Wed Jun 27 04:07:02 2001 172.16.25.15 username1 tty26 10.68.202.158 stoptask id=41 service=shell elapsed time=9

### **Command Accounting**

Command accounting provides information about the EXEC shell commands for a specified privilege level that are being executed on a network access server. Each command accounting record includes a list of the commands executed for that privilege level, as well as the date and time each command was executed, and the user who executed it.

The following example shows the information contained in a TACACS+ command accounting record for privilege level 1:

Wed Jun 27 03:46:47 2001 172.16.25.15 username1 tty3 5622329430/4327528 stop task\_id=3 service=shell priv-lvl=1 cmd=show version <cr><br>Wed Jun 27 03:46:58 2001 172.16.25.15 username1 tty3 5622329430/4327528 Wed Jun 27 03:46:58 2001 172.16.25.15 username1 tty3 5622329430/4327528 service=shell priv-lvl=1  $&<$ cr $>$ Wed Jun 27 03:47:03 2001 172.16.25.15 username1 tty3 5622329430/4327528<br>stop task id=5 service=shell priv-lvl=1 cmd=show ip route <cr> stop task\_id=5 service=shell priv-lvl=1 The following example shows the information contained in a TACACS+ command accounting record for privilege level 15:

```
Wed Jun 27 03:47:17 2001 172.16.25.15 username1 tty3 5622329430/4327528<br>stop task id=6 service=shell priv-lyl=15 cmd=configure terminal <cr>
stop task_id=6 service=shell priv-lvl=15 cmd=configure terminal <cr>
Wed Jun 27 03:47:21 2001 172.16.25.15 username1 tty3 5622329430/4327528
stop task_id=7 service=shell priv-lvl=15 cmd=interface Serial 0 <cr><br>
%Wed Jun 27 03:47:29 2001 172.16.25.15 username1 tty3 5622329430/43275
Wed Jun 27 03:47:29 2001 172.16.25.15 username1 tty3 5622329430/4327528
stop task_id=8 service=shell priv-lvl=15 cmd=ip address 10.1.1.1 255.255.255.0
 \langle \text{cr} \rangle
```
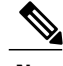

**Note** The Cisco implementation of RADIUS does not support command accounting.

### **Connection Accounting**

Connection accounting provides information about all outbound connections made from the network access server such as Telnet, LAT, TN3270, PAD, and rlogin.

The following example shows the information contained in a RADIUS connection accounting record for an outbound Telnet connection:

```
Wed Jun 27 04:28:00 2001
        NAS-IP-Address = "172.16.25.15"
        NAS-Port = 2User-Name = "username1"
        Client-Port-DNIS = "4327528"
        Caller-ID = "5622329477"
        Acct-Status-Type = Start
        Acct-Authentic = RADIUS
        Service-Type = Login
        Acct-Session-Id = "00000008"Login-Service = Telnet
        Login-IP-Host = "10.68.202.158"Acct-Delay-Time = 0
        User-Id = 'username1'NAS-Identifier = "172.16.25.15"
Wed Jun 27 04:28:39 2001
        NAS-IP-Address = "172.16.25.15"
        NAS-Port = 2
        User-Name = "username1"
        Client-Port-DNIS = "4327528"
        Caller-ID = "5622329477"
        Acct-Status-Type = Stop
        Acct-Authentic = RADIUSService-Type = Login
        Acct-Session-Id = "00000008"Login-Service = Telnet
        Login-IP-Host = "10.68.202.158"Acct-Input-Octets = 10774
        Acct-Output-Octets = 112
        Acct-Input-Packets = 91
        Acct-Output-Packets = 99
        Acct-Session-Time = 39
        Acct-Delay-Time = 0
        User-Id = "username1"
        NAS-Identifier = "172.16.25.15"
```
The following example shows the information contained in a TACACS+ connection accounting record for an outbound Telnet connection:

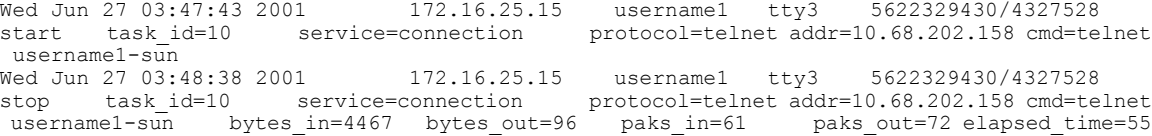

The following example shows the information contained in a RADIUS connection accounting record for an outbound rlogin connection:

```
Wed Jun 27 04:29:48 2001
        NAS-IP-Address = "172.16.25.15"
        NAS-Port = 2User-Name = "username1"
        Client-Port-DNIS = "4327528"
        Caller-ID = "5622329477"
        Acct-Status-Type = Start
```

```
Acct-Authentic = RADIUS
        Service-Type = Login
        Acct-Session-Id = "0000000A"
        Login-Service = Rlogin
        Login-IP-Host = "10.68.202.158"Acct-Delay-Time = 0
        User-Id = 'username1'NAS-Identifier = "172.16.25.15"
Wed Jun 27 04:30:09 2001
       NAS-IP-Address = "172.16.25.15"
        NAS-Port = 2User-Name = "username1"
        Client-Port-DNIS = "4327528"
        Caller-ID = "5622329477"
        Acct-Status-Type = Stop
        Acct-Authentic = RADIUSService-Type = Login
        Acct-Session-Id = "0000000A"
        Login-Service = Rlogin
        Login-IP-Host = "10.68.202.158"
        Acct-Input-Octets = 18686
        Acct-Output-Octets = 86
        Acct-Input-Packets = 90
        Acct-Output-Packets = 68
        Acct-Session-Time = 22
        Acct-Delay-Time = 0
        User-Id = 'username1'NAS-Identifier = "172.16.25.15"
```
The following example shows the information contained in a TACACS+ connection accounting record for an outbound rlogin connection:

Wed Jun 27 03:48:46 2001 172.16.25.15 username1 tty3 5622329430/4327528 start task\_id=12 service=connection protocol=rlogin addr=10.68.202.158 cmd=rlogin username1-sun /user username1 Wed Jun 27 03:51:37 2001 172.16.25.15 username1 tty3 5622329430/4327528<br>stop task id=12 service=connection protocol=rlogin addr=10.68.202.158 cmd=rl stop task\_id=12 service=connection protocol=rlogin addr=10.68.202.158 cmd=rlogin<br>username1-sun /user username1 bytes in=659926 bytes out=138 paks in=2378 paks username1-sun /user username1 bytes in=659926 bytes out=138 paks in=2378 out=1251 elapsed\_time=171 The following example shows the information contained in a TACACS+ connection accounting record for

an outbound LAT connection:

Wed Jun 27 03:53:06 2001 172.16.25.15 username1 tty3 5622329430/4327528<br>start task id=18 service=connection protocol=lat addr=VAX cmd=lat service=connection VAX  $^{-}$ <br>Wed Jun 27 03:54:15 2001 172.16.25.15 username1 tty3 5622329430/4327528<br>e=connection protocol=lat addr=VAX cmd=1 stop task\_id=18 service=connection protocol=lat addr=VAX cmd=lat  $VAX$  bytes in=0

### **System Accounting**

System accounting provides information about all system-level events (for example, when the system reboots or when accounting is turned on or off).

The following accounting record shows a typical TACACS+ system accounting record server indicating that AAA Accounting has been turned off:

Wed Jun 27 03:55:32 2001 172.16.25.15 unknown unknown unknown start task id=25

**Note** The precise format of accounting packets records may vary depending on the TACACS+ daemon.

service=system event=sys acct reason=reconfigure

The following accounting record shows a TACACS+ system accounting record indicating that AAA Accounting has been turned on:

Wed Jun 27 03:55:22 2001 172.16.25.15 unknown unknown unknown stop task id=23 service=system event=sys acct reason=reconfigure

Additional tasks for measuring system resources are covered in the Cisco IOS software configuration guides. For example, IP accounting tasks are described in the Configuring IP Services chapter in the *CiscoIOS Application Services Configuration Guide* .

### **Resource Accounting**

The Cisco implementation of AAA accounting provides "start" and "stop" record support for calls that have passed user authentication. The additional feature of generating "stop" records for calls that fail to authenticate as part of user authentication is also supported. Such records are necessary for users employing accounting records to manage and monitor their networks.

This section includes the following subsections:

#### **AAA Resource Failure Stop Accounting**

Before AAA resource failure stop accounting, there was no method of providing accounting records for calls that failed to reach the user authentication stage of a call setup sequence. Such records are necessary for users employing accounting records to manage and monitor their networks and their wholesale customers.

This functionality generates a "stop" accounting record for any calls that do not reach user authentication; "stop" records are generated from the moment of call setup. All calls that pass user authentication behave as they did before; that is, no additional accounting records are seen.

The figure below illustrates a call setup sequence with normal call flow (no disconnect) and without AAA resource failure stop accounting enabled.

#### **Figure 1: Modem Dial-In Call Setup Sequence With Normal Flow and Without Resource Failure Stop Accounting Enabled**

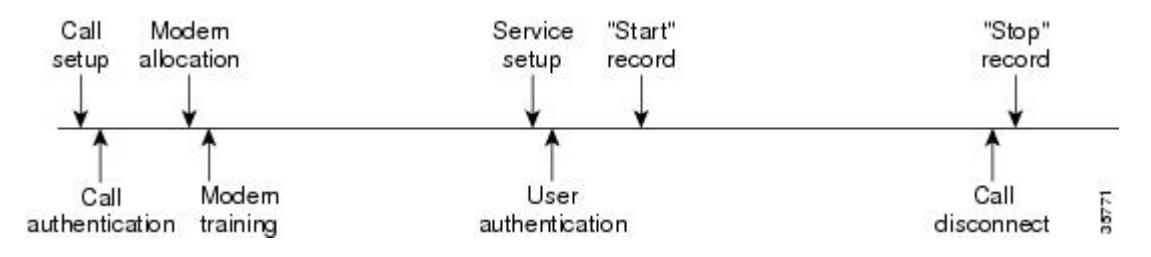

The figure below illustrates a callsetup sequence with normal call flow (no disconnect) and with AAA resource failure stop accounting enabled.

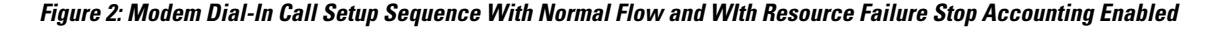

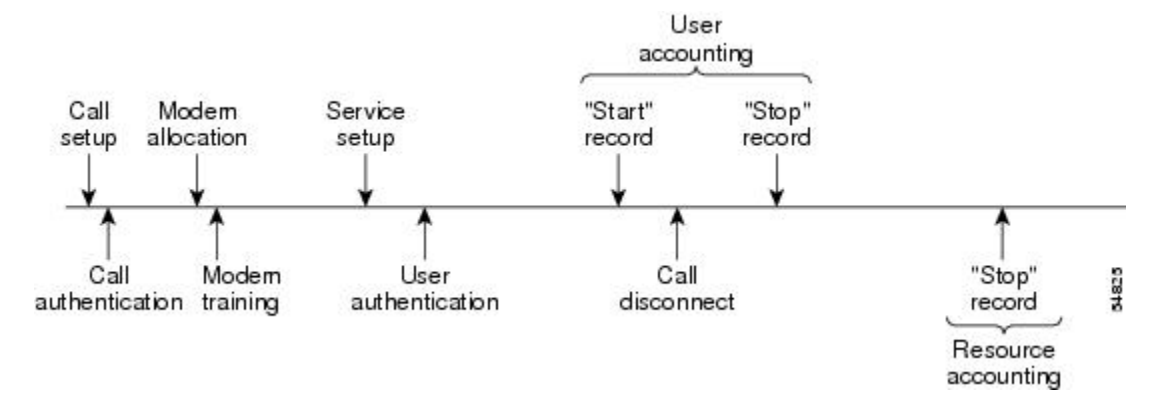

The figure below illustrates a call setup sequence with call disconnect occurring before user authentication and with AAA resource failure stop accounting enabled.

#### **Figure 3: Modem Dial-In Call Setup Sequence With Call Disconnect Occurring Before User Authentication and With Resource Failure Stop Accounting Enabled**

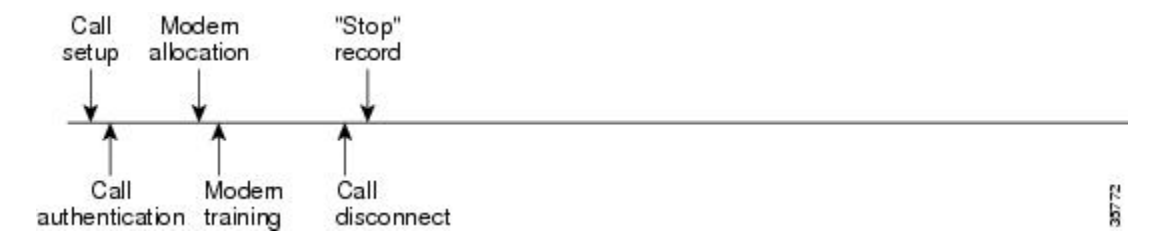

The figure below illustrates a call setup sequence with call disconnect occurring before user authentication and without AAA resource failure stop accounting enabled.

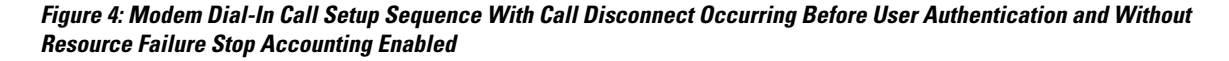

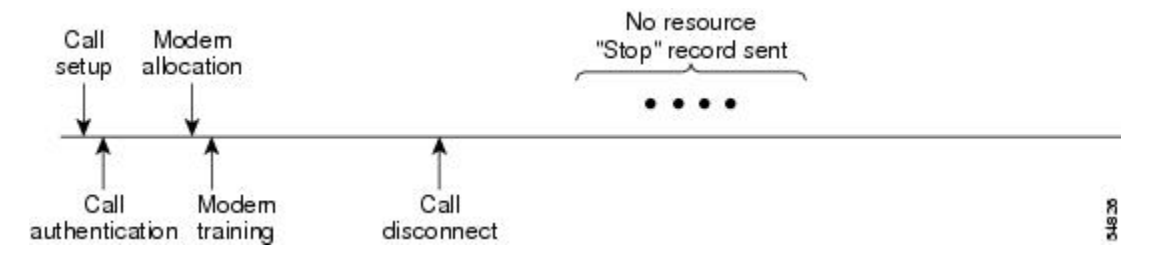

#### **AAA Resource Accounting for Start-Stop Records**

AAA resource accounting for start-stop records supports the ability to send a "start" record at each call setup, followed by a corresponding "stop" record at the call disconnect. This functionality can be used to manage and monitor wholesale customers from one source of data reporting, such as accounting records.

With this feature, a call setup and call disconnect "start-stop" accounting record tracks the progress of the resource connection to the device. A separate user authentication "start-stop" accounting record tracks the user management progress. These two sets of accounting records are interlinked by using a unique session ID for the call.

The figure below illustrates a call setup sequence with AAA resource start-stop accounting enabled.

#### **Figure 5: Modem Dial-In Call Setup Sequence With Resource Start-Stop Accounting Enabled**

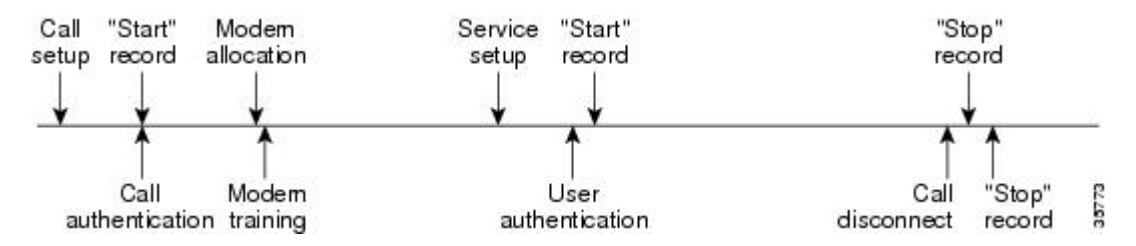

### **VRRS Accounting**

Virtual Router Redundancy Service (VRRS) provides a multiclient information abstraction and management service between a First Hop Redundancy Protocol (FHRP) and a registered client. The VRRS multiclient service provides a consistent interface with FHRP protocols by abstracting over several FHRPs and providing an idealized view of their state. VRRS manages data updates, allowing interested clients to register in one place and receive updates for named FHRP groups or all registered FHRP groups.

Virtual Router Redundancy Protocol (VRRP) is an FHRP that acts as a server that pushes FHRP status information out to all registered VRRS clients. Clients obtain status on essential information provided by the FHRP, including current and previous redundancy states, active and inactive L3 and L2 addresses, and, in some cases, information about other redundant gateways in the network. Clients can use this information to provide stateless and stateful redundancy information to clients and protocols.

#### **VRRS Accounting Plug-in**

The VRRS Accounting plug-in provides a configurable AAA method list mechanism that provides updates to a RADIUS server when a VRRS group transitions its state. The VRRS accounting plug-in is an extension of existing AAA system accounting messages. The VRRS Accounting plug-in provides accounting-on and accounting-off messages and an additional Vendor-Specific Attribute (VSA) that sends the configured VRRS name in RADIUS accounting messages. The VRRS name is configured using the **vrrp name** command in interface configuration mode.

The VRRS Accounting plug-in provides a configurable AAA method list mechanism that provides updates to a RADIUS server when a VRRS group transitions its state.

The VRRS accounting plug-in is an extension of existing AAA system accounting messages. The VRRS Accounting plug-in provides accounting-on and accounting-off messages and an additional Vendor-Specific Attribute (VSA) that sends the configured VRRS name in RADIUS accounting messages. The VRRS name is configured using the **vrrpname** command in interface configuration mode. The VRRS Accounting plug-in sends an accounting-on message to RADIUS when a VRRS group transitions to the master state, and it sends an accounting-off message when a VRRS group transitions from the master state.

The following RADIUS attributes are included in VRRS accounting messages by default:

- Attribute 4, NAS-IP-Address
- Attribute 26, Cisco VSA Type 1, VRRS Name
- Attribute 40, Acct-Status-Type
- Attribute 41, Acct-Delay-Time
- Attribute 44, Acct-Session-Id

Accounting messages for a VRRS transitioning out of master state are sent after all PPPoE accounting stop messages for sessions that are part of that VRRS.

### **AAA Accounting Enhancements**

### **AAA Broadcast Accounting**

AAA broadcast accounting allows accounting information to be sent to multiple AAA servers at the same time; that is, accounting information can be broadcast to one or more AAA servers simultaneously. This functionality allows service providers to send accounting information to their own private AAA servers and to the AAA servers of their end customers. It also provides redundant billing information for voice applications.

Broadcasting is allowed among groups of RADIUS or TACACS+ servers, and each server group can define its backup servers for failover independently of other groups.

Thus, service providers and their end customers can use different protocols (RADIUS or TACACS+) for the accounting server. Service providers and their end customers can also specify their backup servers independently. As for voice applications, redundant accounting information can be managed independently through a separate group with its own failover sequence.

### **AAA Session MIB**

The AAA session MIB feature allows customers to monitor and terminate their authenticated client connections using Simple Network Management Protocol (SNMP). The data of the client is presented so that it correlates directly to the AAA Accounting information reported by either the RADIUS or the TACACS+ server. AAA session MIB provides the following information:

- Statistics for each AAA function (when used in conjunction with the **show radius statistics** command)
- Status of servers providing AAA functions
- Identities of external AAA servers
- Real-time information (such as idle times), providing additional criteria for use by SNMP networks for assessing whether or not to terminate an active call

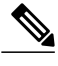

**Note** This command is supported only on Cisco AS5300 and Cisco AS5800 universal access server platforms.

The table below shows the SNMP user-end data objects that can be used to monitor and terminate authenticated client connections with the AAA session MIB feature.

#### **Table 9: SNMP End-User Data Objects**

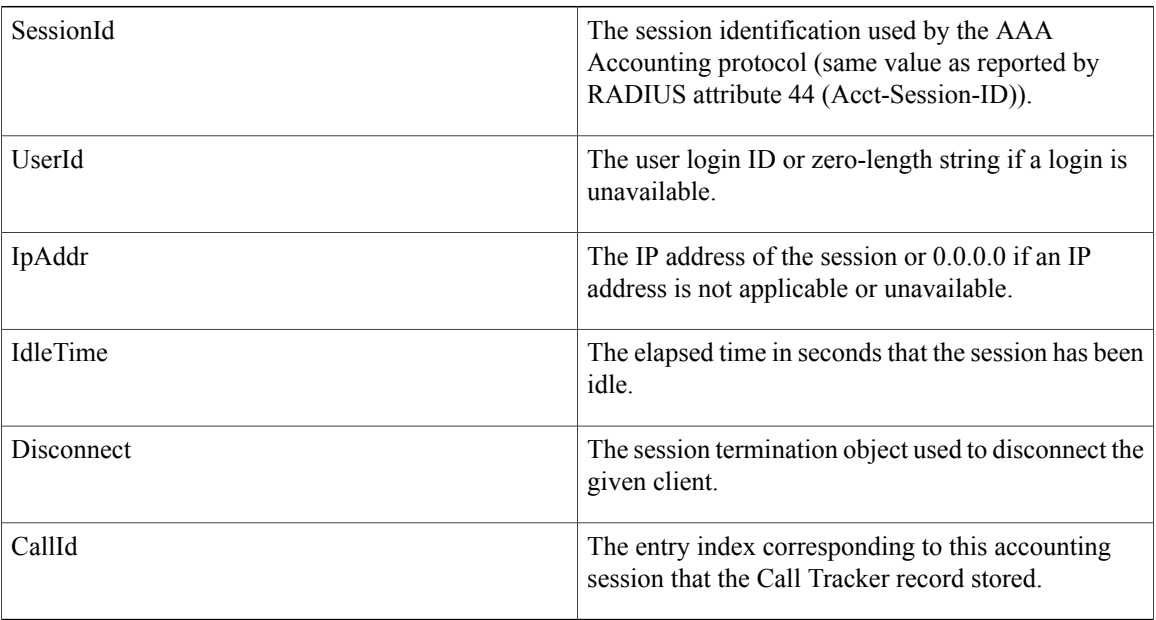

The table below describes the AAA summary information provided by the AAA session MIB feature using SNMP on a per-system basis.

#### **Table 10: SNMP AAA Session Summary**

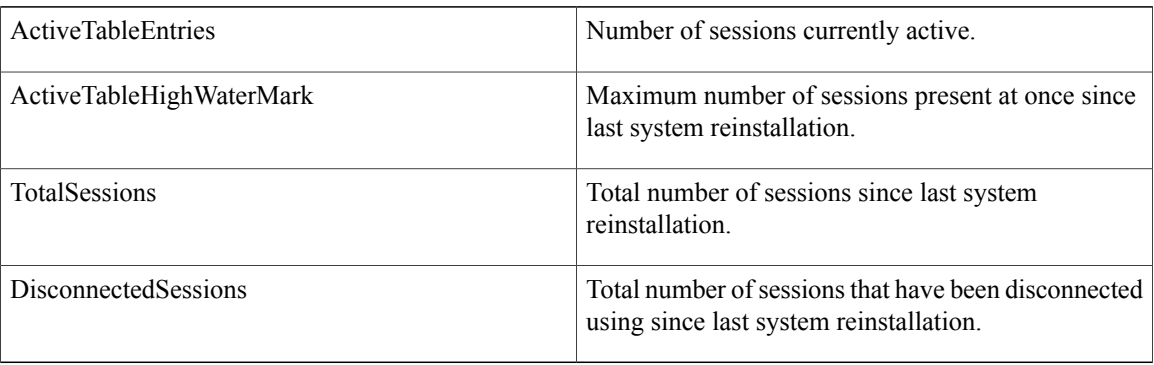

## **Accounting Attribute-Value Pairs**

The network access server monitors the accounting functions defined in either TACACS+ AV pairs or RADIUS attributes, depending on which security method is implemented.

# <span id="page-92-0"></span>**How to Configure AAA Accounting**

## **Configuring AAA Accounting Using Named Method Lists**

To configure AAA Accounting using named method lists, perform the following steps:

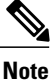

System accounting does not use named method lists. For system accounting, define only the default method list.

### **SUMMARY STEPS**

- **1. enable**
- **2. configure terminal**
- **3.** Router(config)# **aaa accounting** {**system** | **network** | **exec** | **connection** | **commands** *level*} {**default** | *list-name*} {**start-stop** | **stop-only** | **none**} [*method1* [*method2...*]]
- **4.** Do one of the following:
	- Router(config)# **line** [**aux** | **console** | **tty** | **vty**] *line-number* [*ending-line-number*]
	- •
	- •
	- •
	- Router(config)# **interface** *interface-type interface-number*
- **5.** Do one of the following:
	- Router(config-line)# **accounting** {**arap**| **commands***level* | **connection**| **exec**} {**default** | *list-name*}
	- •
	- •
- 
- Router(config-if)# **ppp accounting**{**default** | *list-name*}
- **6.** Router(config-line)# **end**

T

### **DETAILED STEPS**

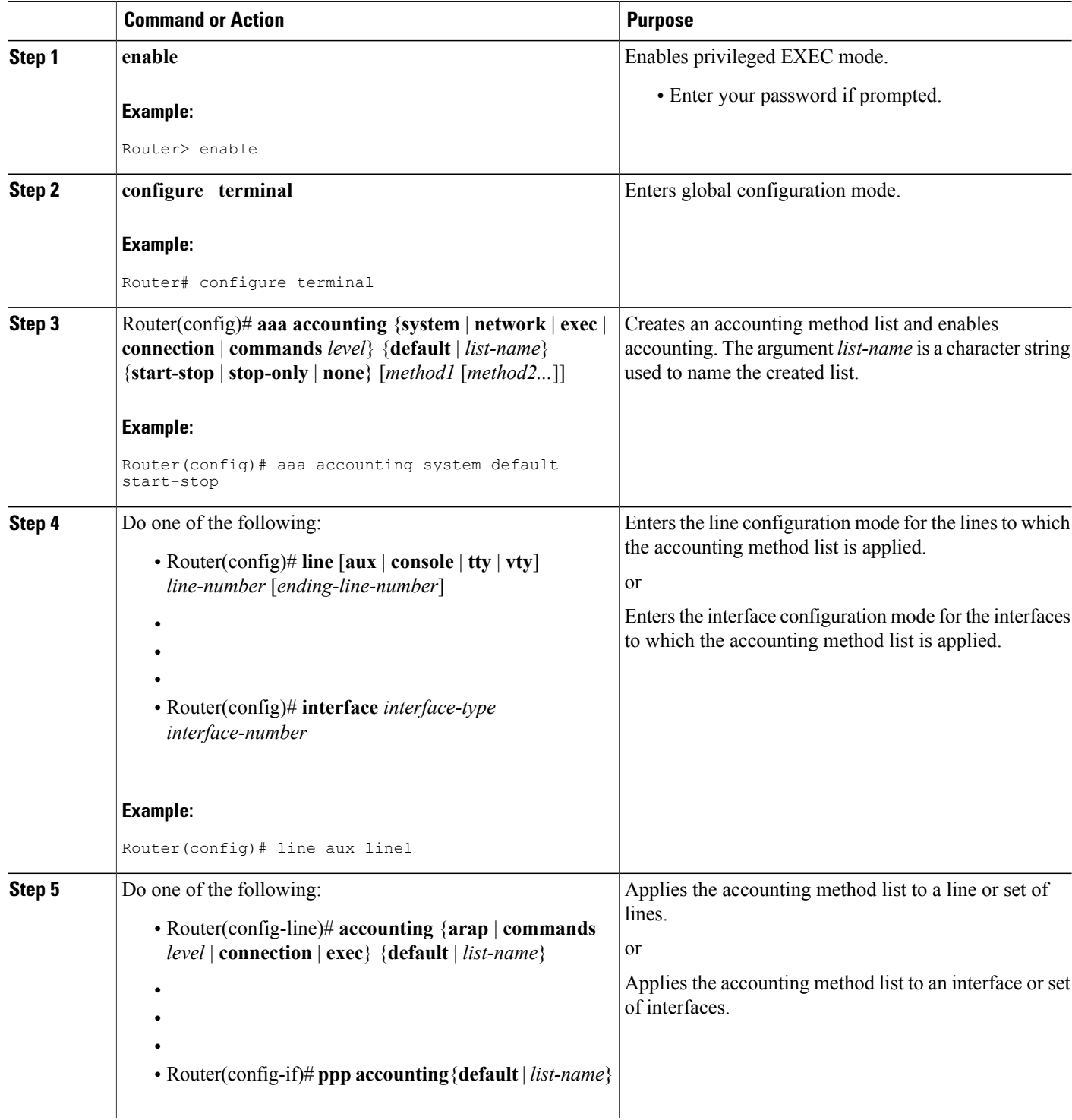

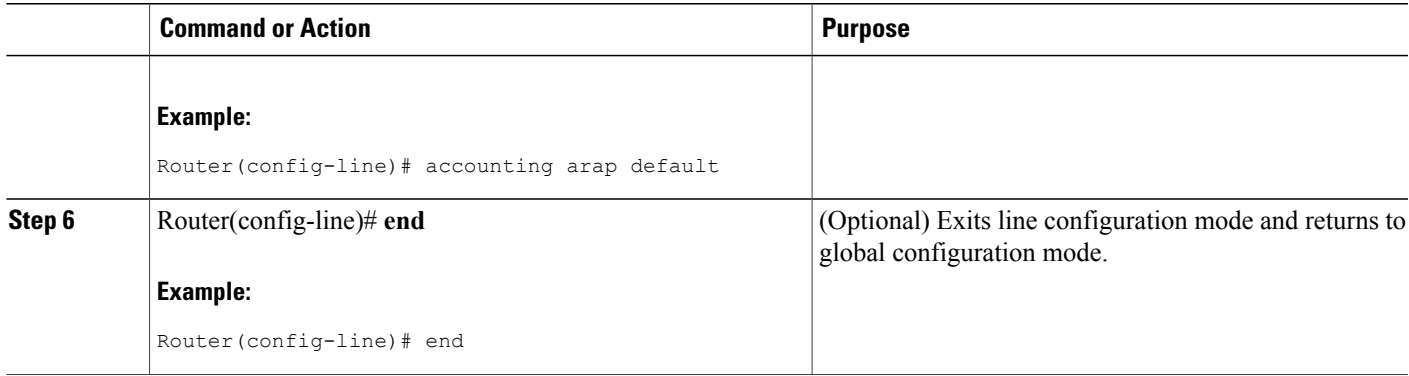

### **What to Do Next**

This section includes the following subsection:

### **Configuring RADIUS System Accounting**

Perform this task to configure RADIUS system accounting on the global RADIUS server:

### **SUMMARY STEPS**

- **1. enable**
- **2. configure terminal**
- **3. aaa new-model**
- **4. radius-server accounting system host-config**
- **5. aaa group server radius** *server-name*
- **6. server-private** {*host-name* | *ip-address*} **key** {[**0** *server-key* | **7** *server-key*] *server-key*
- **7. accounting system host-config**
- **8. end**

### **DETAILED STEPS**

Г

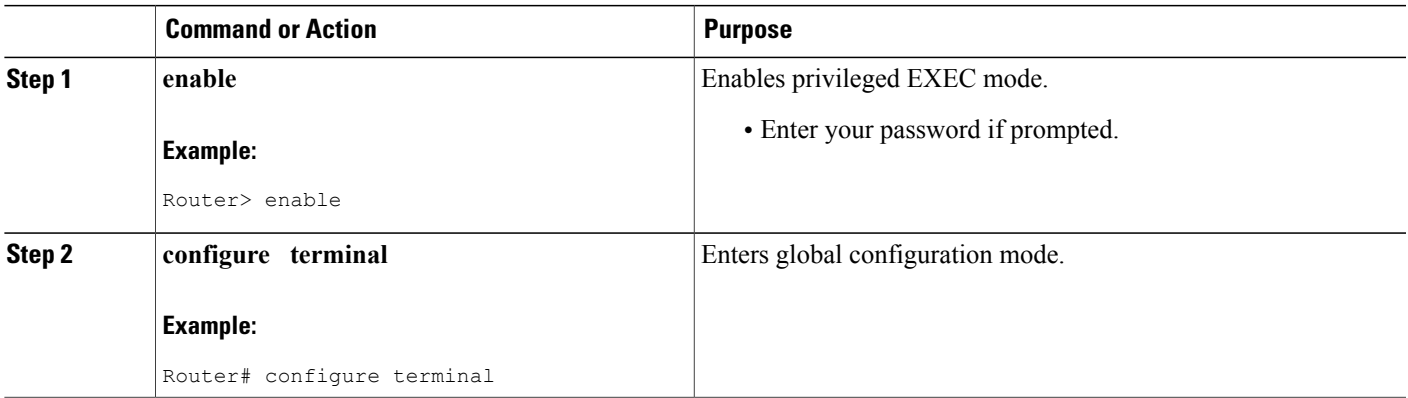

I

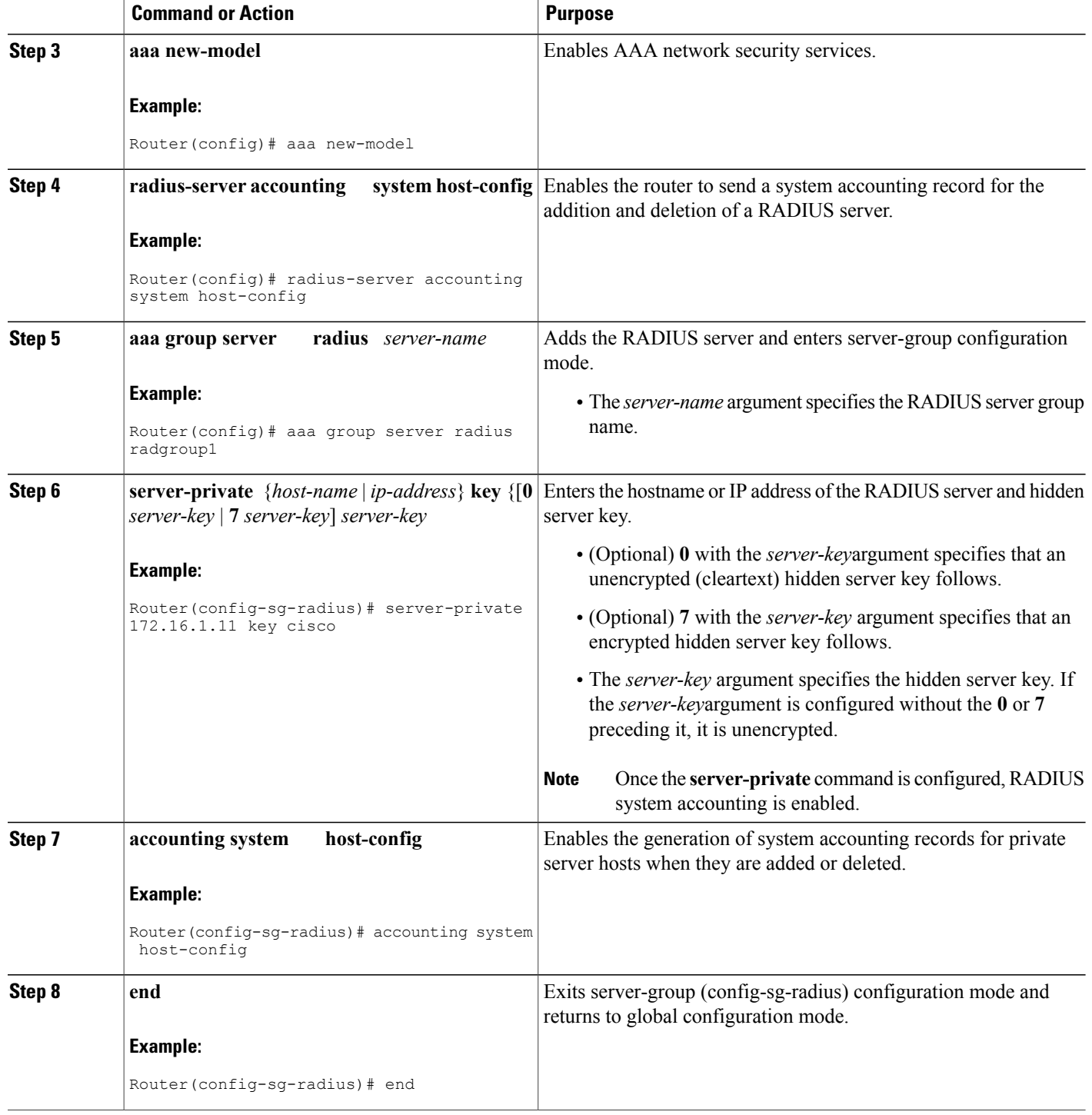

### **Suppressing Generation of Accounting Records for Null Username Sessions**

When AAA Accounting is activated, the Cisco IOS software issues accounting records for all users on the system, including users whose username string, because of protocol translation, is NULL. An example of this is users who come in on lines where the **aaa authentication login** *method-list* **none** command is applied. To prevent accounting records from being generated for sessions that do not have usernames associated with them, use the following command in global configuration mode:

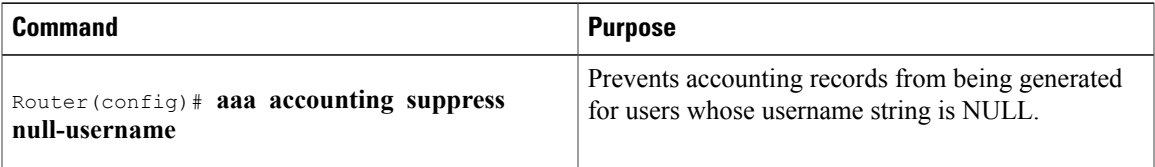

### **Generating Interim Accounting Records**

To enable periodic interim accounting records to be sent to the accounting server, use the following command in global configuration mode:

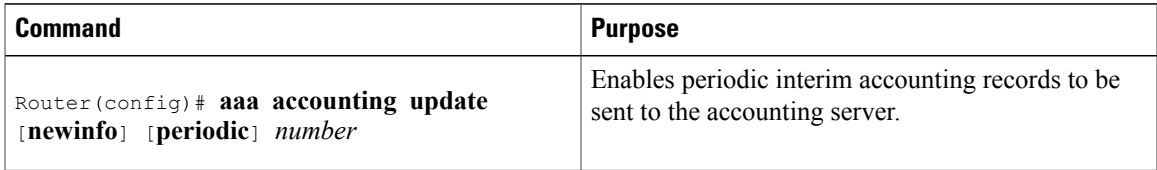

When the **aaa accounting update**commandis activated, the Cisco IOS software issues interim accounting records for all users on the system. If the keyword **newinfo** is used, interim accounting records are sent to the accounting server every time there is new accounting information to report. An example of this would be when IPCP completes IP address negotiation with the remote peer. The interim accounting record includes the negotiated IP address used by the remote peer.

When used with the keyword **periodic**, interim accounting records are sent periodically as defined by the *number* argument. The interim accounting record contains all of the accounting information recorded for that user up to the time the interim accounting record is sent.

 $\sqrt{2}$ **Caution**

Using the **aaa accounting update periodic** command can cause heavy congestion when many users are logged in to the network.

### **Generating Accounting Records for Failed Login or Session**

When AAA Accounting is activated, the Cisco IOS software does not generate accounting records for system users who fail login authentication, or who succeed in login authentication but fail PPP negotiation for some reason.

To specify that accounting stop records be generated for users who fail to authenticate at login or during session negotiation, use the following command in global configuration mode:

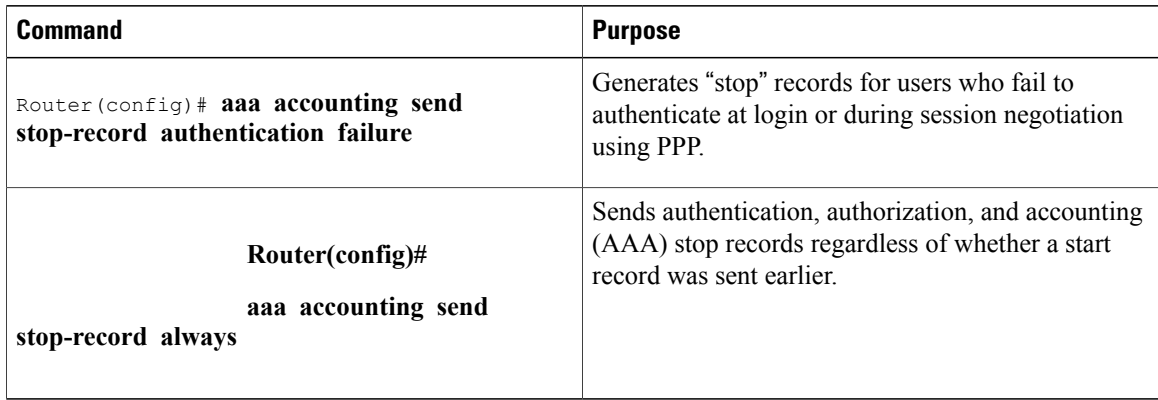

## **Specifying Accounting NETWORK-Stop Records Before EXEC-Stop Records**

For PPP users who start EXEC terminal sessions, you can specify the NETWORK records to be generated before EXEC-stop records. In cases such as billing customers for specific services, it can be desirable to keep network start and stop records together, essentially "nesting" them within the framework of the EXEC start and stop messages. For example, a user dialing in using PPP can create the following records: EXEC-start, NETWORK-start, EXEC-stop, NETWORK-stop. By nesting the accounting records, NETWORK-stop records follow NETWORK-start messages: EXEC-start, NETWORK-start, NETWORK-stop, EXEC-stop.

To nest accounting records for user sessions, use the following command in global configuration mode:

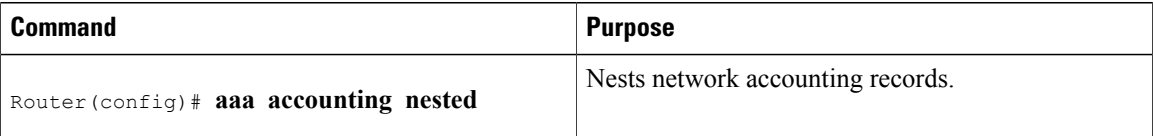

Г

## **Configuring AAA Resource Failure Stop Accounting**

To enable resource failure stop accounting, use the following command in global configuration mode:

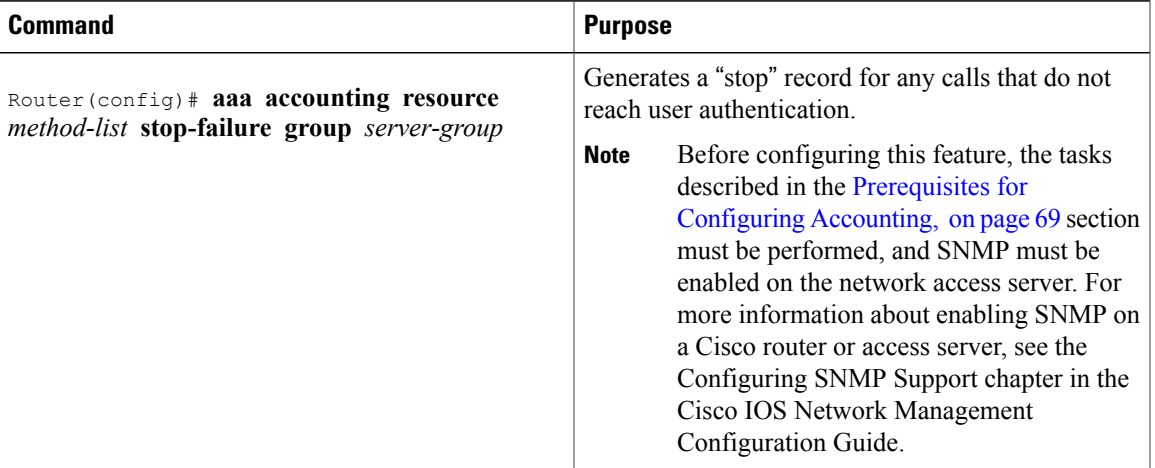

## **Configuring AAA Resource Accounting for Start-Stop Records**

To enable full resource accounting for start-stop records, use the following command in global configuration mode:

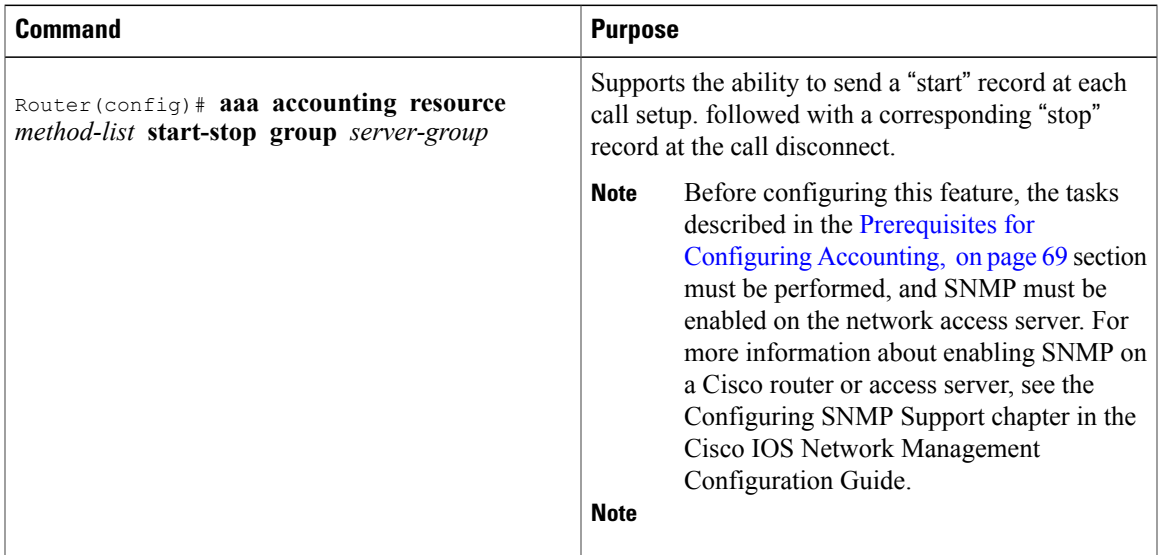

### **Configuring AAA Broadcast Accounting**

To configure AAA broadcast accounting, use the aaa accounting command in global configuration mode:

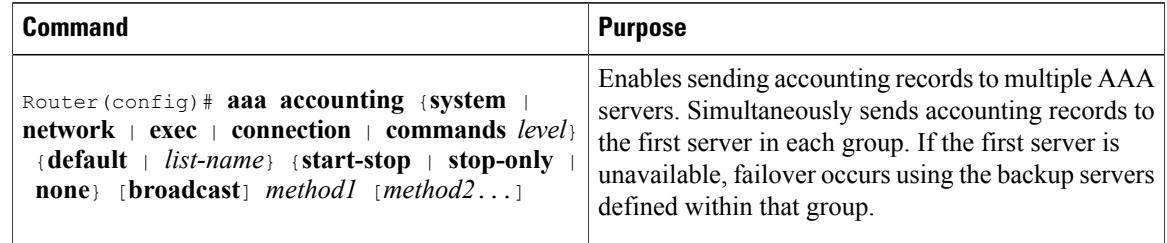

### **Configuring Per-DNIS AAA Broadcast Accounting**

To configure AAA broadcast accounting per DNIS, use the **aaa dnis map accounting network**command in global configuration mode:

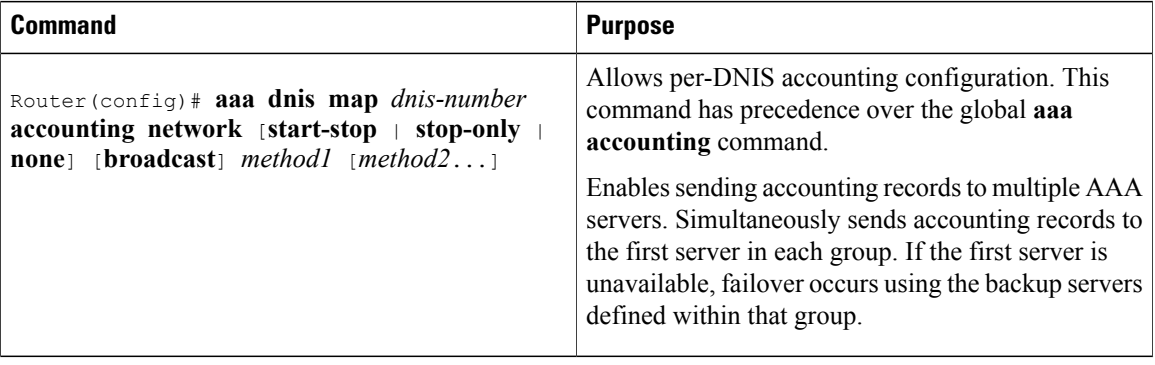

### **Configuring AAA Session MIB**

The following tasks must be performed before configuring the AAA session MIB feature:

- Configure SNMP. For information on SNMP, see the chapter Configuring SNMP Support in the Cisco IOS Network Management Configuration Guide.
- Configure AAA.
- Define the RADIUS or TACACS+ server characteristics.

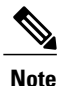

Overusing SNMP can affect the overall system performance; therefore, normal network management performance must be considered when this feature is used.

To configure AAA session MIB, use the following command in global configuration mode

#### **SUMMARY STEPS**

**1.** Router(config)# **aaa session-mib disconnect**

#### **DETAILED STEPS**

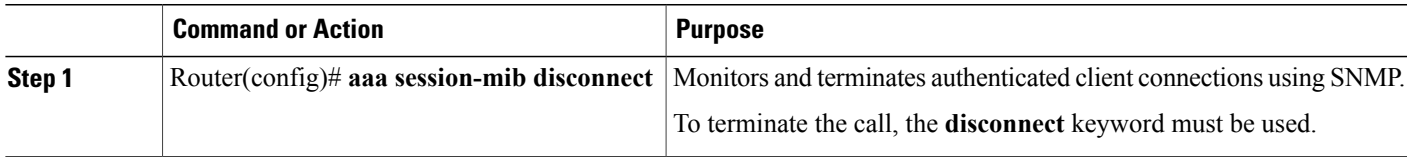

## **Configuring VRRS Accounting**

Perform the following task to configure Virtual Router Redundancy Service (VRRS) to send AAA Accounting messages to the AAA server:

### **SUMMARY STEPS**

- **1. enable**
- **2. configure terminal**
- **3. aaa accounting vrrs** {**default** | *list-name*} **start-stop** *method1* [*method2...*]
- **4. aaa attribute list** *list-name*
- **5. attribute type** *name value* [**service** *service*] [**protocol** *protocol*][**mandatory**][**tag** *tag-value*]
- **6. exit**
- **7. vrrs** *vrrs-group-name*
- **8. accounting delay** *seconds*
- **9. accounting method** {**default** | *accounting-method-list*}
- **10. exit**

### **DETAILED STEPS**

Г

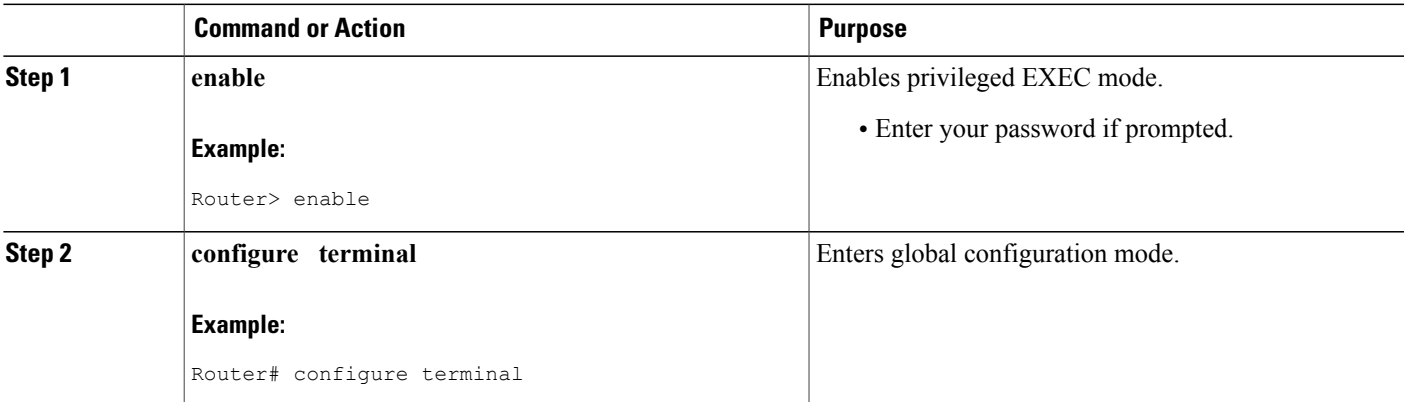

I

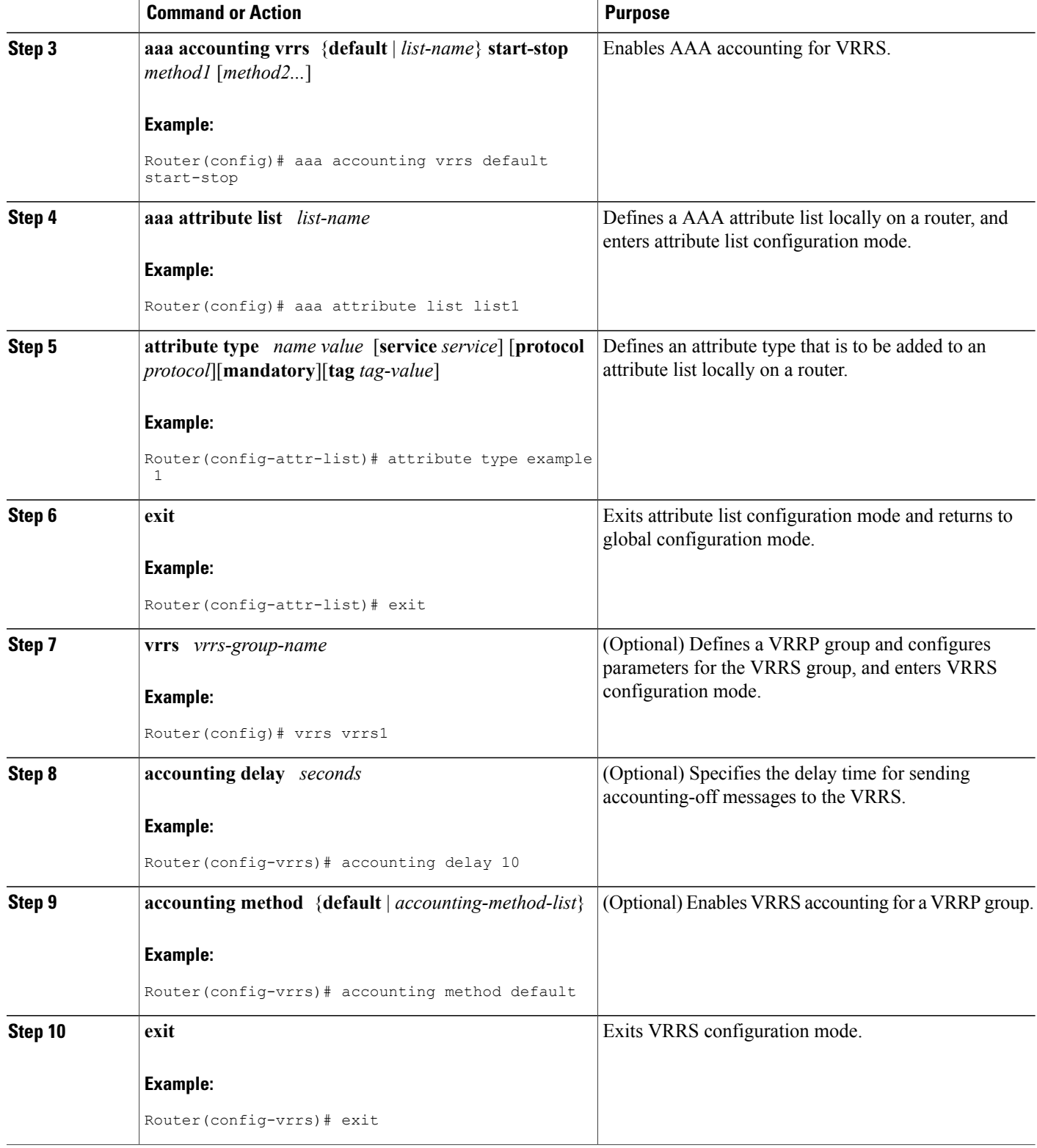

## **Establishing a Session with a Router if the AAA Server is Unreachable**

To establish a console or telnet session with a router if the AAA server is unreachable, use the following command in global configuration mode:

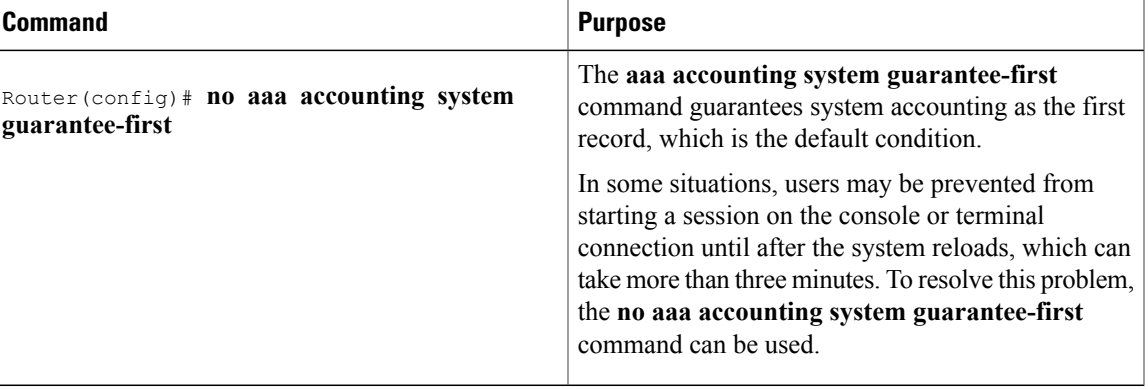

**Note**

Entering the **no aaa accounting system guarantee-first** command is not the only condition by which the console or telnet session can be started. For example, if the privileged EXEC session is being authenticated by TACACS and the TACACS server is not reachable, then the session cannot start.

## **Monitoring Accounting**

No specific **show** command exists for either RADIUS or TACACS+ accounting. To obtain accounting records displaying information about users currently logged in, use the following command in privileged EXEC mode:

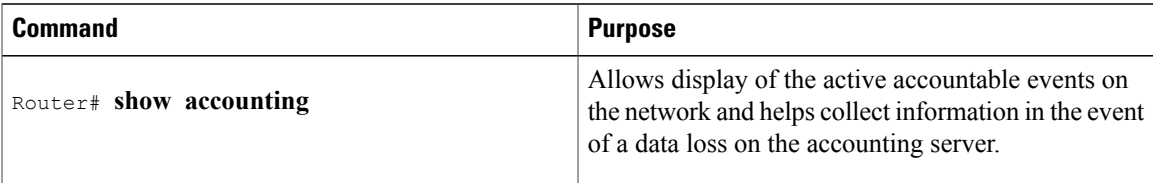

## **Troubleshooting Accounting**

To troubleshoot accounting information, use the following command in privileged EXEC mode:

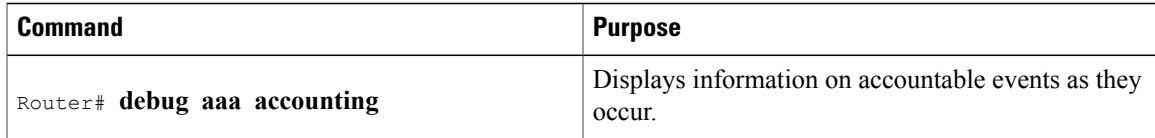

# <span id="page-103-0"></span>**Configuration Examples for AAA Accounting**

### **Example Configuring Named Method List**

The following example shows how to configure a Cisco AS5200 (enabled for AAA and communication with a RADIUS security server) in order for AAA services to be provided by the RADIUS server. If the RADIUS server fails to respond, then the local database is queried for authentication and authorization information, and accounting services are handled by a TACACS+ server.

```
aaa new-model
aaa authentication login admins local
aaa authentication ppp dialins group radius local
aaa authorization network blue1 group radius local
aaa accounting network red1 start-stop group radius group tacacs+
username root password ALongPassword
tacacs-server host 172.31.255.0
tacacs-server key goaway
radius-server host 172.16.2.7
radius-server key myRaDiUSpassWoRd
interface group-async 1
group-range 1 16
 encapsulation ppp
ppp authentication chap dialins
ppp authorization blue1
ppp accounting red1
line 1 16
 autoselect ppp
 autoselect during-login
 login authentication admins
modem dialin
```
The lines in this sample RADIUS AAA configuration are defined as follows:

- The **aaa new-model** command enables AAA network security services.
- The **aaa authentication login admins local** command defines a method list "admins", for login authentication.
- The **aaa authentication ppp dialins group radius local** command defines the authentication method list "dialins", which specifies that first RADIUS authentication and then (if the RADIUS server does not respond) local authentication is used on serial lines using PPP.
- The **aaa authorization network blue1 group radius local** command defines the network authorization method list named "blue1", which specifies that RADIUS authorization is used on serial lines using PPP. If the RADIUS server fails to respond, then local network authorization is performed.
- The **aaa accounting network red1 start-stop group radius group tacacs+**command defines the network accounting method list named red1, which specifies that RADIUS accounting services (in this case, start and stop records for specific events) are used on serial lines using PPP. If the RADIUS server fails to respond, accounting services are handled by a TACACS+ server.
- The **username** command defines the username and password to be used for the PPP Password Authentication Protocol (PAP) caller identification.
- The **tacacs-server host** command defines the name of the TACACS+ server host.
- The **tacacs-serverkey** command defines the shared secret text string between the network access server and the TACACS+ server host.
- The **radius-server host** command defines the name of the RADIUS server host.
- The **radius-server key** command defines the shared secret text string between the network access server and the RADIUS server host.
- The **interface group-async** command selects and defines an asynchronous interface group.
- The **group-range** command defines the member asynchronous interfaces in the interface group.
- The **encapsulation ppp** command sets PPP as the encapsulation method used on the specified interfaces.
- The **ppp authentication chap dialins**command selects Challenge Handshake Authentication Protocol (CHAP) as the method of PPP authentication and applies the "dialins" method list to the specified interfaces.
- The **ppp authorization blue1**command applies the blue1 network authorization method list to the specified interfaces.
- The **ppp accounting red1**command applies the red1 network accounting method list to the specified interfaces.
- The **line** command switches the configuration mode from global configuration to line configuration and identifies the specific lines being configured.
- The **autoselect ppp** command configures the Cisco IOS software to allow a PPP session to start up automatically on these selected lines.
- The **autoselect during-login** command is used to display the username and password prompt without pressing the Return key. After the user logs in, the autoselect function (in this case, PPP) begins.
- The **login authentication admins** command applies the admins method list for login authentication.
- The **modem dialin** command configures modems attached to the selected lines to only accept incoming calls.

The **show accounting**command yields the following output for the preceding configuration:

```
Active Accounted actions on tty1, User username2 Priv 1
 Task ID 5, Network Accounting record, 00:00:52 Elapsed
 task id=5 service=ppp protocol=ip address=10.0.0.98
The table below describes the fields contained in the preceding output.
```
#### **Table 11: show accounting Field Descriptions**

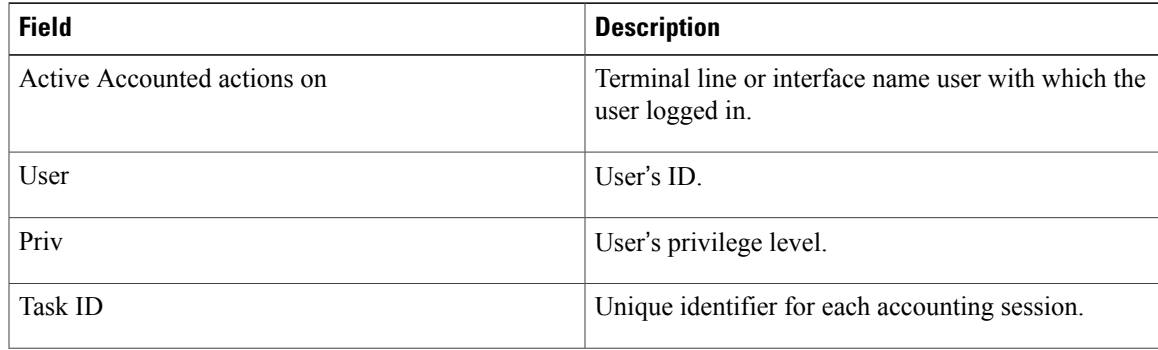

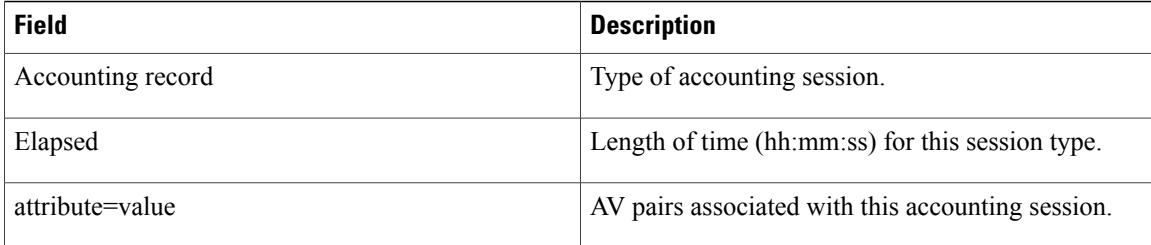

### **Example Configuring AAA Resource Accounting**

The following example shows how to configure the resource failure stop accounting and resource accounting for start-stop records functions:

```
!Enable AAA on your network access server.
aaa new-model
!Enable authentication at login and list the AOL string name to use for login authentication.
aaa authentication login AOL group radius local
!Enable authentication for ppp and list the default method to use for PPP authentication.
aaa authentication ppp default group radius local
!Enable authorization for all exec sessions and list the AOL string name to use for
authorization.
aaa authorization exec AOL group radius if-authenticated
!Enable authorization for all network-related service requests and list the default method
to use for all network-related authorizations.
aaa authorization network default group radius if-authenticated
!Enable accounting for all exec sessions and list the default method to use for all start-stop
accounting services.
aaa accounting exec default start-stop group radius
!Enable accounting for all network-related service requests and list the default method to
use for all start-stop accounting services.
aaa accounting network default start-stop group radius
!Enable failure stop accounting.
aaa accounting resource default stop-failure group radius
!Enable resource accounting for start-stop records.
aaa accounting resource default start-stop group radius
```
### **Example Configuring AAA Broadcast Accounting**

The following example shows how to turn on broadcast accounting using the global **aaa accounting** command:

```
aaa group server radius isp
server 10.0.0.1
server 10.0.0.2
aaa group server tacacs+ isp_customer
server 172.0.0.1
aaa accounting network default start-stop broadcast group isp group isp_customer
radius-server host 10.0.0.1
radius-server host 10.0.0.2
radius-server key key1
tacacs-server host 172.0.0.1 key key2
```
The **broadcast** keyword causes "start" and "stop" accounting records for network connections to be sent simultaneously to server 10.0.0.1 in the group isp and to server 172.0.0.1 in the group isp—customer. If server 10.0.0.1 is unavailable, failover to server 10.0.0.2 occurs. Ifserver 172.0.0.1 is unavailable, no failover occurs because backup servers are not configured for the group isp\_customer.

### **Example Configuring Per-DNIS AAA Broadcast Accounting**

The following example shows how to turn on per DNIS broadcast accounting using the global **aaa dnis map accounting network**command:

```
aaa group server radius isp
server 10.0.0.1
server 10.0.0.2
aaa group server tacacs+ isp_customer
server 172.0.0.1
aaa dnis map enable
aaa dnis map 7777 accounting network start-stop broadcast group isp group isp_customer
radius-server host 10.0.0.1
radius-server host 10.0.0.2
radius-server key key_1
tacacs-server host 17\overline{2}.0.0.1 key key 2
```
The **broadcast** keyword causes "start" and "stop" accounting records for network connection calls having DNIS number 7777 to be sent simultaneously to server 10.0.0.1 in the group isp and to server 172.0.0.1 in the group isp\_customer. If server 10.0.0.1 is unavailable, failover to server 10.0.0.2 occurs. If server 172.0.0.1 is unavailable, no failover occurs because backup servers are not configured for the group isp\_customer.

### **Example AAA Session MIB**

The following example shows how to set up the AAA session MIB feature to disconnect authenticated client connections for PPP users:

```
aaa new-model
aaa authentication ppp default group radius
aaa authorization network default group radius
aaa accounting network default start-stop group radius
aaa session-mib disconnect
```
### **Example Configuring VRRS Accounting**

The following example shows how to configure VRRS to send AAA Accounting messages to the AAA server:

```
Router# configure terminal
Router(config)# aaa accounting vrrs vrrp-mlist-1 start-stop group radius
Router(config)# aaa attribute list vrrp-1-attr
Router(config-attr-list)# attribute type account-delay 10
Router(config-attr-list)# exit
Router(config)# vrrs vrrp-group-1
Router(config-vrrs)# accounting delay 10
Router(config-vrrs)# accounting method vrrp-mlist-1
Router(config-vrrs)# exit
```
# <span id="page-106-0"></span>**Additional References**

#### **Related Documents**

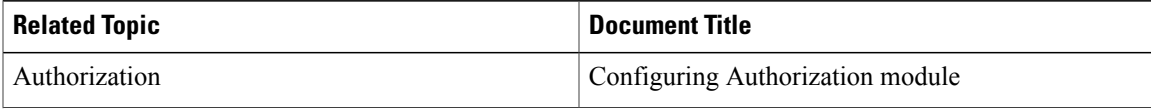

 $\overline{\phantom{a}}$ 

T

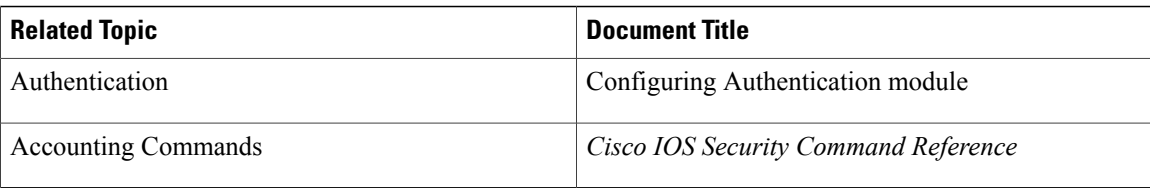

### **Standards**

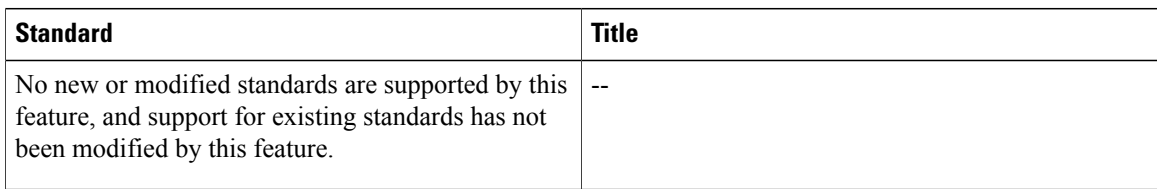

### **MIBs**

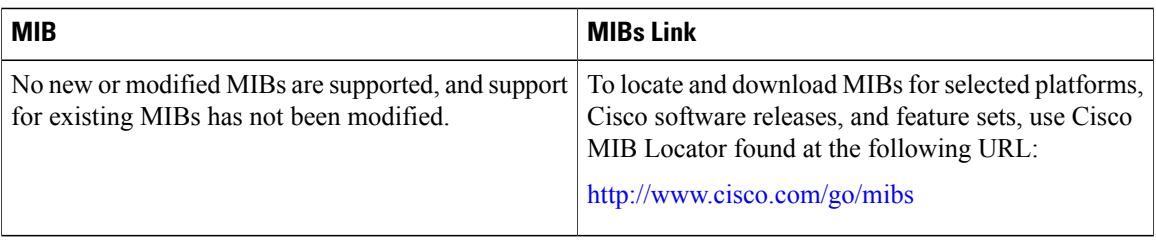

### **RFCs**

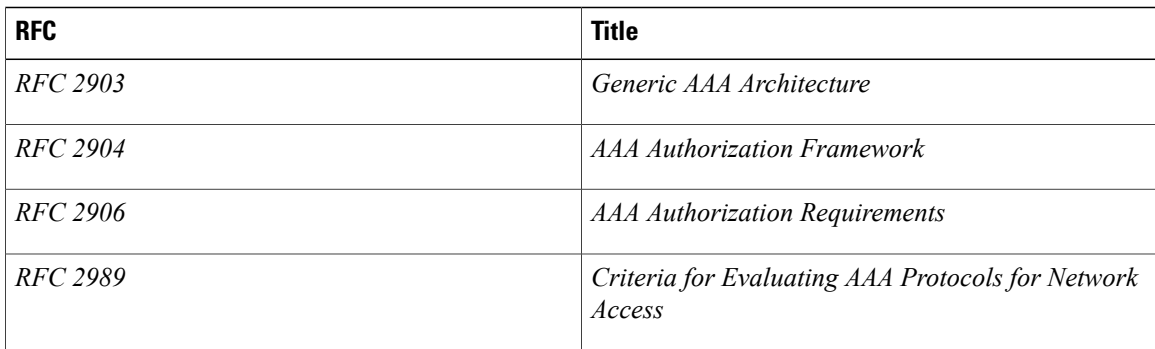
#### **Technical Assistance**

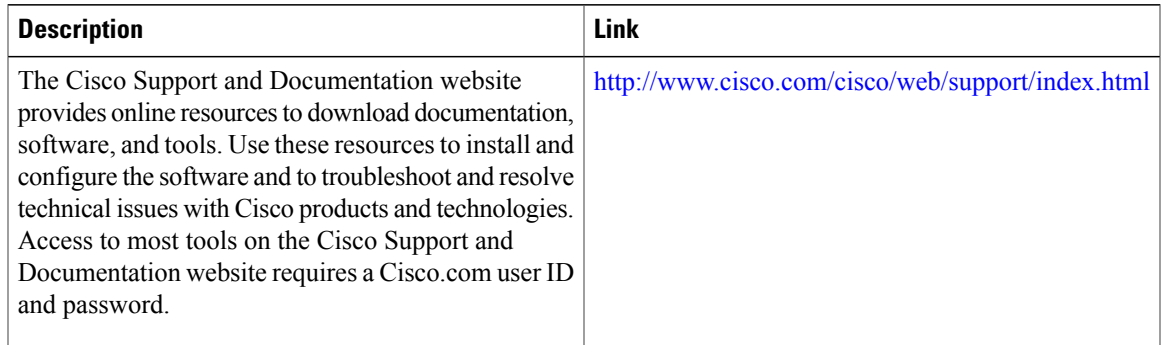

## **Feature Information for Configuring Accounting**

The following table provides release information about the feature or features described in this module. This table lists only the software release that introduced support for a given feature in a given software release train. Unless noted otherwise, subsequent releases of that software release train also support that feature.

| <b>Feature Name</b>                                      | <b>Releases</b>      | <b>Feature Information</b>                                                                                                    |
|----------------------------------------------------------|----------------------|----------------------------------------------------------------------------------------------------|
| <b>AAA Broadcast Accounting</b>                          | Cisco IOS $15.2(1)E$ | AAA broadcast accounting allows<br>accounting information to be sent<br>to multiple AAA servers at the<br>same time; that is, accounting<br>information can be broadcast to one<br>or more AAA servers<br>simultaneously.                                                                                                    |
| AAA Resource Accounting for<br><b>Start-Stop Records</b> | Cisco IOS $15.2(1)E$ | AAA resource accounting for<br>start-stop records supports the<br>ability to send a "start" record at<br>each call setup, followed by a<br>corresponding "stop" record at the<br>call disconnect. This functionality<br>can be used to manage and monitor<br>wholesale customers from one<br>source of data reporting, such as<br>accounting records. |

**Table 12: Feature Information for Configuring Accounting**

I

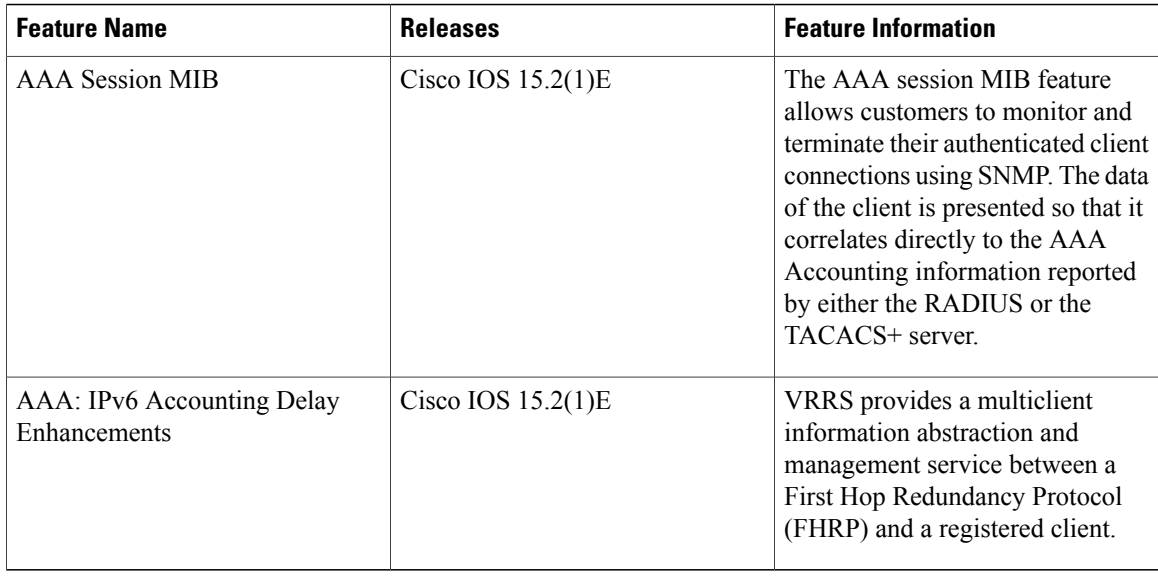

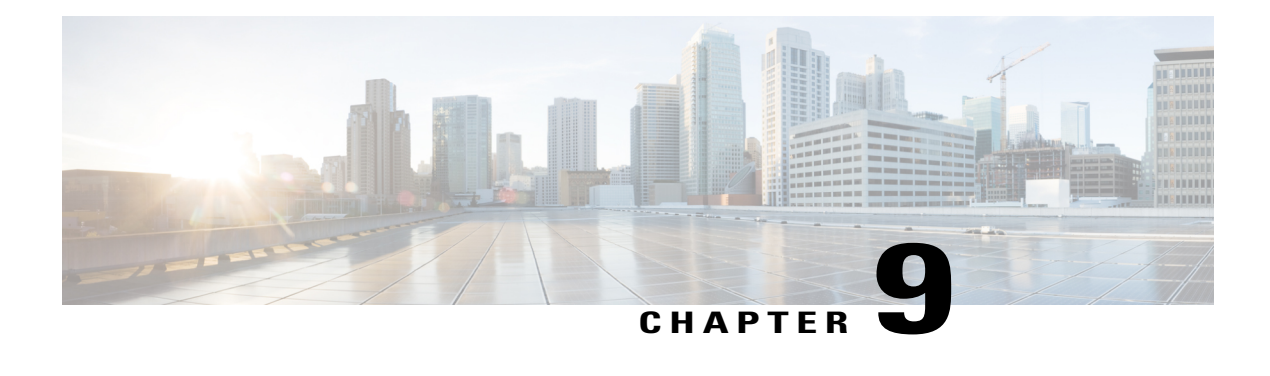

# **AAA-SERVER-MIB Set Operation**

The AAA-SERVER-MIB Set Operation feature allows the authentication, authorization, and accounting (AAA) server configuration to be extended or expanded by using the CISCO-AAA-SERVER-MIB to create and add new AAA servers, modify the "KEY" under the CISCO-AAA-SERVER-MIB, and delete the AAA server configuration.

- Finding Feature [Information,](#page-110-0) page 103
- Prerequisites for [AAA-SERVER-MIB](#page-110-1) Set Operation, page 103
- Restrictions for [AAA-SERVER-MIB](#page-111-0) Set Operation, page 104
- Information About [AAA-SERVER-MIB](#page-111-1) Set Operation, page 104
- How to Configure [AAA-SERVER-MIB](#page-111-2) Set Operation, page 104
- Configuration Examples for [AAA-SERVER-MIB](#page-112-0) Set Operation, page 105
- Additional [References,](#page-114-0) page 107
- Feature Information for [AAA-SERVER-MIB](#page-115-0) Set Operation, page 108

## <span id="page-110-0"></span>**Finding Feature Information**

Your software release may not support all the features documented in this module. For the latest caveats and feature information, see Bug [Search](https://tools.cisco.com/bugsearch/search) Tool and the release notes for your platform and software release. To find information about the features documented in this module, and to see a list of the releases in which each feature is supported, see the feature information table at the end of this module.

Use Cisco Feature Navigator to find information about platform support and Cisco software image support. To access Cisco Feature Navigator, go to [www.cisco.com/go/cfn.](http://www.cisco.com/go/cfn) An account on Cisco.com is not required.

## <span id="page-110-1"></span>**Prerequisites for AAA-SERVER-MIB Set Operation**

AAA must have been enabled on the router, that is, the **aaanew-model** command must have been configured. If this configuration has not been accomplished, the set operation fails.

## <span id="page-111-0"></span>**Restrictions for AAA-SERVER-MIB Set Operation**

Currently, the CISCO SNMP set operation is supported only for the RADIUS protocol. Therefore, only RADIUS servers in global configuration mode can be added, modified, or deleted.

# <span id="page-111-1"></span>**Information About AAA-SERVER-MIB Set Operation**

## **CISCO-AAA-SERVER-MIB**

The CISCO-AAA-SERVER-MIB provides that statistics reflect both the state of the AAA server operation with the server itself and of AAA communications with external servers. The CISCO-AAA-SERVER-MIB provides the following information:

- Statistics for each AAA operation
- Status of servers that are providing AAA functions
- Identities of external AAA servers

## **CISCO-AAA-SERVER-MIB Set Operation**

Before Cisco IOS Release 12.4(4)T, the CISCO-AAA-SERVER-MIB supported only the "get" operation. Effective with thisrelease, the CISCO-AAA-SERVER-MIB supportsthe set operation. With the set operation, you can do the following:

- Create or add a new AAA server.
- Modify the KEY under the CISCO-AAA-SERVER-MIB. This"secret key" is used forsecure connectivity to the AAA server, which is present with the network access server (NAS) and the AAA server.
- Delete the AAA server configuration.

## <span id="page-111-2"></span>**How to Configure AAA-SERVER-MIB Set Operation**

## **Configuring AAA-SERVER-MIB Set Operations**

No special configuration is required for this feature. The Simple Network Management Protocol (SNMP) framework can be used to manage MIBs. See the Additional References section for a reference to configuring SNMP.

### **Verifying SNMP Values**

SNMP values can be verified by performing the following steps.

#### **SUMMARY STEPS**

- **1. enable**
- **2. show running-config | include radius-server host**
- **3. show aaa servers**

### **DETAILED STEPS**

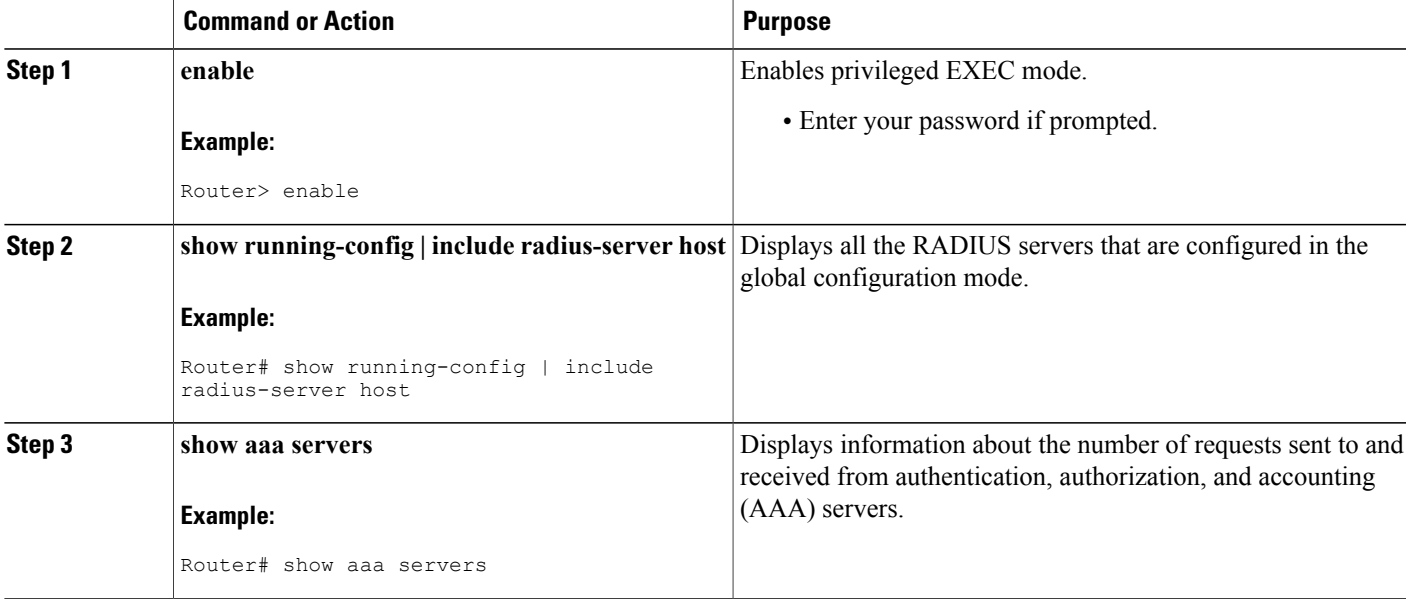

## <span id="page-112-0"></span>**Configuration Examples for AAA-SERVER-MIB Set Operation**

## **RADIUS Server Configuration and Server Statistics Example**

The following sample output shows the RADIUS server configuration and server statistics before and after the set operation.

#### **Before the Set Operation**

```
Router# show running-config | include radius-server host
! The following line is for server 1.
radius-server host 172.19.192.238 auth-port 2095 acct-port 2096 key cisco2
! The following line is for server 2.
radius-server host 172.19.192.238 auth-port 1645 acct-port 1646
```
#### **Server Statistics**

Router# **show aaa servers**

```
RADIUS: id 2, priority 1, host 172.19.192.238, auth-port 2095, acct-port 2096
State: current UP, duration 25s, previous duration 0s
     Dead: total time 0s, count
Authen: request 8, timeouts 8
     Response: unexpected 0, server error 0, incorrect 0, time 0ms
     Transaction: success 0, failure 2
Author: request 0, timeouts 0
    Response: unexpected 0, server error 0, incorrect 0, time 0ms
     Transaction: success 0, failure 0
Account: request 0, timeouts 0
     Response: unexpected 0, server error 0, incorrect 0, time 0ms
     Transaction: success 0, failure 0
Elapsed time since counters last cleared: 5m
RADIUS: id 3, priority 2, host 172.19.192.238, auth-port 1645, acct-port 1646
State: current UP, duration 5s, previous duration 0s
     Dead: total time 0s, count
Authen: request 8, timeouts 8
     Response: unexpected 0, server error 0, incorrect 0, time 0ms
     Transaction: success 0, failure 4
Author: request 0, timeouts 0
     Response: unexpected 0, server error 0, incorrect 0, time 0ms
     Transaction: success 0, failure 0
Account: request 0, timeouts 0
    Response: unexpected 0, server error 0, incorrect 0, time 0ms
     Transaction: success 0, failure 0
Elapsed time since counters last cleared: 3m
```
#### **SNMP Get Operation to Check the Configuration and Statistics of the RADIUS Servers**

```
aaa-server5:/users/smetri> getmany 10.0.1.42 casConfigTable
casAddress.2.2 = 172.19.192.238
casAddress.2.3 = 172.19.192.238
casAuthenPort.2.2 = 2095
casAuthenPort.2.3 = 1645casAcctPort.2.2 = 2096casAcctPort.2.3 = 1646\text{casKey.2.2} =
\overline{\text{casKey.2.3}} =
! The following line shows priority for server 1.
casPriority.2.2 = 1
! The following line shows priority for server 2.
\text{casPriority.2.3} = 2casConfigRowStatus.2.2 = active(1)
casConfigRowStatus.2.3 = active(1)
aaa-server5:/users/smetri>
```
#### **SNMP Set Operation**

The key of the existing RADIUS server is being changed. The index "1" is being used. That index acts as a wildcard for addition, deletion, or modification of any entries.

```
Change the key for server 1:=>
aaa-server5:/users/smetri> setany -v2c 10.0.1.42 public casAddress.2.1 -a 172.19.192.238
casAuthenPort.2.1 -i 2095 casAcctPort.2.1 -i 2096 casKey.2.1 -o king
casAddress.2.1 = 172.19.192.238
casAuthenPort.2.1 = 2095casAcctPort.2.1 = 2096\text{casKey}.2.1 = \text{king}aaa-server5:/users/smetri>
```
#### **After the Set Operation**

After the above SNMP set operation, the configurations on the router change. The following output shows the output after the set operation.

```
Router# show running-config | include radius-server host
radius-server host 172.19.192.238 auth-port 1645 acct-port 1646
```

```
! The following line shows a change in the key value to "king."
radius-server host 172.19.192.238 auth-port 2095 acct-port 2096 key king
Router# show aaa servers
RADIUS: id 3, priority 1, host 172.19.192.238, auth-port 1645, acct-port 1646
State: current UP, duration 189s, previous duration 0s
     Dead: total time 0s, count 2
Authen: request 8, timeouts 8
     Response: unexpected 0, server error 0, incorrect 0, time 0ms
     Transaction: success 0, failure 4
Author: request 0, timeouts 0
    Response: unexpected 0, server error 0, incorrect 0, time 0ms
     Transaction: success 0, failure 0
Account: request 0, timeouts 0
     Response: unexpected 0, server error 0, incorrect 0, time 0ms
     Transaction: success 0, failure 0
Elapsed time since counters last cleared: 6m
! The following line shows a new server with new statistics.
RADIUS: id 4, priority 2, host 172.19.192.238, auth-port 2095, acct-port 2096
State: current UP, duration 209s, previous duration 0s
     Dead: total time 0s, count 7
Authen: request 0, timeouts 0
     Response: unexpected 0, server error 0, incorrect 0, time 0ms
     Transaction: success 0, failure 0
Author: request 0, timeouts 0
    Response: unexpected 0, server error 0, incorrect 0, time 0ms
     Transaction: success 0, failure 0
Account: request 0, timeouts 0
     Response: unexpected 0, server error 0, incorrect 0, time 0ms
```
## <span id="page-114-0"></span>**Additional References**

The following sections provide references related to the AAA-SERVER-MIB Set Operation feature.

#### **Related Documents**

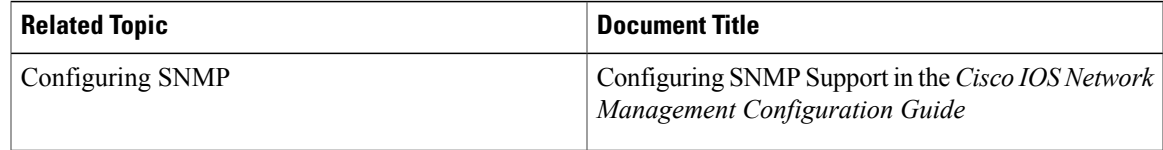

#### **Standards**

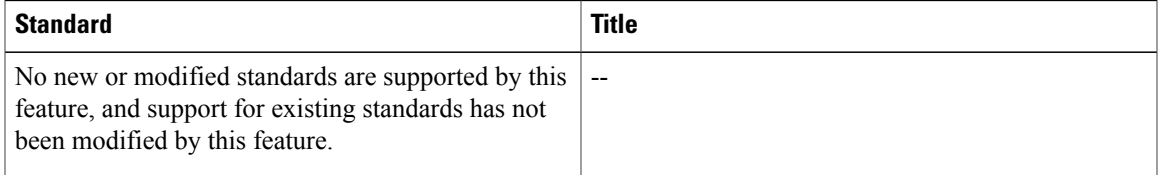

#### **MIBs**

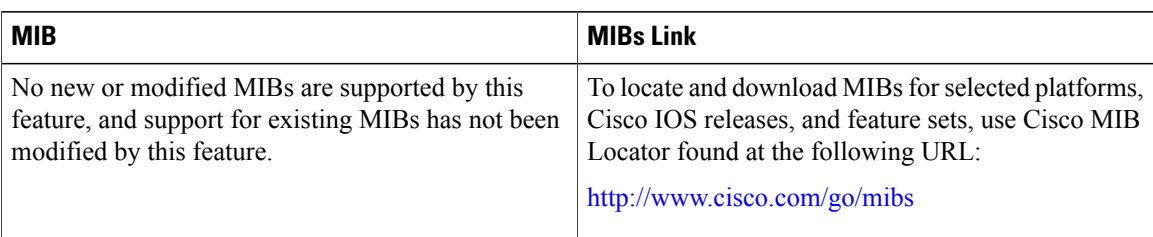

### **RFCs**

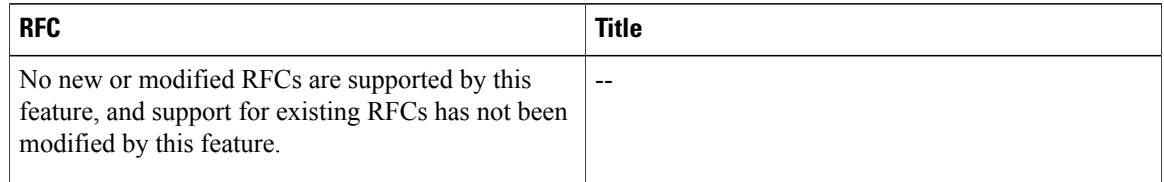

#### **Technical Assistance**

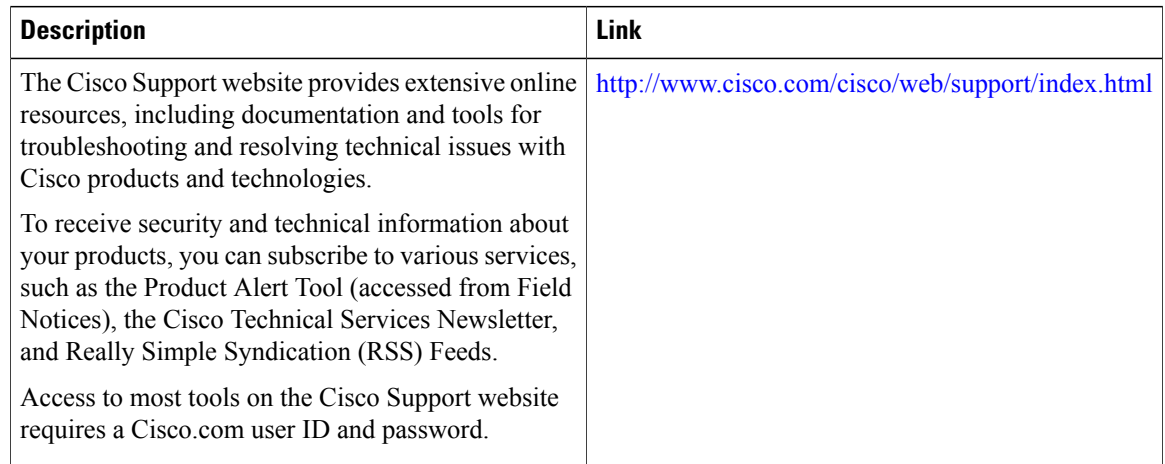

# <span id="page-115-0"></span>**Feature Information for AAA-SERVER-MIB Set Operation**

The following table provides release information about the feature or features described in this module. This table lists only the software release that introduced support for a given feature in a given software release train. Unless noted otherwise, subsequent releases of that software release train also support that feature.

 $\mathbf{I}$ 

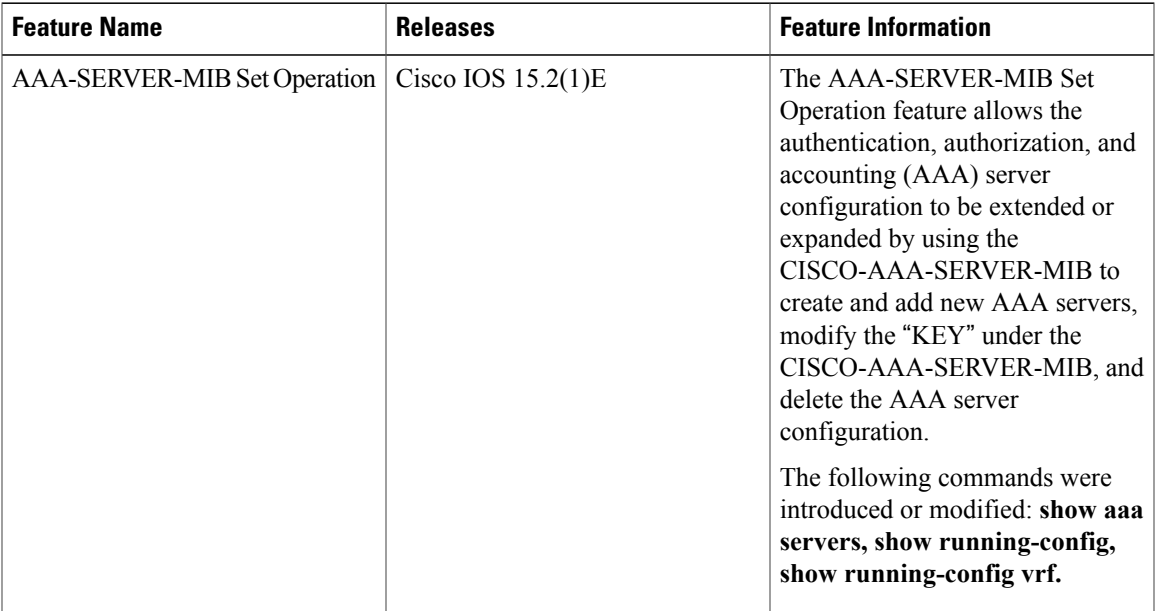

### **Table 13: Feature Information for AAA-SERVER-MIB Set Operation**

T

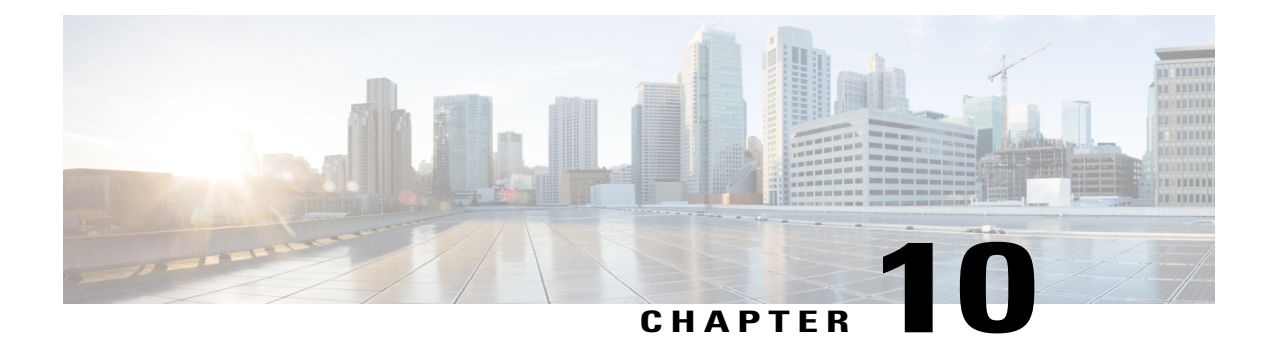

# **Password Strength and Management for Common Criteria**

The Password Strength and Management for Common Criteria feature is used to specify password policies and security mechanisms for storing, retrieving, and providing rules to specify user passwords.

For local users, the user profile and the password information with the key parameters are stored on the Cisco device, and this profile is used for local authentication of users. The user can be an administrator (terminal access) or a network user (for example, PPP users being authenticated for network access).

For remote users, where the user profile information is stored in a remote server, a third-party authentication, authorization, and accounting (AAA) server may be used for providing AAA services, both for administrative and network access.

- Finding Feature [Information,](#page-118-0) page 111
- Restrictions for Password Strength and [Management](#page-119-0) for Common Criteria, page 112
- Information About Password Strength and [Management](#page-119-1) for Common Criteria, page 112
- How to Configure Password Strength and [Management](#page-121-0) for Common Criteria, page 114
- Configuration Example for the Password Strength and Management for Common Criteria Feature, page [117](#page-124-0)
- Additional [References,](#page-125-0) page 118
- Feature Information for Password Strength and [Management](#page-126-0) for Common Criteria, page 119

## <span id="page-118-0"></span>**Finding Feature Information**

Your software release may not support all the features documented in this module. For the latest caveats and feature information, see Bug [Search](https://tools.cisco.com/bugsearch/search) Tool and the release notes for your platform and software release. To find information about the features documented in this module, and to see a list of the releases in which each feature is supported, see the feature information table at the end of this module.

# <span id="page-119-0"></span>**Restrictions for Password Strength and Management for Common Criteria**

Only four concurrent users can log on to the system by using vty at any moment.

# <span id="page-119-1"></span>**Information About Password Strength and Management for Common Criteria**

## **Password Composition Policy**

The password composition policy allows you to create passwords of any combination of upper and lowercase characters, numbers, and special characters that include "!", " $(\hat{\omega})$ ", "#", "\$", "%", "&", "\*", "(", and ")".

### **Password Length Policy**

The administrator has the flexibility to set the password's minimum and maximum length. The recommended minimum password length is 8 characters. The administrator can specify both the minimum (1) and the maximum (64) length for the password.

### **Password Lifetime Policy**

The security administrator can provide a configurable option for a password to have a maximum lifetime. If the lifetime parameter is not configured, the configured password will never expire. The maximum lifetime can be configured by providing the configurable value in years, months, days, hours, minutes, and seconds. The lifetime configuration will survive across reloads as it is a part of the configuration, but every time the system reboots, the password creation time will be updated to the new time. For example, if a password is configured with a lifetime of one month and on the 29th day, the system reboots, then the password will be valid for one month after the system reboots.

### **Password Expiry Policy**

If the user attempts to log on and if the user's password credentials have expired, then the following happens:

- **1** The user is prompted to set the new password after successfully entering the expired password.
- **2** When the user enters the new password, the password is validated against the password security policy.
- **3** If the new password matches the password security policy, then the AAA database is updated, and the user is authenticated with the new password.
- **4** If the new password does not match the password security policy, then the user is prompted again for the password. From AAA perspective, there is no restriction on the number of retries. The number of retries

for password prompt in case of unsuccessful authentication is controlled by the respective terminal access interactive module.For example, for telnet, after three unsuccessful attempts, the session will be terminated.

If the password's lifetime is not configured for a user and the user has already logged on and if the security administrator configures the lifetime for that user, then the lifetime will be set in the database. When the same user is authenticated the next time, the system will check for password expiry. The password expiry is checked only during the authentication phase.

If the user has been already authenticated and logged on to the system and if the password expires, then no action will be taken. The user will be prompted to change the password only during the next authentication for the same user.

### **Password Change Policy**

The new password must contain a minimum of 4 character changes from the previous password. A password change can be triggered by the following scenarios:

- The security administrator wants to change the password.
- The user is trying to get authenticated using a profile, and the password for that profile has expired.

When the security administrator changes the password security policy and the existing profile does not meet the password security policy rules, no action will be taken if the user has already logged on to the system. The user will be prompted to change the password only when the user tries to get authenticated using the profile that does not meet the password security restriction.

When the user changes the password, the lifetime parameters set by the security administrator for the old profile will be the lifetime parameters for the new password.

For noninteractive clients such as dot1x, when the password expires, appropriate error messages will be sent to the clients, and the clients must contact the security administrator to renew the password.

## **User Reauthentication Policy**

Users are reauthenticated when they change their passwords.

When users change their passwords on expiry, they will be authenticated against the new password. In such cases, the actual authentication happens based on the previous credentials, and the new password is updated in the database.

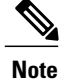

Users can change their passwords only when they are logging on and after the expiry of the old password; however, a security administrator can change the user's password at any time.

### **Support for Framed (noninteractive) Session**

When a client such as dot1x uses the local database for authentication, the Password Strength and Management for Common Criteria feature will be applicable; however, upon password expiry, clients will not be able to change the password. An appropriate failure message will be sent to such clients, and the user must request the security administrator to change the password.

# <span id="page-121-0"></span>**How to Configure Password Strength and Management for Common Criteria**

## **Configuring the Password Security Policy**

Perform this task to create a password security policy and to apply the policy to a specific user profile.

#### **SUMMARY STEPS**

- **1. enable**
- **2. configure terminal**
- **3. aaa new-model**
- **4. aaa common-criteria policy** *policy-name*
- **5. char-changes** *number*
- **6. max-length** *number*
- **7. min-length** *number*
- **8. numeric-count** *number*
- **9. special-case** *number*
- **10. exit**
- **11. username** *username* **common-criteria-policy** *policy-name* **password** *password*
- **12. end**

### **DETAILED STEPS**

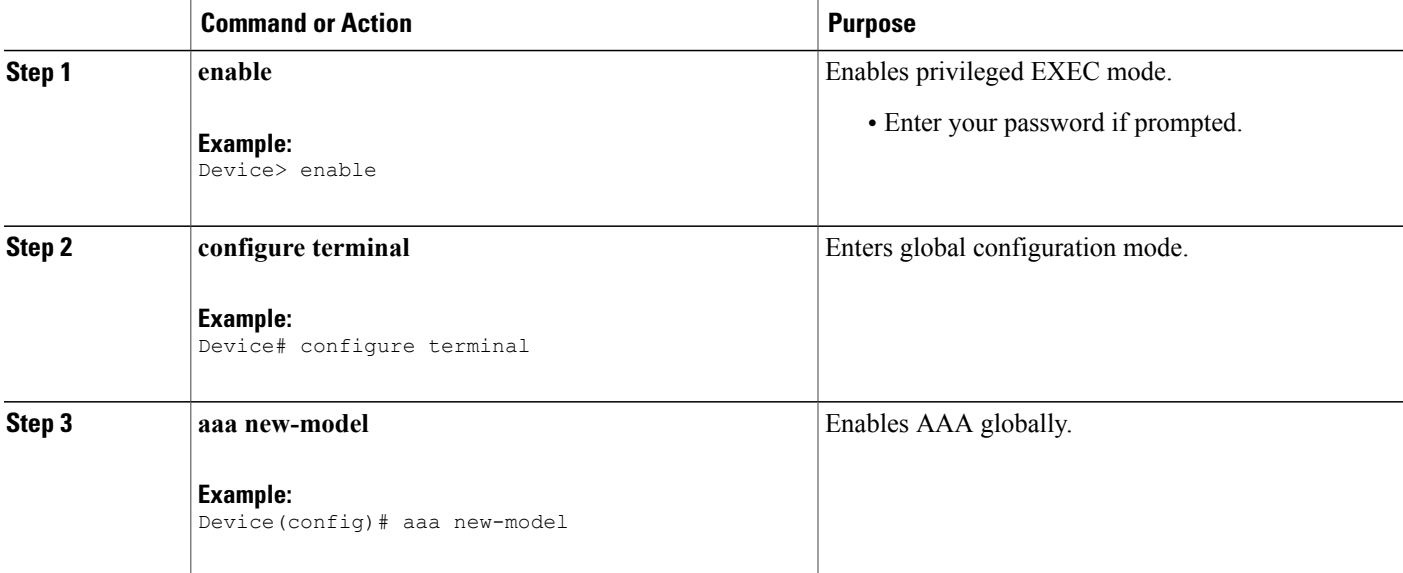

 $\mathbf I$ 

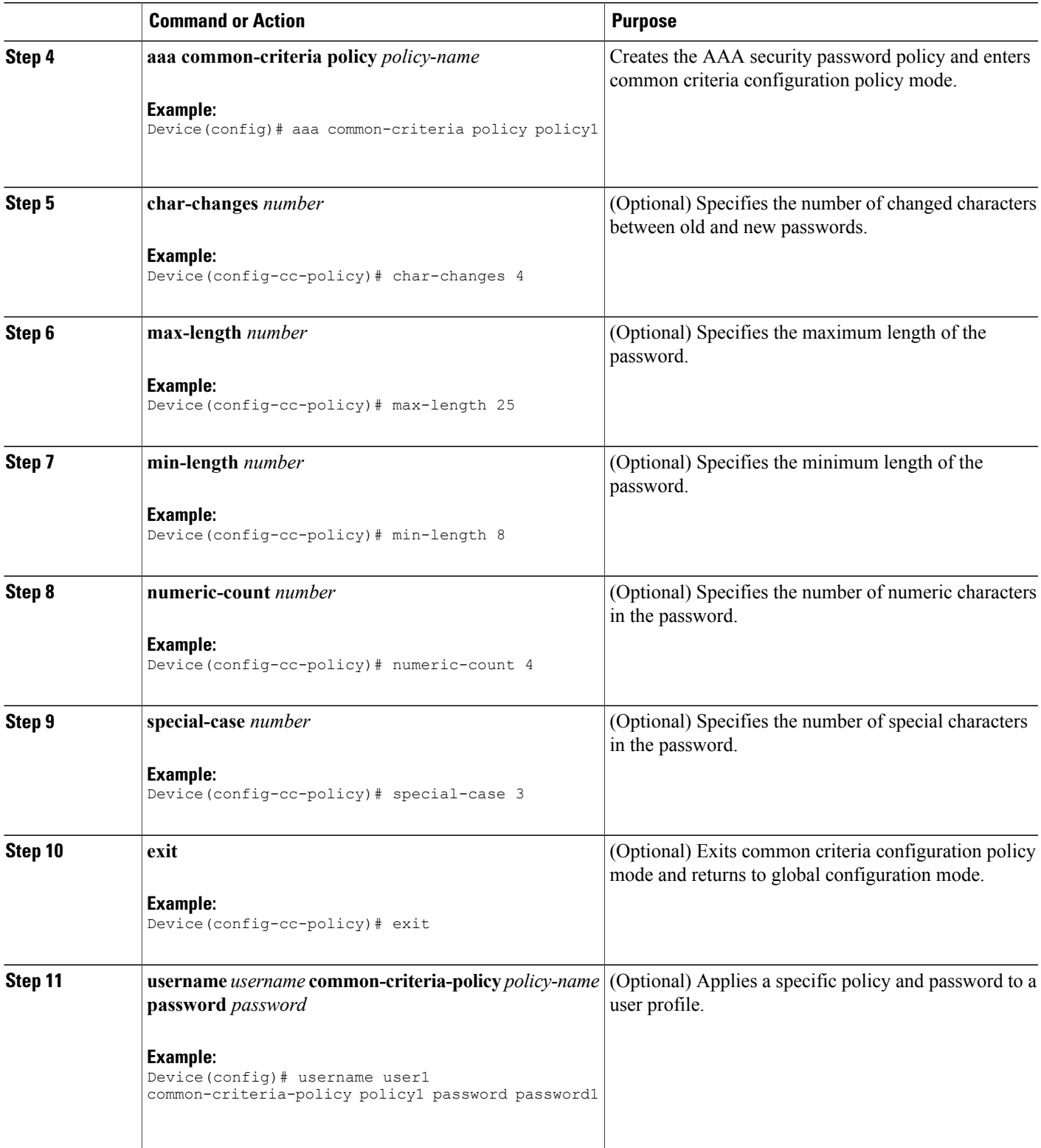

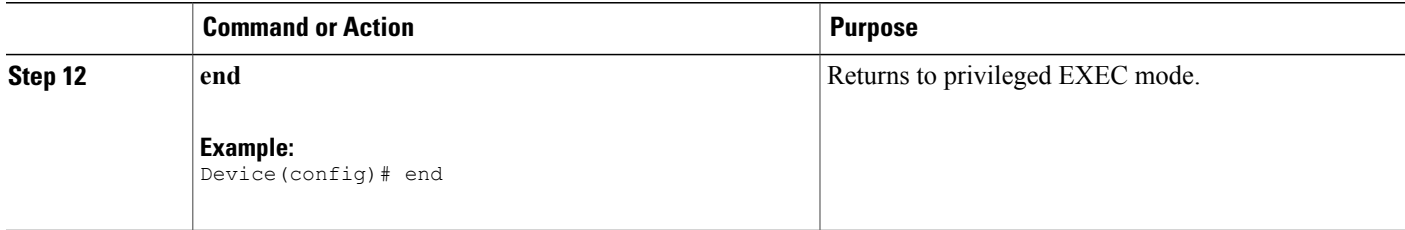

### **Verifying the Common Criteria Policy**

Perform this task to verify all the common criteria security policies.

### **SUMMARY STEPS**

- **1. enable**
- **2. show aaa common-criteria policy name** *policy-name*
- **3. show aaa common-criteria policy all**

#### **DETAILED STEPS**

**Step 1 enable** Enables privileged EXEC mode.

> **Example:** Device> **enable**

**Step 2 show aaa common-criteria policy name** *policy-name* Displays the password security policy information for a specific policy.

#### **Example:**

Device# **show aaa common-criteria policy name policy1**

```
Policy name: policy1
Minimum length: 1
Maximum length: 64
Upper Count: 20
Lower Count: 20
Numeric Count: 5
Special Count: 2
Number of character changes 4
Valid forever. User tied to this policy will not expire.
```
#### **Step 3 show aaa common-criteria policy all**

Displays password security policy information for all the configured policies.

```
Example:
Device# show aaa common-criteria policy all
                                                          ================
Policy name: policy1
Minimum length: 1
Maximum length: 64
Upper Count: 20
Lower Count: 20
Numeric Count: 5
Special Count: 2
Number of character changes 4
Valid forever. User tied to this policy will not expire.
====================================================================
Policy name: policy2
Minimum length: 1
Maximum length: 34
Upper Count: 10
Lower Count: 5
Numeric Count: 4
Special Count: 2
Number of character changes 2
Valid forever. User tied to this policy will not expire.
=====================================================================
```
### <span id="page-124-0"></span>**Troubleshooting Tips**

Use the **debug aaa common-criteria** command to troubleshoot AAA common criteria.

# **Configuration Example for the Password Strength and Management for Common Criteria Feature**

### **Example: Password Strength and Management for Common Criteria**

The following example shows how to create a common criteria security policy and apply the specific policy to a user profile:

```
Device> enable
Device# configure terminal
Device(config)# aaa new-model
Device(config)# aaa common-criteria policy policy1
Device(config-cc-policy)# char-changes 4
Device(config-cc-policy)# max-length 20
Device(config-cc-policy)# min-length 6
Device(config-cc-policy)# numeric-count 2
Device(config-cc-policy)# special-case 2
Device(config-cc-policy)# exit
Device(config)# username user1 common-criteria-policy policy1 password password1
Device(config)# end
```
Τ

# <span id="page-125-0"></span>**Additional References**

The following sections provide references related to the RADIUS Packet of Disconnect feature.

### **Related Documents**

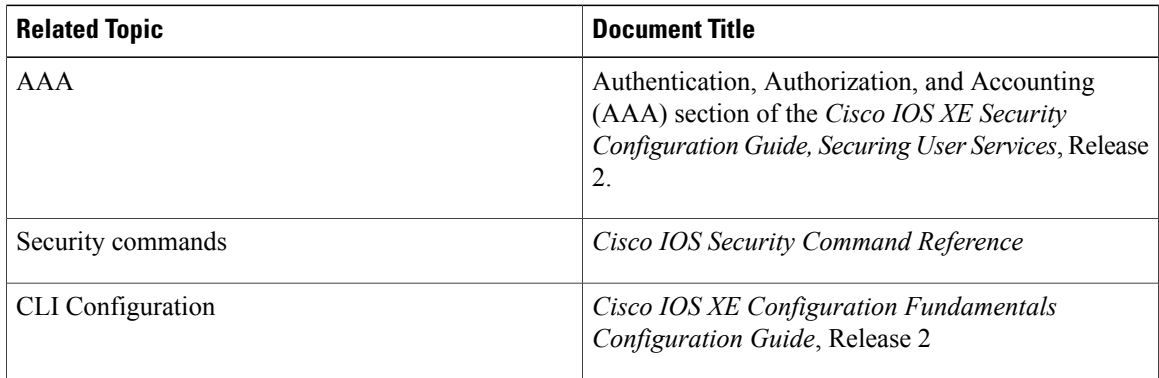

### **Standards**

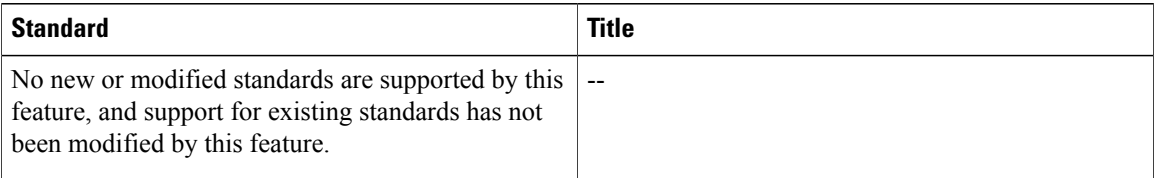

### **MIBs**

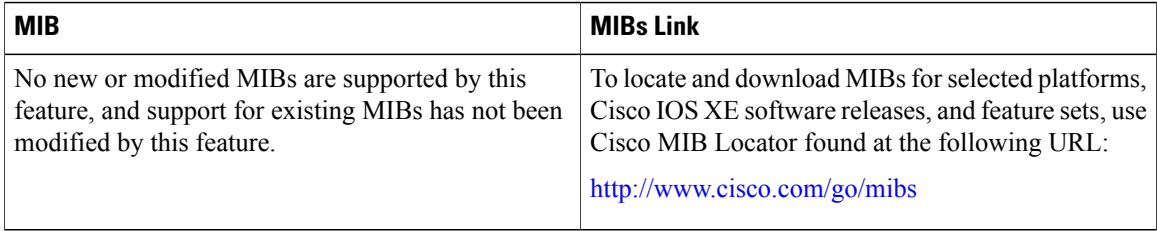

### **RFCs**

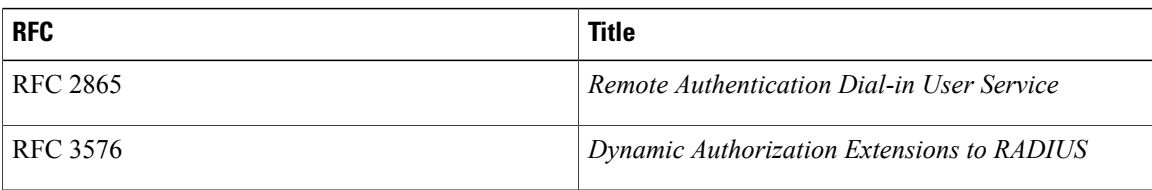

#### **Technical Assistance**

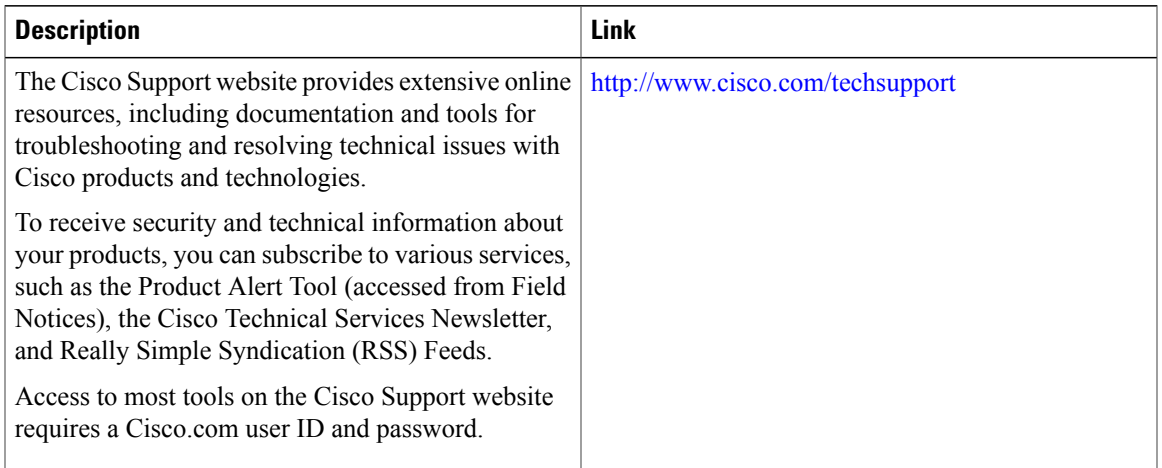

# <span id="page-126-0"></span>**Feature Information for Password Strength and Management for Common Criteria**

The following table provides release information about the feature or features described in this module. This table lists only the software release that introduced support for a given feature in a given software release train. Unless noted otherwise, subsequent releases of that software release train also support that feature.

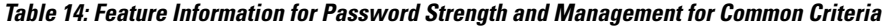

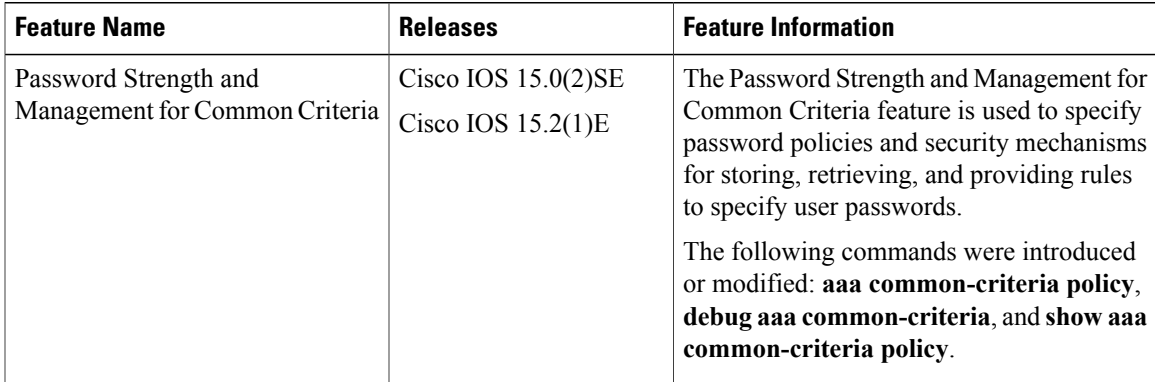

 $\mathbf I$